Cloudera Runtime 7.1.9

# **Storing Data Using Ozone**

**Date published: 2020-04-24 Date modified: 2023-08-31**

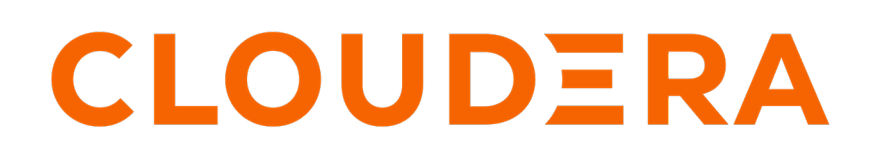

**<https://docs.cloudera.com/>**

# **Legal Notice**

© Cloudera Inc. 2024. All rights reserved.

The documentation is and contains Cloudera proprietary information protected by copyright and other intellectual property rights. No license under copyright or any other intellectual property right is granted herein.

Unless otherwise noted, scripts and sample code are licensed under the Apache License, Version 2.0.

Copyright information for Cloudera software may be found within the documentation accompanying each component in a particular release.

Cloudera software includes software from various open source or other third party projects, and may be released under the Apache Software License 2.0 ("ASLv2"), the Affero General Public License version 3 (AGPLv3), or other license terms. Other software included may be released under the terms of alternative open source licenses. Please review the license and notice files accompanying the software for additional licensing information.

Please visit the Cloudera software product page for more information on Cloudera software. For more information on Cloudera support services, please visit either the Support or Sales page. Feel free to contact us directly to discuss your specific needs.

Cloudera reserves the right to change any products at any time, and without notice. Cloudera assumes no responsibility nor liability arising from the use of products, except as expressly agreed to in writing by Cloudera.

Cloudera, Cloudera Altus, HUE, Impala, Cloudera Impala, and other Cloudera marks are registered or unregistered trademarks in the United States and other countries. All other trademarks are the property of their respective owners.

Disclaimer: EXCEPT AS EXPRESSLY PROVIDED IN A WRITTEN AGREEMENT WITH CLOUDERA, CLOUDERA DOES NOT MAKE NOR GIVE ANY REPRESENTATION, WARRANTY, NOR COVENANT OF ANY KIND, WHETHER EXPRESS OR IMPLIED, IN CONNECTION WITH CLOUDERA TECHNOLOGY OR RELATED SUPPORT PROVIDED IN CONNECTION THEREWITH. CLOUDERA DOES NOT WARRANT THAT CLOUDERA PRODUCTS NOR SOFTWARE WILL OPERATE UNINTERRUPTED NOR THAT IT WILL BE FREE FROM DEFECTS NOR ERRORS, THAT IT WILL PROTECT YOUR DATA FROM LOSS, CORRUPTION NOR UNAVAILABILITY, NOR THAT IT WILL MEET ALL OF CUSTOMER'S BUSINESS REQUIREMENTS. WITHOUT LIMITING THE FOREGOING, AND TO THE MAXIMUM EXTENT PERMITTED BY APPLICABLE LAW, CLOUDERA EXPRESSLY DISCLAIMS ANY AND ALL IMPLIED WARRANTIES, INCLUDING, BUT NOT LIMITED TO IMPLIED WARRANTIES OF MERCHANTABILITY, QUALITY, NON-INFRINGEMENT, TITLE, AND FITNESS FOR A PARTICULAR PURPOSE AND ANY REPRESENTATION, WARRANTY, OR COVENANT BASED ON COURSE OF DEALING OR USAGE IN TRADE.

# **Contents**

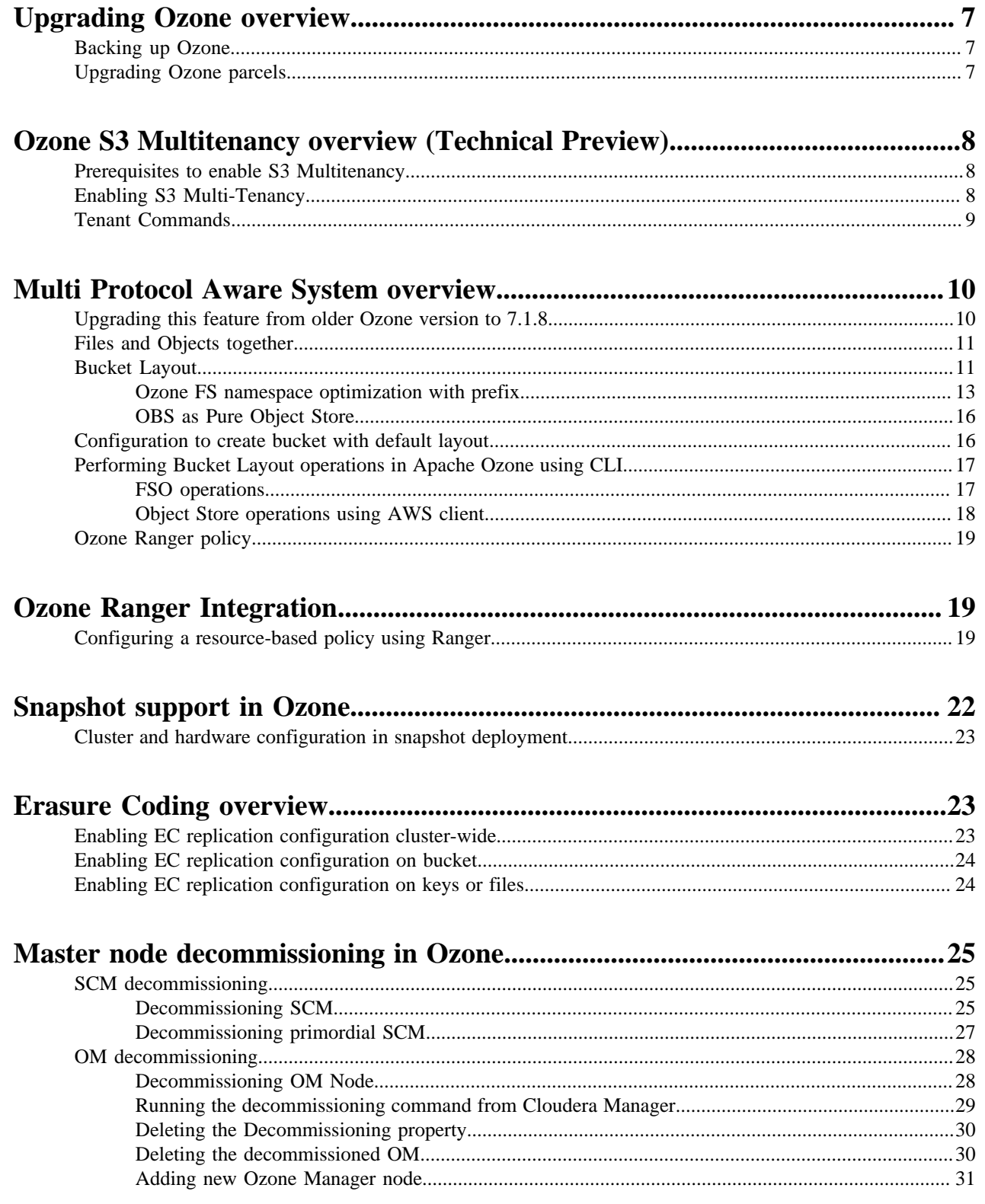

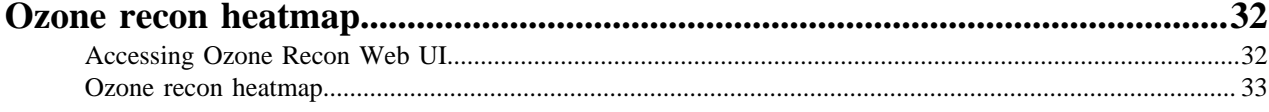

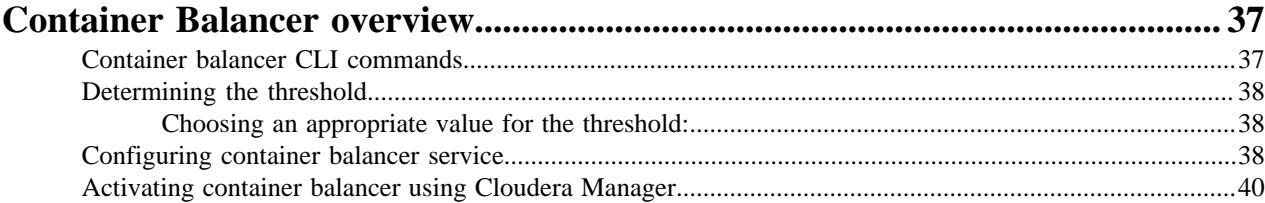

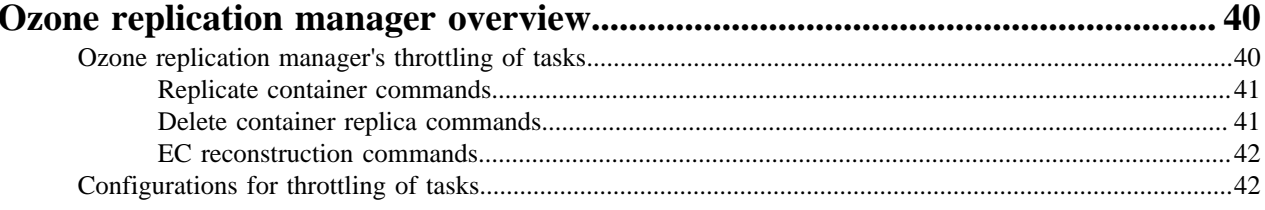

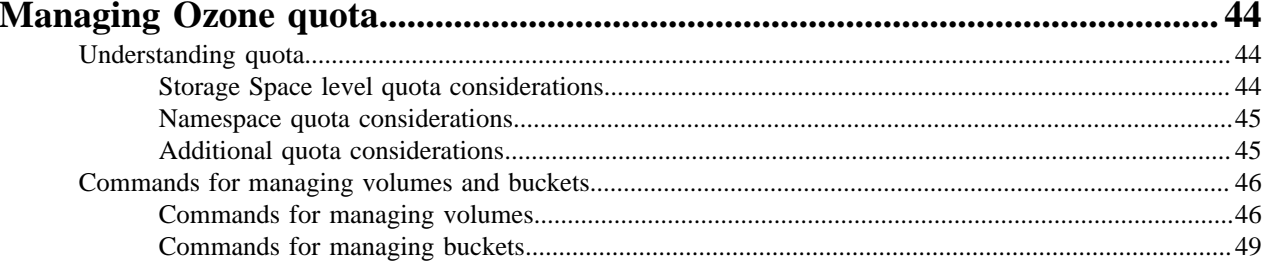

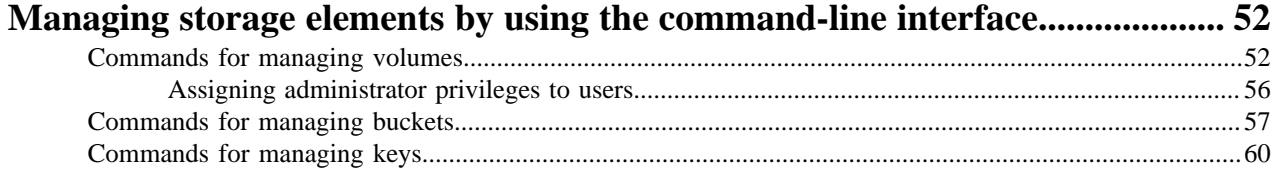

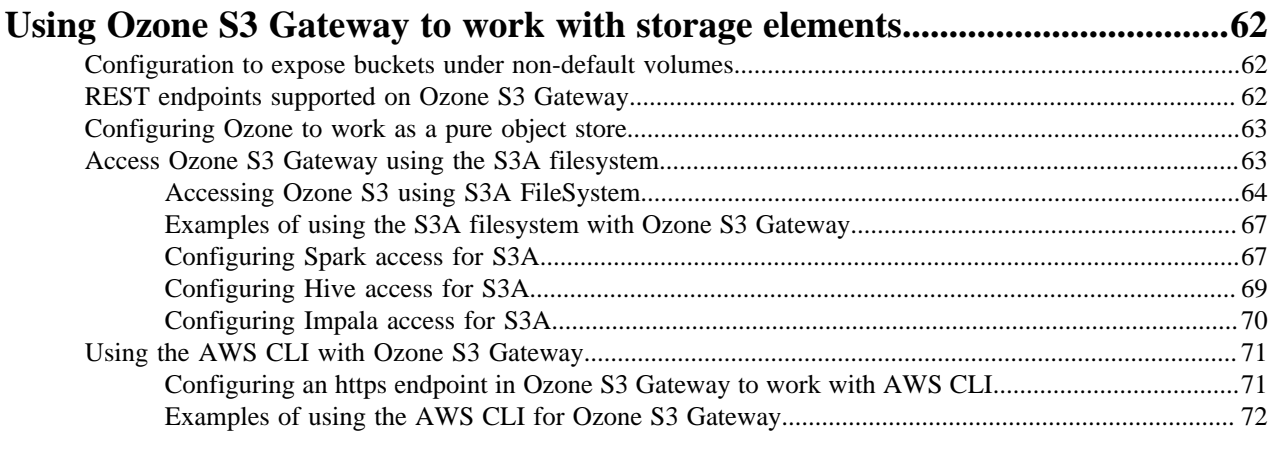

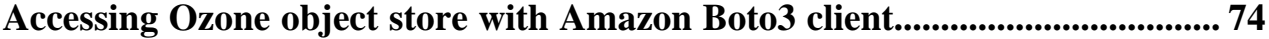

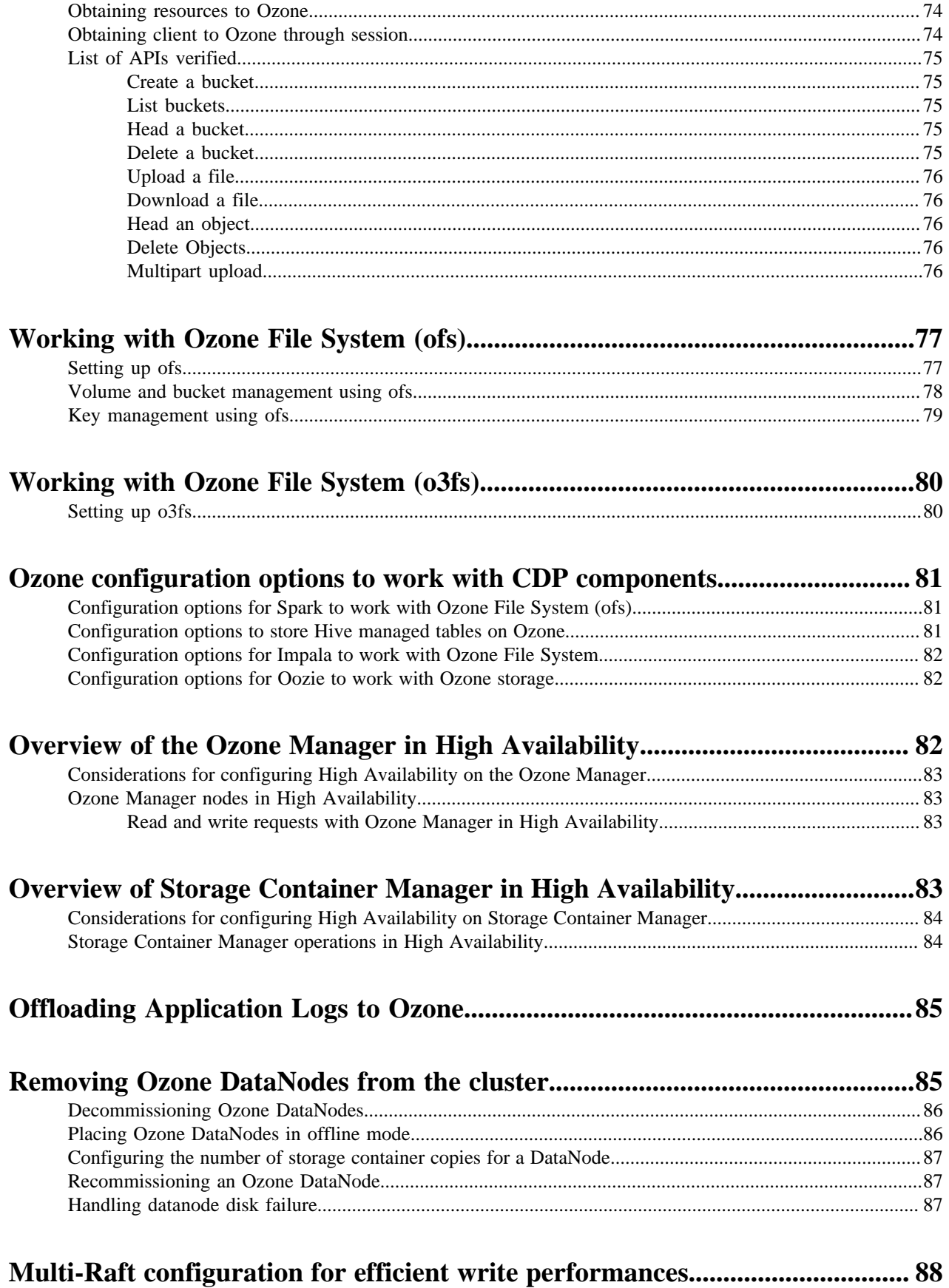

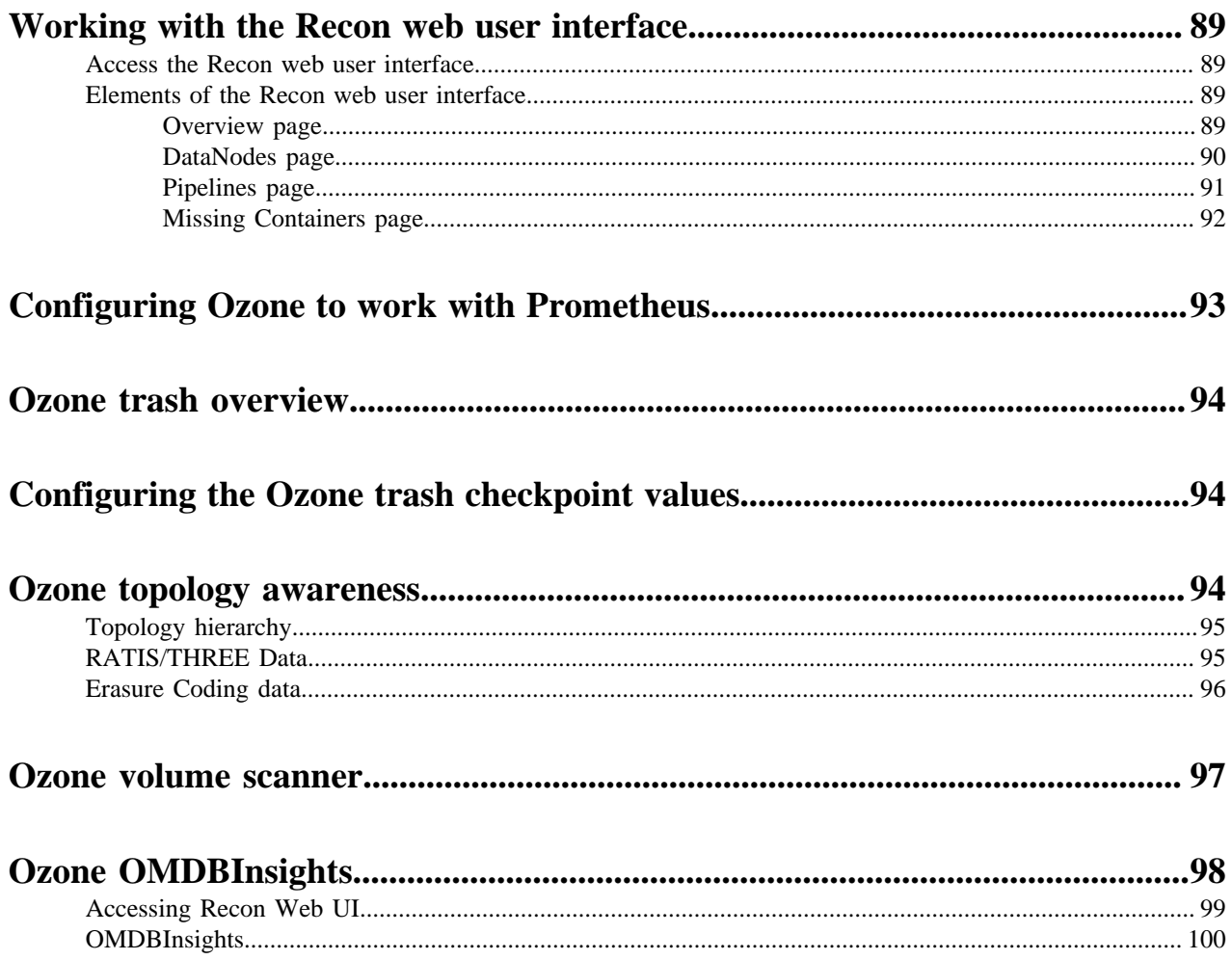

# <span id="page-6-0"></span>**Upgrading Ozone overview**

You must understand the overview of the upgrade feature. By upgrading the CDP Runtime parcels using Cloudera Manager, Ozone is also upgraded. This Ozone upgrade provides you with new features that are made available with the 7.1.9 release.

This feature helps you upgrade or downgrade Ozone. Ozone upgrade from Cloudera Manager is managed by upgrading the CDP parcels. Before upgrading the CDP parcels, as a pre-upgrade step, you must take a backup of OM metadata and SCM metadata. Ozone will be brought to a read-only state before the upgrade and this helps the OMs to synchronize before the upgrade. The upgrade is completely managed by Cloudera Manager.

When the new version of Ozone starts, new features are not yet available. This allows you to downgrade to an older version. In case you wish to downgrade, then the older version of Ozone is restored. However, data written in the newer version is still readable by the older version of Ozone.

If you wish to finalize the upgrade and enable the new features, you must run the Finalize Upgrade command. This updates the metadata layout of Ozone services, persists the changes required for the new version, and enables the new features.

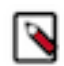

**Note:** After running the Finalize Upgrade command, it is not possible to downgrade.

## <span id="page-6-1"></span>**Backing up Ozone**

You must shutdown the cluster and take the backup of Ozone Manager (OM) and Storage Container Manager (SCM) metadata.

#### **About this task**

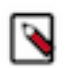

**Note:** To locate the hostnames required to backup OM and SCM, open the Cloudera Manager Admin Console, go to the Ozone service, and click the Instances tab.

#### **Procedure**

- **1.** On each OM, copy the directories indicated by the ozone.om.db.dirs and ozone.om.ratis.storage.dir config keys to the backup location by running the command  $cp -r <$ config\_directory> <br/>backup\_directory>.
- **2.** On each SCM, copy the directories indicated by the ozone.scm.db.dirs and ozone.scm.ha.ratis.storage.dir config keys to the backup location by running the command  $cp -r <$ config\_directory> <backup\_directory>.

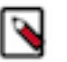

**Note:** You must take a backup of ozone.scm.ha.ratis.storage.dir only if ozone.scm.ratis.enable is set to *true*.

## <span id="page-6-2"></span>**Upgrading Ozone parcels**

You must upgrade the CDP parcels which in turn updates Ozone. To complete the upgrade of Ozone services, you must finalize the upgrade. This allows you to access the latest features available for this release.

- **1.** Using Cloudera Manager, upgrade the CDP parcels. This upgrades Ozone as well.
- **2.** Click the Finish Upgrade option. In this state you can read and write to ensure that the Ozone cluster is working as expected. At this stage, you can decide to finalize the upgrade or downgrade to the previous version.

**3.** Click the Finalize Upgrade option. At this stage, the cluster will be in the read-only state. After sufficient DataNodes finalize to serve writes, the cluster will leave the read-only state.

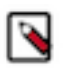

**Note:** After running the Finalize Upgrade command, it is not possible to downgrade.

# <span id="page-7-0"></span>**Ozone S3 Multitenancy overview (Technical Preview)**

Apache Ozone now supports the multi-tenancy feature. This feature enables Ozone to compartmentalize the resources and create multiple tenants.

Technical Preview: This is a technical preview feature and considered under development. Do not use this in your production systems. To share your feedback, contact Support by logging a case on our [Cloudera Support Portal.](https://my.cloudera.com/support.html) Technical preview features are not guaranteed troubleshooting guidance and fixes.

You can access multiple S3-accessible Ozone volumes available over AWS S3 using CLI or APIs. You can control each of these volumes with Ozone administrator privileges or tenant administrator privileges. You can use Apache Ranger to control the volume, bucket and key access.

Each tenant by default has a volume assigned. An administrator can provide the volume access to a user. An Access ID & Secret Key pair is generated for every user to access the volume. An Ozone administrator can then assign one or more tenant users with the tenant administrator privilege in a tenant, so these tenant administrators can assign and revoke users from the tenant without involving the Ozone administrators.

## <span id="page-7-1"></span>**Prerequisites to enable S3 Multitenancy**

Before you proceed to enabling the feature, you must understand the prerequisites that is required mandatorily.

- To have a secure cluster, you must enable Kerberos Authentication. For more information, see [Securing the](https://docs.cloudera.com/cdp-private-cloud-base/7.1.9/ozone-security/topics/ozone-kerberos-config.html) [cluster using Kerberos.](https://docs.cloudera.com/cdp-private-cloud-base/7.1.9/ozone-security/topics/ozone-kerberos-config.html)
- You must perform a one-time configuration change in Ranger UserSync to add an om user or short username that Ozone Manager is using for Kerberos authentication to the ranger.usersync.whitelist.users.role.assignment.rules configuration.

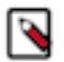

**Note:** This would no longer be necessary once Ranger allows service admin users to create, update, and delete Ranger roles.

- You must have a minimum of one S3 Gateway setup in order to access the tenant buckets with S3 API. For more information, see [Using Ozone S3 gateway.](https://docs.cloudera.com/cdp-private-cloud-base/7.1.9/ozone-storing-data/topics/ozone-using-ozone-s3-gateway-to-work-with-storage-elements.html)
- You can create additional Ozone policies using Ranger, For more information, see [Configure a resource-based](https://docs.cloudera.com/cdp-private-cloud-base/7.1.9/ozone-storing-data/topics/ozone-ranger-ingetration-policy.html) [policy.](https://docs.cloudera.com/cdp-private-cloud-base/7.1.9/ozone-storing-data/topics/ozone-ranger-ingetration-policy.html)

## <span id="page-7-2"></span>**Enabling S3 Multi-Tenancy**

You must perform the following steps to enable the S3 multi-tenancy feature.

- **1.** Log in to Cloudera Manager UI
- **2.** Navigate to Clusters
- **3.** Select the Ozone service
- **4.** Go to Configurations
- **5.** Search for Enable Ozone S3 Multi-Tenancy and select the checkbox
- **6.** Click Save Changes

**7.** Restart the Ozone service

## <span id="page-8-0"></span>**Tenant Commands**

After setting up the S3 Multi-Tenancy feature, you can create and list tenants, assign users to tenants and also assign admin privileges, revoke admin access or even delete a tenant and so on.

The following commands assume that the cluster is Kerberized and Ranger enabled.

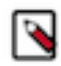

**Note:** If you have enabled Ozone Manager HA on the Ozone service, then you must append  $--$ omservice-id= to the commands.

#### **Creating a tenant**

To create a new tenant in the Ozone cluster, you must have cluster admin privileges defined in ozone.administrators configuration. When you create a tenant, a volume with the same name will be created. However, tenant name and volume name must be the same and tenant volume cannot be changed after the tenant is created.

To create a new tenant, execute the following command: ozone tenant [--verbose] create <TENANT\_NAME>

#### **Listing a tenant**

To list all tenants in an Ozone cluster, execute the following command: ozone tenant list [--json]

#### **Assiging a user to a tenant**

Only an Ozone cluster administrator can assign the first user to a tenant. After the first user gets admin privileges, the first user can create and assign new users. A user can be assigned multiple tenants.

To assign a user to a tenant, execute the following command: ozone tenant [--verbose] user assign <USER\_NAME> --tenant=<TENANT\_NAME>

#### **Assigning a user as a tenant admin**

Only an Ozone cluster administrator can assign the first user to a tenant along with access key ID/secret pair. After the first user gets admin privileges, the first user can create and assign new users. A user can be assigned multiple tenants.

Both delegated and non-delegated tenant admins can assign and revoke tenant users from their tenant. However, only a delegated admin can assign and revoke the tenant admins from a tenant.

You can be a tenant admin in multiple tenants. However, you will be assigned different access IDs under each tenant.

To assign a user as a tenant admin (the current logged-in user must have Ozone cluster administrator or tenant delegated administrator privilege), execute the following command:

```
ozone tenant user assignadmin <ACCESS_ID> [-d|--delegated]
     --tenant=<TENANT_NAME>
```
#### **Listing users in a tenant**

To list users in a tenant, execute the following command: ozone tenant user list [--json] <TENANT\_NAME>

#### **Getting tenant user info**

To get tenant user's information, execute the following command: ozone tenant user info [--json] <USER\_NAME>

#### **Revoking a tenant admin**

To revoke a tenant admin, execute the following command: ozone tenant [--verbose] user revokeadmin <ACCESS\_  $ID$ 

#### **Revoking user access from a tenant**

To revoke the user access from a tenant, execute the following command:

ozone tenant [--verbose] user revoke <ACCESS\_ID>

#### **Deleting a tenant**

The tenant must be empty and all admin user access revoked before deleting a tenant. This is a safety design to ensure that even if a tenant is deleted, the volume created for the tenant is intact.

To delete a tenant, execute the following command: ozone tenant [--verbose] delete <TENANT\_NAME>

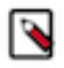

**Note:** After a successful tenant delete command, the tenant information is removed from the Ozone Manager database and default tenant policies are removed from Ranger, but the volume itself along with its data is not removed. An admin can delete a volume manually using CLI.

# <span id="page-9-0"></span>**Multi Protocol Aware System overview**

The overview helps you to understand Ozone file system support, differences between flat namespace and hierarchical namespace, different bucket layouts, and their use cases.

Ozone natively provides Amazon S3 and Hadoop Filesystem compatible endpoints and is designed to work seamlessly with enterprise scale Data Warehousing, Batch Analytics, Machine Learning, Streaming Workloads, and so on. The prominent use cases based on the integration with storage service are mentioned below:

- Ozone as a pure S3 object store semantics
- Ozone as a replacement filesystem for HDFS to solve the scalability issues
- Ozone as a Hadoop Compatible File System (HCFS) with limited S3 compatibility. For example, for key paths with "/" in it, intermediate directories will be created.
- Multiprotocol access Interoperability of the same data for various workloads.

## <span id="page-9-1"></span>**Upgrading this feature from older Ozone version to 7.1.8**

You must first upgrade Ozone and perform the pre and post finalization steps to use this feature.

- **1.** Pre-Finalization Phase: You can only create buckets with a LEGACY layout. If any client (old or new) tries to create a new bucket with OBJECT\_STORE or FILE\_SYSTEM\_OPTIMIZED layout, this request is blocked.
- **2.** Post-Finalization Phase:
	- a) New Clients: Full Bucket Layout feature is available.
	- b) Old Clients: You cannot interact with any buckets that are not in LEGACY layout. This means they cannot talk to FSO or OBS buckets. Ozone displays the UNSUPPORTED\_OPERATION exception in all such cases. For example, attempts to create directories and keys, list status, read bucket info, and so on will also display an UNSUPPORTED\_OPERATION exception

## <span id="page-10-0"></span>**Files and Objects together**

Bucket Layout concept is now introduced in Ozone that helps you with the unified design representing files, directories, and objects stored in a single system.

A single unified design represents files, directories, and objects stored in a single system. Ozone performs this by introducing the bucket layout concept in the metadata namespace server. With this, a single Ozone cluster with the capabilities of both Hadoop Compatible File System (HCFS) and Object Store (like Amazon S3) features by storing files, directories, objects and buckets efficiently. Also, the same data can be accessed using various protocols.

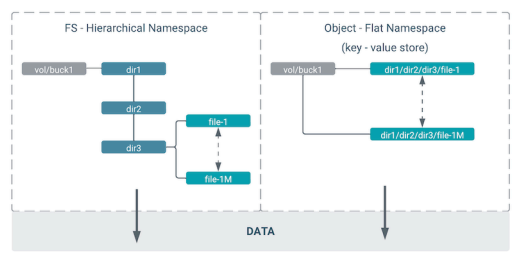

## <span id="page-10-1"></span>**Bucket Layout**

Apache Ozone now supports bucket layout feature. This helps you in categorising different Ozone buckets like FSO, OBS, and Legacy.

Apache Ozone object store now supports a multi-protocol aware Bucket Layout. The purpose is to categorize Ozone Bucket based on the prominent use cases:

- FILE\_SYSTEM\_OPTIMIZED (FSO) Bucket
	- Hierarchical FileSystem namespace view with directories and files similar to HDFS.
	- Provides high performance namespace metadata operations similar to HDFS.
	- Provides capabilities to read/write using Amazon S3.
- OBJECT\_STORE (OBS) Bucket Provides a flat namespace (key-value) similar to Amazon S3.
- LEGACY Bucket Represents existing pre-created buckets for smooth upgrades from previous Ozone version to the new Ozone version

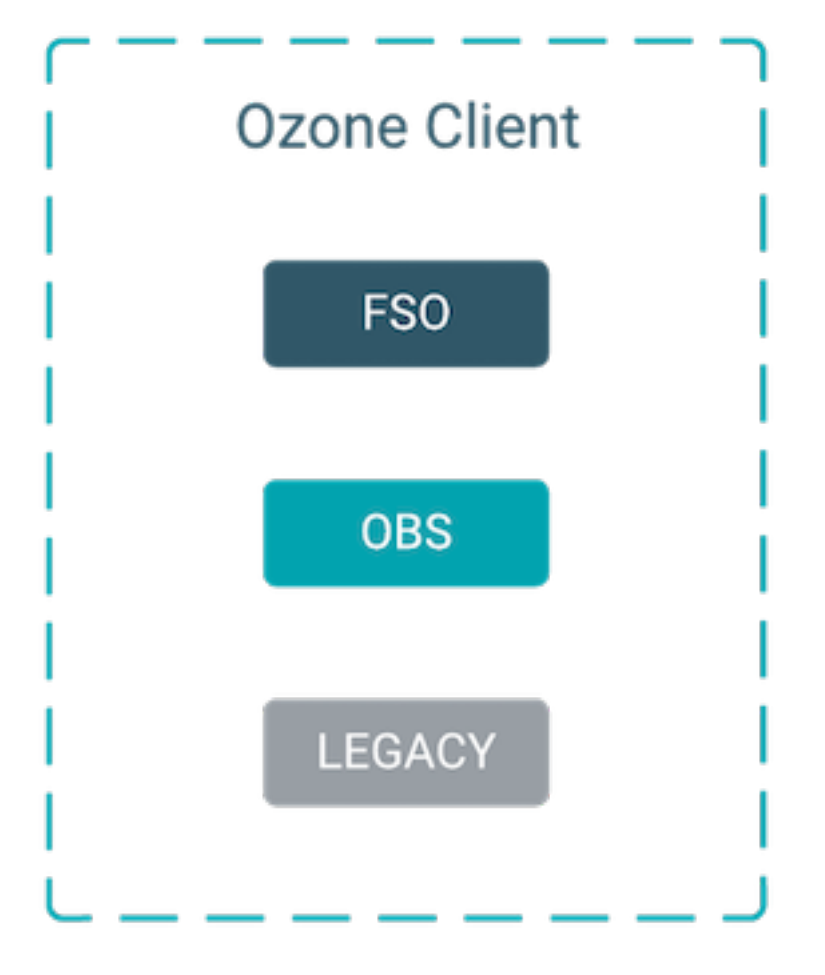

You can create FSO/OBS/LEGACY buckets using following shell commands. You can specify the bucket type in the layout parameter.

- \$ ozone sh bucket create --layout FILE\_SYSTEM\_OPTIMIZED /s3v/fso-bucket
- \$ ozone sh bucket create --layout OBJECT\_STORE /s3v/obs-bucket
- \$ ozone sh bucket create --layout LEGACY /s3v/bucket

This table explains the differences between Bucket Type and Client Interface

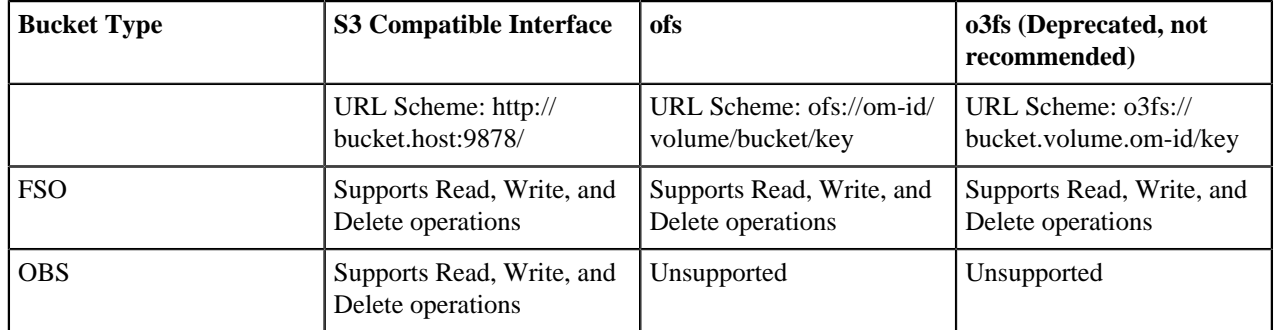

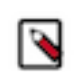

**Note:** FSO and OBS are accessible only on CDP Private Cloud 7.1.8 onwards.

### <span id="page-12-0"></span>**Ozone FS namespace optimization with prefix**

Ozone now supports FS namespace optimization with prefix that provides atomicity and consistency in renaming and deleting files and subdirectories under a directory. Ozone now handles partial failures and performance is now deterministic.

FSO feature helps in performing the rename or delete metadata operations for the directories which have large sub-trees or sub-paths. With this feature, Ozone handles partial failures and provides atomicity and consistency in renaming and deleting each and every file and subdirectory under a directory. Performance is deterministic now and is similar to HDFS, especially for the delete and rename metadata operations, and if you are running the Spark or Hive like big data queries.

#### **Highlights of this feature:**

- Provide an efficient Hierarchical FileSystem Namespace view with intermediate directories similar to HDFS.
- Support for Atomic Rename and Deletes. This helps Hive, Impala, and Spark for job and task commits.
- Strong consistency guarantees without any partial results in case of directory rename or delete failures.
- Rename, move, and recursive directory delete operations should have deterministic performance numbers irrespective of the large set of subpaths (directories/files) contained within it.

#### **Changes you can observe by using this feature:**

- Apache Hive drop table query, recursive directory deletion, and directory moving operations becomes faster and consistent without any partial results in case of any failure.
- Dropping a managed Impala table should be efficient without requiring O(n) RPC calls where n is the number of file system objects for the table.
- Job Committers of Hive, Impala, and Spark often rename their temporary output files to a final output location at the end of the job. The performance of the job is directly impacted by how quickly the rename operation is completed.
- ACL support through Apache Ranger.
- For more information on understanding the performance capabilities between Apache Ozone and S3 API and how to natively integrate workloads, see [High Performance Object Store for CDP Private Cloud](https://blog.cloudera.com/apache-ozone-a-high-performance-object-store-for-cdp-private-cloud/) and [High Performance](https://www.apachecon.com/acasia2021/sessions/1132.html) [Object Store for CDP Private Cloud](https://www.apachecon.com/acasia2021/sessions/1132.html).

#### **Metadata layout format**

In the File System Optimized (FSO) buckets, OM metadata format stores intermediate directories into DirectoryTable and files into FileTable as shown in the below picture. The key to the table is the name of a directory or a file prefixed by the unique identifier of its parent directory <parent unique-id>/<filename>

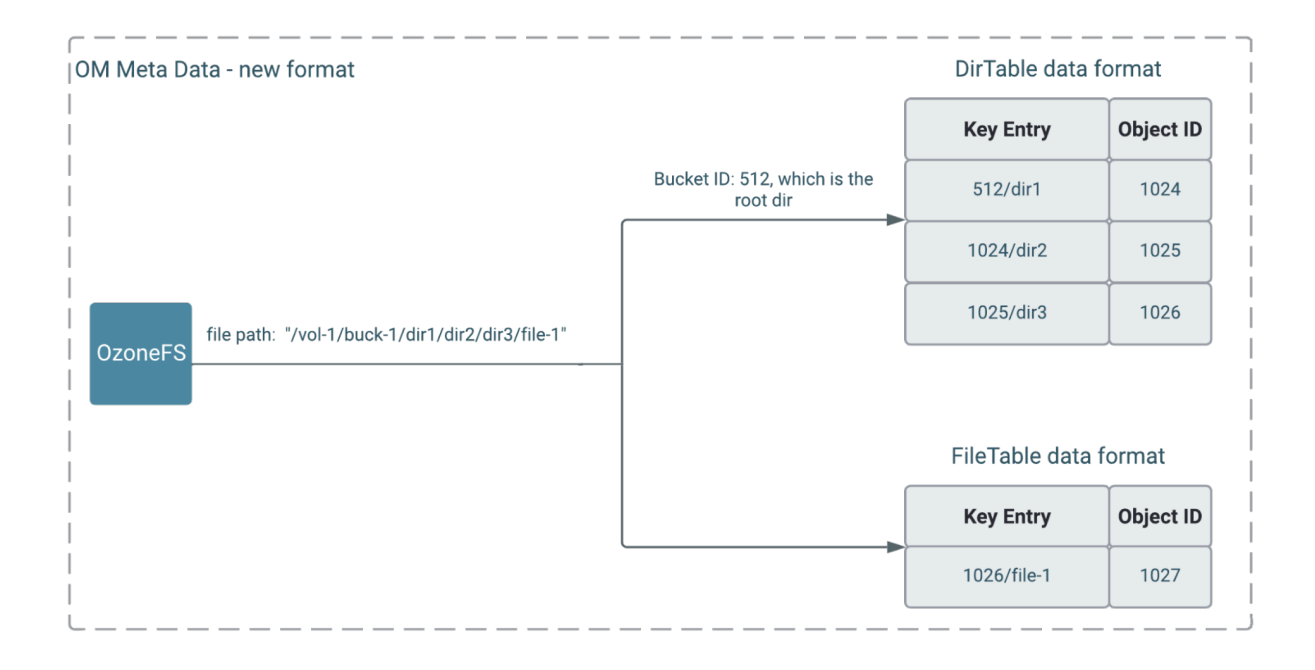

#### **Delete and Rename Operation**

Currently, in the Legacy Ozone file system to delete or rename dir 1, you have to delete or rename dir 1 in all the rows. This is expensive, time consuming, and not scalable.

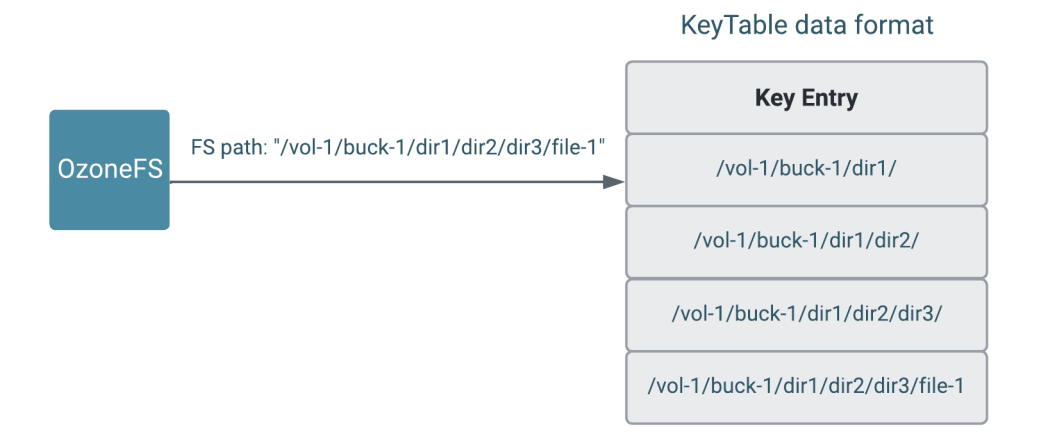

Now, there is an object ID allocated for every path created. Deleting or renaming dir 1 now updates all rows based on the Object ID. The images below explain how rename and delete operations work.

#### Rename

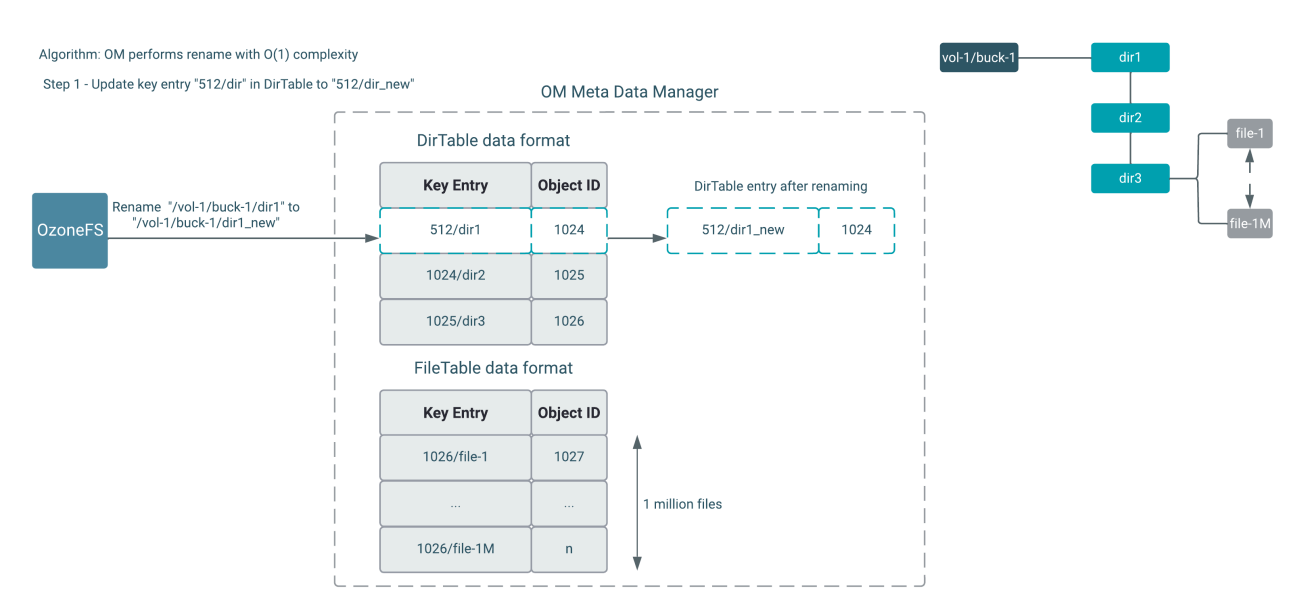

#### **Deletes**

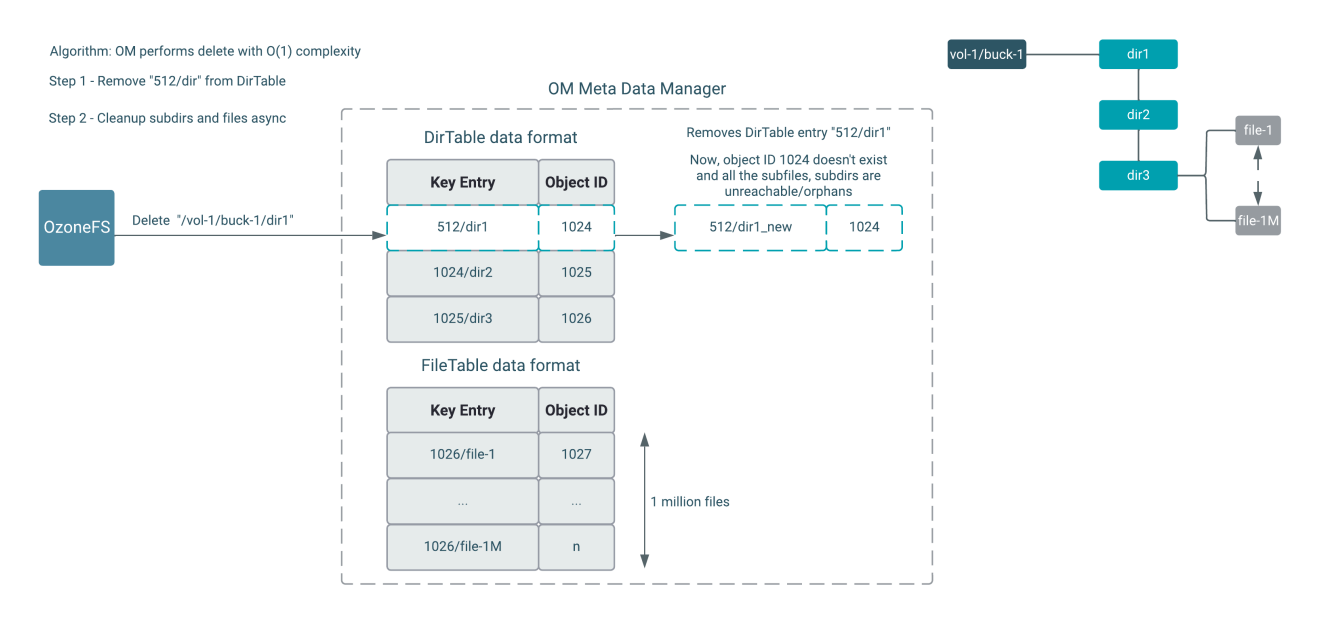

#### **Interoperability Between S3 and FS APIs**

FSO Bucket Layout supports interoperability of data for various use cases. For example, You can create an FSO Bucket type and ingest data into Apache Ozone using FileSystem API. The same data can be accessed through the Ozone S3 API (Amazon S3 implementation of the S3 API protocol) and vice versa.

Multi-protocol client access - read/write operations using Ozone S3 and Ozone FS client.

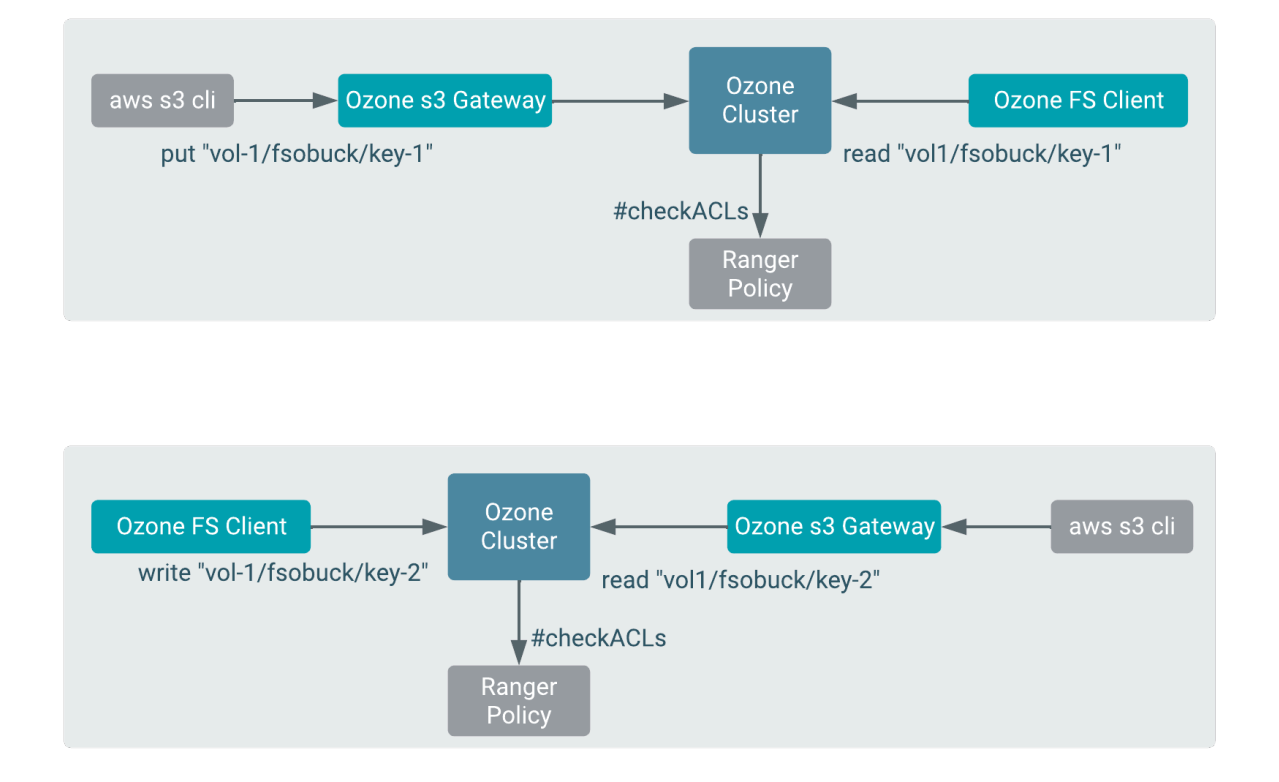

#### <span id="page-15-0"></span>**OBS as Pure Object Store**

OBS is the existing Ozone Manager metadata format which stores key entries with full path names, where the common prefix paths will be duplicated for keys like shown in the below diagram.

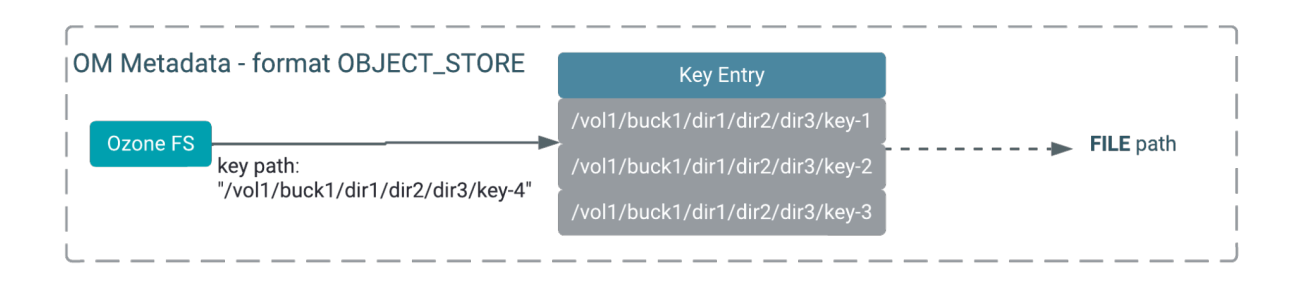

## <span id="page-15-1"></span>**Configuration to create bucket with default layout**

You must set the following configuration in Cloudera Manager to create a bucket with default layout.

#### **About this task**

In Cloudera Manager, you must configure ozone-site.xml to define the default value for bucket layout during bucket creation if the client has not specified the bucket layout argument. Supported values are OBJECT\_STORE, FILE\_SYSTEM\_OPTIMIZED, and LEGACY.

By default, this configuration value is empty. Ozone will default to FILE\_SYSTEM\_OPTIMIZED bucket layout if it finds an empty configuration value. You must add the below property and provide the value.

#### **Procedure**

- **1.** Log in to Cloudera Manager UI
- **2.** Navigate to Clusters
- **3.** Select the Ozone service
- **4.** Go to Configurations
- **5.** Search for the ozone.default.bucket.layout configuration
	- a) Select the bucket type
	- b) Click Save Changes
	- c) Restart the Ozone service

## <span id="page-16-0"></span>**Performing Bucket Layout operations in Apache Ozone using CLI**

Run the below commands to get an understanding of the basic operations like create, list, move, read, write, and delete

#### **Procedure**

- **1.** Creating FSO and OBS buckets using Ozone Shell:
	- a) ozone sh bucket create --layout FILE\_SYSTEM\_OPTIMIZED /s3v/fso-bucket
	- b) ozone sh bucket create --layout OBJECT\_STORE /s3v/obs-bucket

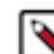

**Note:** The server-side default layout will be used for bucket creation if the --layout is not specified. For more information, see [Configuration to create bucket with default layout](https://docs.cloudera.com/cdp-private-cloud-base/7.1.9/ozone-storing-data/topics/ozone-fso-obs-config-bucket-layout.html) documentation.

- **2.** Bucket Info:
	- a) ozone sh bucket info /s3v/fso-bucket
	- b) ozone sh bucket info /s3v/obs-bucket

#### <span id="page-16-1"></span>**FSO operations**

You can run the following commands for performing FSO operations.

- **1.** Creating directories inside FSO buckets:
	- a) ozone fs -mkdir -p ofs://ozone1/s3v/fso-bucket/dir1/dir2/dir3/
	- b) ozone fs -mkdir -p ofs://ozone1/s3v/fso-bucket//aa///bb//cc///
	- In FSO, bucket paths will be normalized
- **2.** Listing FSO bucket ozone fs -ls -R ofs://ozone1/s3v/fso-bucket/
- **3.** Creating some files inside FSO buckets
	- a) ozone fs -touch ofs://ozone1/s3v/fso-bucket/dir1/dir2/dir3/file1
	- b) ozone fs -touch ofs://ozone1/s3v/fso-bucket/dir1/dir2/dir3/file2
	- c) ozone fs -touch ofs://ozone1/s3v/fso-bucket/aa/bb/cc/abc\_file3
- **4.** Listing FSO bucket ozone fs -ls -R ofs://ozone1/s3v/fso-bucket/
- **5.** Move Command on a file, which Ozone internally does a renaming operation ozone  $fs -mv$  ofs:// ozone1/s3v/fso-bucket/dir1/dir2/dir3/file2 ofs://ozone1/s3v/fso-bucket/dir1/ dir2/
- **6.** Move Command on a directory, which internally does a renaming operation ozone fs -mv ofs:// ozone1/s3v/fso-bucket/aa/ ofs://ozone1/s3v/fso-bucket/new\_aa
- **7.** Listing FSO bucket ozone fs -ls -R ofs://ozone1/s3v/fso-bucket/

#### **Multi Protocol Access operations using AWS Client**

You can run the following commands to run multi protocol access operations using the AWS client.

#### **Procedure**

- **1.** Writing a new file to FSO bucket
	- a) aws s3 cp --endpoint-url http://0.0.0.0:9878 ozone.txt s3://fso-bucket/ dir1/dir2/dir3/awsfile1
	- b) aws s3 cp --endpoint-url http://0.0.0.0:9878 ozone.txt s3://fso-bucket/ dir1/dir2/dir3/awsfile2
- **2.** Reading from Ozone Bucket
	- a) aws s3api --endpoint http://0.0.0.0:9878 get-object --bucket fso-bucket key /dir1/dir2/dir3/awsfile1 ./ozone\_doc
	- b) cat ./ozone\_doc
- **3.** Listing Bucket Objects aws s3api --endpoint-url http://0.0.0.0:9878 list-objects bucket fso-bucket
- **4.** Deleting a file aws s3 rm --endpoint-url http://0.0.0.0:9878 s3://fso-bucket/dir1/ dir2/dir3/awsfile1
- **5.** Following operations using Ozone FS commands
	- a) Listing directory ozone fs -ls -R ofs://ozone1/s3v/fso-bucket/
	- b) Displaying the content of file ozone fs -cat ofs://ozone1/s3v/fso-bucket/dir1/dir2/ dir3/awsfile2
- **6.** Following operations using Ozone Shell commands
	- a) Listing Keys ozone sh key list /s3v/fso-bucket/
- **7.** Following operations using Ozone FS commands
	- a) Deleting a file ozone fs -rm -skipTrash ofs://ozone1/s3v/fso-bucket/dir1/dir2/ dir3/awsfile2
	- b) Deleting a directory ozone fs -rm -R -skipTrash ofs://ozone1/s3v/fso-bucket/dir1/
	- c) Listing directories (dir1 should not exist) ozone fs  $-ls$  -R ofs://ozone1/s3v/fso-bucket/

#### <span id="page-17-0"></span>**Object Store operations using AWS client**

You can run the following commands for performing OBS operations using AWS Client.

#### **Procedure**

**1.** Creating a bucket aws s3api --endpoint-url http://0.0.0.0:9878 create-bucket - bucket=obs-s3bucket

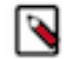

**Note:** The aws create-bucket API will create an OBS bucket.

- **2.** Bucket Info ozone sh bucket info /s3v/obs-s3bucket
- **3.** Writing a file to bucket
	- a) aws s3 cp --endpoint-url http://0.0.0.0:9878 ozone.txt s3://obs-s3bucket/ dir1/dir2/dir3/##awsfile1
	- b) aws s3 cp --endpoint-url http://0.0.0.0:9878 ozone.txt s3://obs-s3bucket/ dir1/dir2/dir3/##awsfile2
- **4.** Reading the above file from bucket
	- a) rm -rf /tmp/sample.txt
	- b) ozone sh key get /s3v/obs-s3bucket/dir1/dir2/dir3/##awsfile1 /tmp/ sample.txt
	- c) cat /tmp/sample.txt
- **5.** Listing bucket object aws s3api --endpoint-url http://0.0.0.0:9878 list-objects bucket obs-s3bucket
- **6.** Deleting a key aws s3 rm --endpoint-url http://0.0.0.0:9878 s3://obs-s3bucket/ dir1/dir2/dir3/awsfile1

## <span id="page-18-0"></span>**Ozone Ranger policy**

Using the Ozone Ranger policy integration, you can set new Ozone Ranger policies.

#### **Procedure**

- **1.** Ranger permissions for OBJECT\_STORE buckets
	- a) You must configure policy on a resource key path
	- b) Wild-Card: Keys starting with key path keyRoot/key\*
- **2.** Ranger permissions for FILE\_SYSTEM\_OPTIMIZED buckets
	- a) Configure policy on resource path, which can be at the level of a specific file or directory path component.
	- b) Wild Cards: You can configure a policy for all sub-directories or sub-files using wildcards. For example, /root/ app\*. For more information, refer [performance optimized authorization](https://docs.cloudera.com/cdp-private-cloud-base/7.1.9/security-ranger-authorization/topics/security-ranger-conf-rename-recursive-delete-ozone.html) approach for rename and recursive delete operations in the Ranger Ozone plugin.

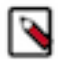

**Note:** For more information on setting Ozone Ranger policies, see [Ranger Ozone Integration](https://docs.cloudera.com/cdp-private-cloud-base/7.1.9/ozone-storing-data/topics/ozone-ranger-ingetration-policy.html).

# <span id="page-18-1"></span>**Ozone Ranger Integration**

Set up policies in Ranger for the users to have the right access permissions to the various Ozone objects such as buckets and volumes.

When using Ranger to provide a particular user with read/write permissions to a specific bucket, you must configure a separate policy for the user to have read access to the volume in addition to policies configured for the bucket.

## <span id="page-18-2"></span>**Configuring a resource-based policy using Ranger**

Using Ranger, you can setup new Ozone policies that will help you to set right access permissions to various Ozone objects like volumes and buckets.

#### **About this task**

Through configuration, Apache Ranger enables both Ranger policies and Ozone permissions to be checked for a user request. When the Ozone Manager receives a user request, the Ranger plugin checks for policies set through the Ranger Service Manager. If there are no policies, the Ranger plugin checks for permissions set in Ozone.

Cloudera recommends you to create permissions at the Ranger Service Manager, and to have restrictive permissions at the Ozone level.

#### **Procedure**

**1.** On the Service Manager page, select an existing Ozone service. The List of Policies page appears.

**2.** Click Add New Policy. The Create Policy page appears.

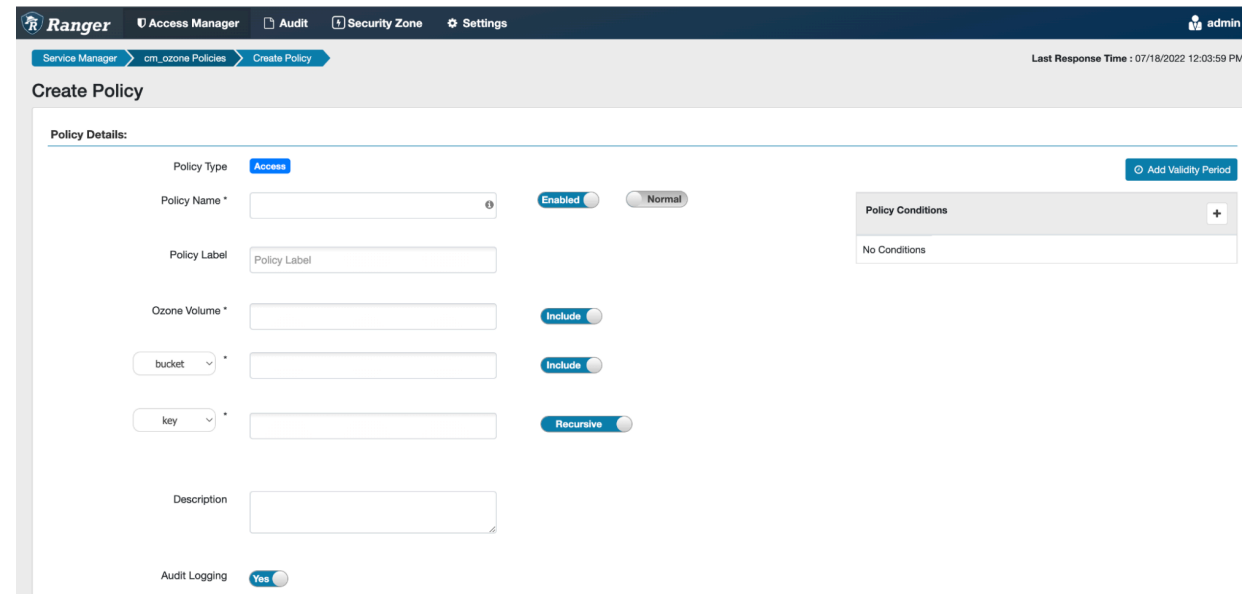

**3.** Complete the Create Policy page as follows: **Field Description**

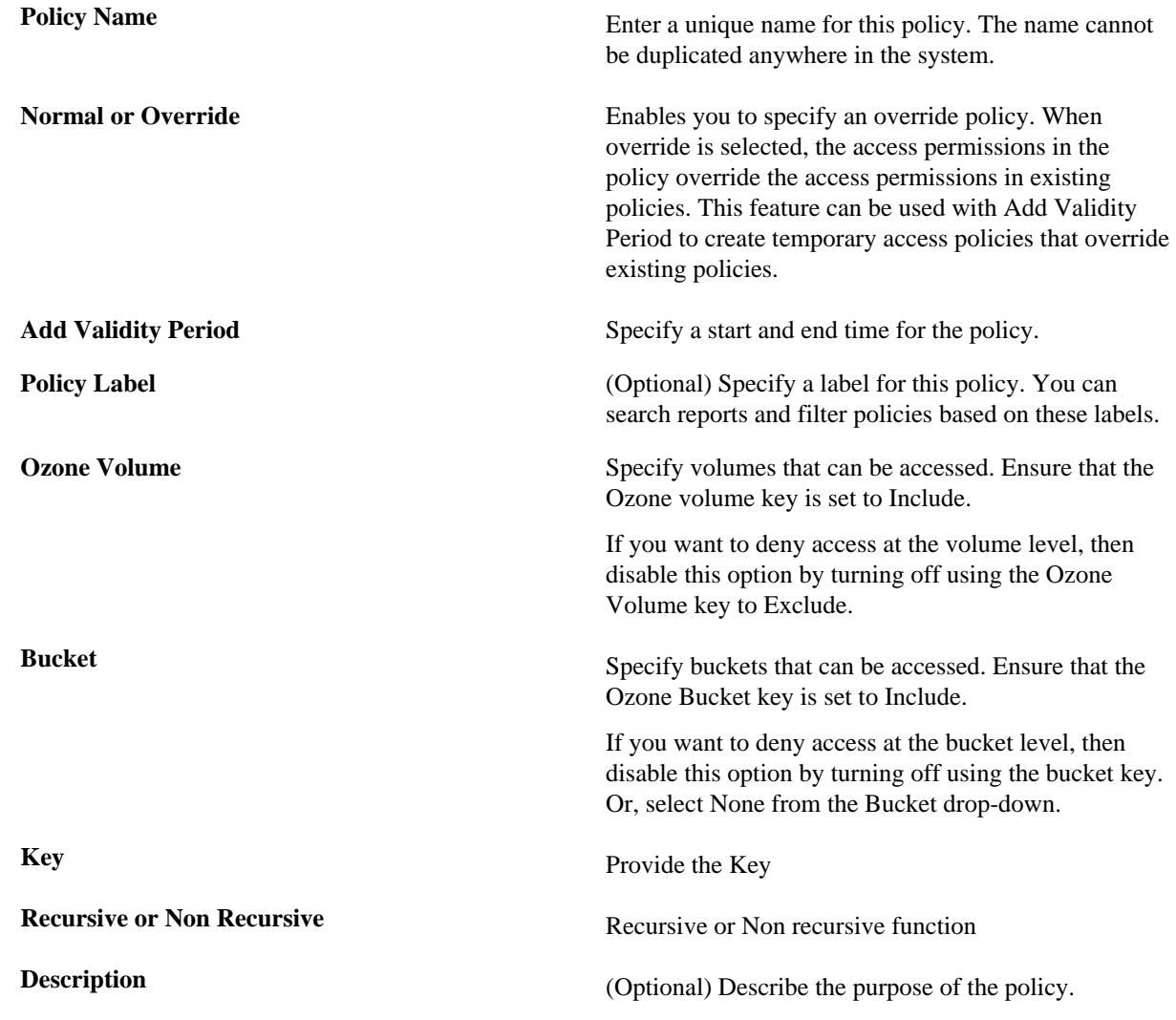

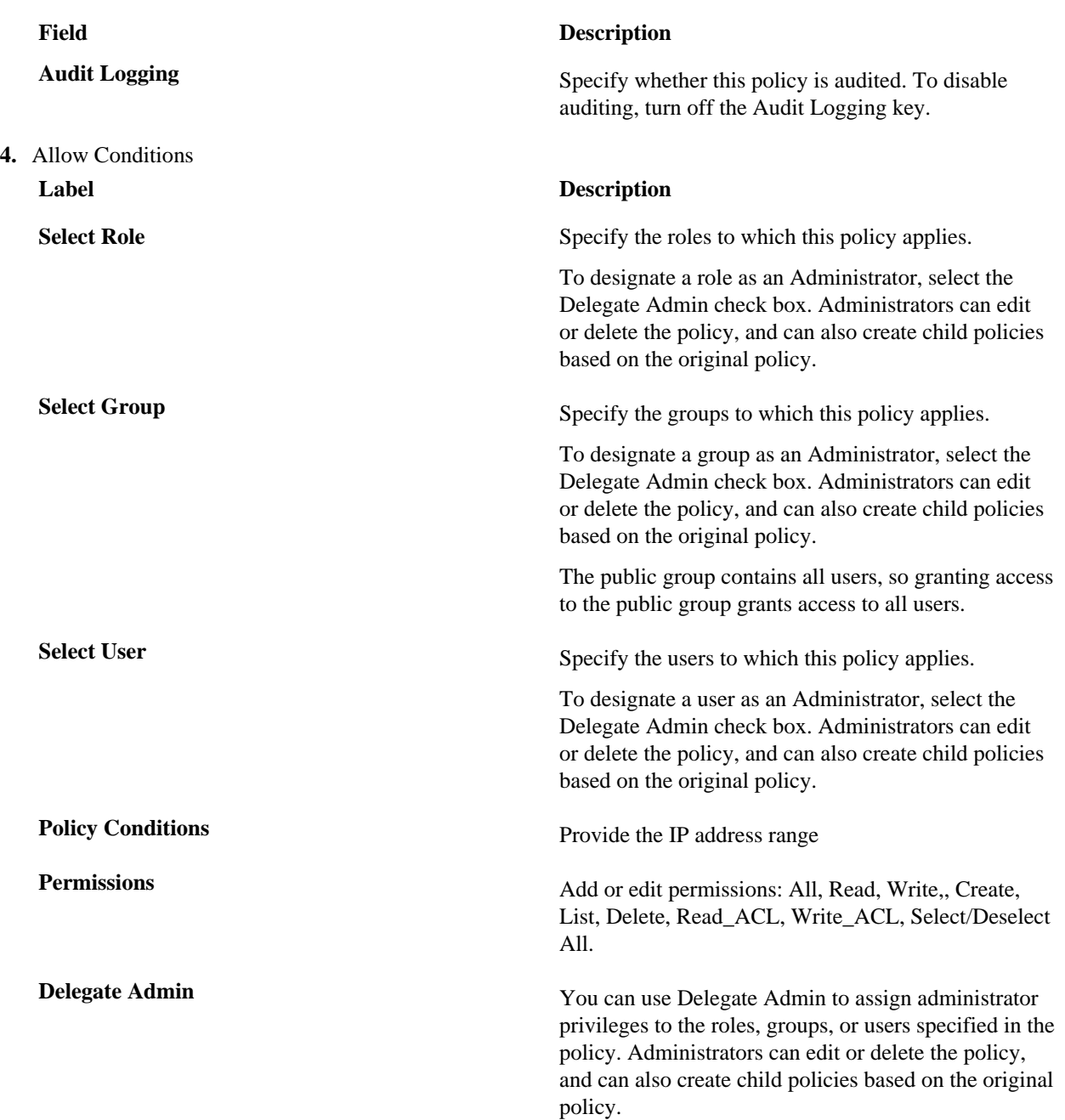

 $\blacksquare$ 

Note: You can use the Plus (+) symbol to add additional conditions. Conditions are evaluated in the order listed in the policy. The condition at the top of the list is applied first, then the second, then the third, and so on. Similarly, you can also exclude certain Allow Conditions by adding them to the Exclude from Allow Conditions list.

**5.** You can use the Deny All Other Accesses toggle key to deny access to all other users, groups, and roles other than those specified in the allow conditions for the policy.

**6.** If you wish to deny access to a few or specific users, groups, or roles, then use must set Deny Conditions. You can use the Plus (+) symbol to add deny conditions. Conditions are evaluated in the order listed in the policy. The condition at the top of the list is applied first, then the second, then the third, and so on. Similarly, you can also exclude certain Deny Conditions by adding them to the Exclude from Deny Conditions list.

**7.** Click Add.

# <span id="page-21-0"></span>**Snapshot support in Ozone**

Learn about different scenarios where you can use snapshots, the snapshot APIs that are available for use, and the snapshot architecture.

Snapshot feature for Apache Ozone object store enables you to take point-in-time consistent image of a given bucket. Snapshot feature enables you to handle various use cases, including:

• Backup and restore

Create hourly, daily, weekly, or monthly snapshots for backup and recovery..

• Archival and compliance

Take snapshots for compliance purpose and archive them..

• Replication and disaster recovery (DR)

Snapshots provide frozen immutable images of the bucket on the source Ozone cluster. Snapshots can be used for replicating these immutable bucket images to remote DR sites.

Incremental replication

DistCp with SnapshotDiff offers an efficient way to incrementally sync up source and destination buckets.

#### **Snapshot APIs**

Snapshot feature is available through ozone fs and ozone sh CLI. This feature can also be programmatically accessed from Ozone ObjectStore Java client. The feature provides following functionalities:

• Createan instantenous snapshot for a given bucket.

ozone sh snapshot create [-hV] <br/> <br/>bucket> [<snapshotName>]

• List all snapshots of a given bucket.

ozone sh snapshot list [-hV] <br/>bucket>

• Delete a specific snapshot for a given bucket.

ozone sh snapshot delete [-hV] <br/>bucket> <snapshotName>

Given two snapshots, list all the keys that are different between them.- SnapshotDiff

```
ozone sh snapshot diff [-chV] [-p=<pageSize>] [-t=<continuation-token>] 
<bucket> <fromSnapshot> <toSnapshot>
```
The SnapshotDiff functionality in CLI/API is asynchronous. The first time the API is invoked, Ozone Manager (OM) starts a background thread to calculate the SnapshotDiff, and returns Retry with suggested duration for the retry operation. After the SnapshotDiff is computed, this API returns the differences in multiple pages. Within each Snap shotDiff response, OM also returns a continuation token for the client to continue from the last batch of SnapshotDiff results. This API is safe to be called multiple times for a given snapshot source and destination pair. Internally, each OM computes SnapshotDiff only once and stores it for future invocations of the same SnapshotDiff API.

#### **Snapshot architecture**

Ozone snapshot architecture leverages the fact that data blocks once written, remain immutable for their lifetime. These data blocks are reclaimed only when the object key metadata that references them, is deleted from the Ozone namespace. All of this Ozone metadata are stored on the OM nodes in the Ozone cluster. When you take a snapshot of an Ozone bucket, internally the system takes snapshot of the Ozone metadata in OM nodes. Since Ozone does not allow updates to DataNode blocks, integrity of data blocks referenced by Ozone metadata snapshot in OM nodes remains intact. Ozone key deletion service is also aware of Ozone snapshots. Key deletion service does not reclaim

any key as long as it is referenced by the active object store bucket or any of its snapshot. When the snapshots are deleted, a background garbage collection service reclaims any key that is not part of any snapshot or active object store. Ozone also provides the SnapshotDiff API. Whenever a user issues a SnapshotDiff between two snapshots, it efficiently calculates all the keys that are different between these two snapshots and returns paginated SnapshotDiff list result.

## <span id="page-22-0"></span>**Cluster and hardware configuration in snapshot deployment**

Learn about CPU, memory, and storage requirements for the snapshot feature.

Snapshot feature places additional demands on the cluster in terms of CPU, memory, and storage. Cluster nodes running Ozone Managers (OM) and Ozone DataNodes (OD) should be configured with extra storage capacity depending on the number of active snapshots that you want to keep. Ozone snapshots consume incremental amount of space per snapshot. For example, if the active object store contains 100 GB data (before replication) and a snapshot is taken, then the 100 GB of space is locked in that snapshot. If the active object store consumes another 10 GB of space (before replication) subsequently, then the overall space requirement is  $100 \text{ GB} + 10 \text{ GB} = 110 \text{ GB}$  in total (before replication). This is because common keys between Ozone snapshots and the active object store share the storage space.

Similarly, nodes running OM should be configured with extra memory depending on how many snapshots are concurrently read from. This also depends on how many concurrent SnapshotDiff jobs are expected in the cluster. By default, an OM allows 10 concurrent SnapshotDiff jobs at a time, which can be increased in configurations.

# <span id="page-22-1"></span>**Erasure Coding overview**

The Ozone Erasure Coding (EC) feature provides data durability and fault-tolerance along with reduced storage space and ensures data durability similar to Ratis THREE replication approach.

The Ozone default replication scheme Ratis THREE has 200% overhead storage space including other resources. Using EC in place of replication helps in reducing storage cost as the overhead storage space is only 50%. For example, if you replicate 6 blocks of data, you need 18 blocks of disk space in Ratis. However, if you use EC with Ozone, you need 6 blocks plus 3 parity totalling to 9 blocks of disk space.

#### **Write and read using EC**

When a client requests write, OM allocates a block group (data and parity) number of nodes from the pipeline to the client. Client writes d number of chunks to d number of nodes. Parity chunks(p) are created and transferred to the remaining p number of nodes. After this process is completed, the client can request for a new block group after the writing of the current block group is finished.

For reads, OM provides the node location information. If the key is erasure coded, the client reads the data in the EC way.

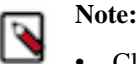

- Cloudera recommends you to use the Erasure Coding feature at the bucket level so that EC is applied on all the keys created in a bucket. However, you can configure EC at key level as well.
- If you do not want EC to be configured for specific keys, you can explicitly specify the replication configuration for those keys.
- If replication configuration is not defined specifically for both buckets and keys, then cluster-wide or global default configuration is applied.

## <span id="page-22-2"></span>**Enabling EC replication configuration cluster-wide**

You can set cluster-wide default Replication configuration with EC by using the configuration keys ozone.server.default.replication.type and ozone.server.default.replication.

#### **Procedure**

- **1.** Log in to Cloudera Manager UI
- **2.** Navigate to Clusters
- **3.** Select the Ozone service
- **4.** Go to Configurations
- **5.** Search for ozone.server.default.replication and ozone.server.default.replication.type
	- a) Click Add
	- b) Click View as XML
	- c) For ozone.server.default.replication property, copy and paste: <property> <name>ozone.server.default.re plication</name> <value>RS-X-Y-1024k</value> </property>

**Note:** RS-X-Y-1024k is an example where RS is the codec type, X is the number of data blocks, Y is the parity and 1024k is the size of the EC chunk size. For example, if you have 6 data blocks of 1024k size and you need 3 parity blocks, this is the value RS-6-3-1024k

- d) For ozone.server.default.replication.type property, copy and paste: <property> <name>ozone.server.de fault.replication.type</name> <value>EC</value> </property>
- e) Click View Editor. You must provide the values for the properties

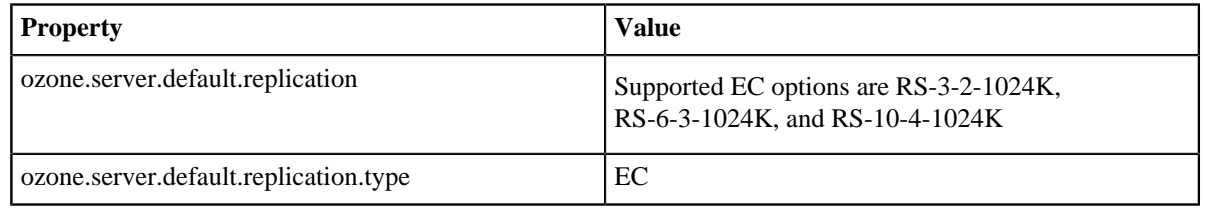

- f) Click Save Changes
- g) Restart the Ozone service

## <span id="page-23-0"></span>**Enabling EC replication configuration on bucket**

You can enable EC replication configuration at bucket level.

#### **Procedure**

- **1.** You can set the bucket level EC Replication configuration through CLI by executing the command ozone sh bucket create <bucket path> --type EC --replication rs-6-3-1024k
- **2.** To reset the EC Replication configuration, execute the following command ozone sh bucket setreplication-config <bucket path> --type EC --replication rs-3-2-1024k

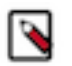

#### **Note:**

- The new configuration applies only to the keys created after resetting the EC Replication configuration. Keys created before resetting the EC Replication configuration will have the older configuration.
- If you set EC Replication configuration on RATIS (while writing at a bucket level) and you are using Ozone File System (ofs/o3fs), there is a timeout of 10 minutes where you will continue to write on RATIS as a caching process in place at the bucket level. For fresh buckets, if you set EC Replication configuration on RATIS, the new configuration is immediately available for the bucket. However, for ofs/o3fs/s3 you can only use bucket level settings as you cannot allow EC setting on key creation.

## <span id="page-23-1"></span>**Enabling EC replication configuration on keys or files**

You can enable EC configuration replication at key level.

#### **Procedure**

You can set the key level EC Replication configuration command through CLI while creating the keys irrespective of bucket Replication configuration ozone sh key put <Ozone Key Object Path> <Local File> - type EC --replication rs-6-3-1024k

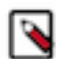

**Note:** If you have already configured the default EC Replication configuration for a bucket, you do not have to configure the EC Replication configuration while creating a key.

# <span id="page-24-0"></span>**Master node decommissioning in Ozone**

This feature helps you to decommission Ozone Manager (OM) and Storage Container Manager (SCM).

## <span id="page-24-1"></span>**SCM decommissioning**

Storage Container Manager (SCM) decommissioning is the process in which you can gracefully remove one of the SCM from the SCM HA Ring.

This section provides you the steps to decommission SCM and primordial SCM.

#### <span id="page-24-2"></span>**Decommissioning SCM**

Learn how to decommission Storage Container Manager (SCM).

#### **About this task**

To decommission SCM, perform the following steps.

- **1.** Log in to Cloudera Manager.
- **2.** Navigate to Clusters.
- **3.** Select the Ozone service.
- **4.** Click Instances.
- **5.** Click Storage Container Manager (node that has to be decommissioned).
- **6.** Click Actions.
- CDEP Deployment from 2023-Jun-19 22:14 **O** CLOUDERA Cluster 1 / OZONE-1 / nvadivelu-1 Storage Container Manager Actions v Log Files v (4 30 minutes preceding Jun 21, 6:55 AM UTC ) Storage Container Manager Web UI C Status Configuration Processes Commands Charts Libr Quick Links + <u>興</u> Hosts Start this Storage Container Manager **区** Diagnostics Stop this Storage Container Manager 30m 1h 2h 6h 12h 1d 7d 30d  $\rightarrow$ **Health Tests**  $\overline{c}$  $\triangleright$ Restart this Storage Container Manager Stop a role. **B** Audits Ozone SCM Number of Stale Nodes. @ Show 6 Good narts Enter Maintenance Mode ⊘ Show 3 Disabled Replication **اتج** NO DATA odes Activate Container Balancer **Health History** Deactivate Container Balancer △ Data Services New Decommission this Storage Container Manager O Unexpected Exits Good<br>
> 1 Became Good Jun 20 5:48:06 AM Refresh Storage Container Manager Ozone SCM Number of Decommissioning Nodes.  $\bullet$ Log Directory Free Space Disabled Jun 20 5:47:25 AM List Open Files (Isof) > 1 Became Disabled Collect Stack Traces (jstack) NO DATA nodes File Descriptors Good  $\bullet$ Jun 20 5:47:05 AM Heap Dump (jmap) > 1 Became Good Heap Histogram (jmap -histo)  $\bullet$ 3 Became Unknown Jun 20 5:46:30 AM : 4 Became Good Ozone SCM Number of Decommissioned Nodes.. Tags Edit Tags nodes NO DATA There are no tags associated with this role. Click the Edit Tags button to add, update, or remove any tags. **图** Running Commands Support  $\bullet$  admin
- **7.** Click Stop this Storage Container Manager.

- **8.** Click Actions.
- **9.** Click Decommission this Storage Container Manager.

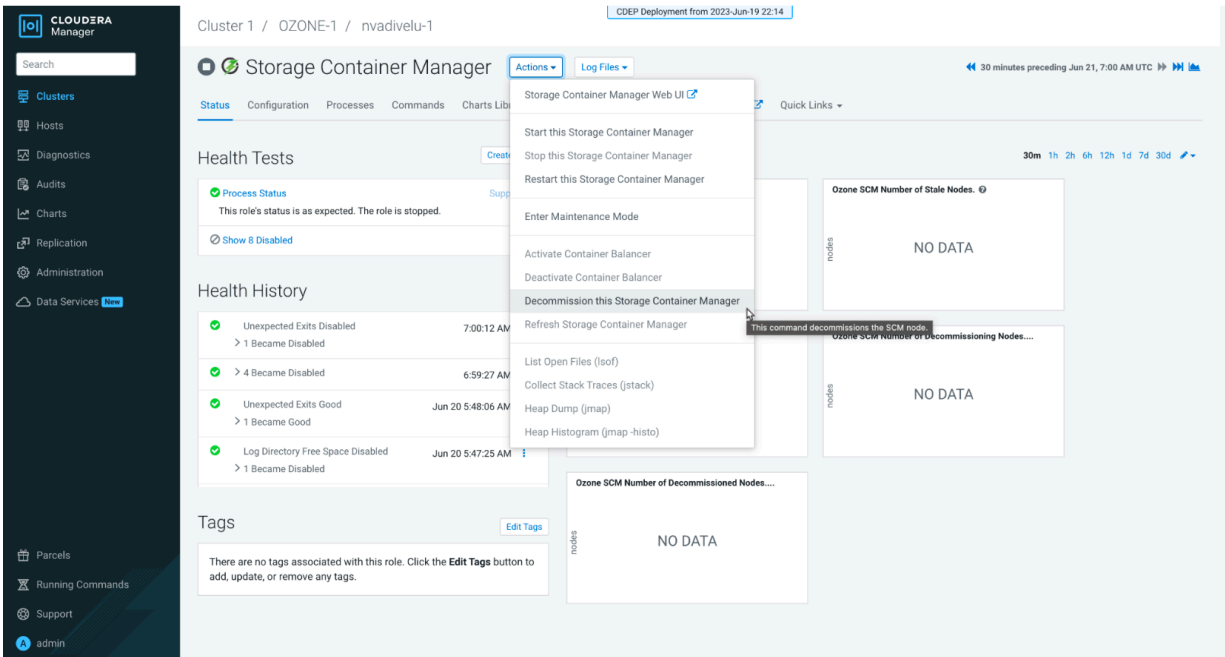

- **10.** After the SCM is decommissioned, you must delete the SCM.
	- a) Navigate to Clusters.
	- b) Select the Ozone service.
	- c) Click Instances.
	- d) Click Select the Storage Container Manager that is decommissioned.
	- e) Click Actions for Selected.
	- f) Click Delete.

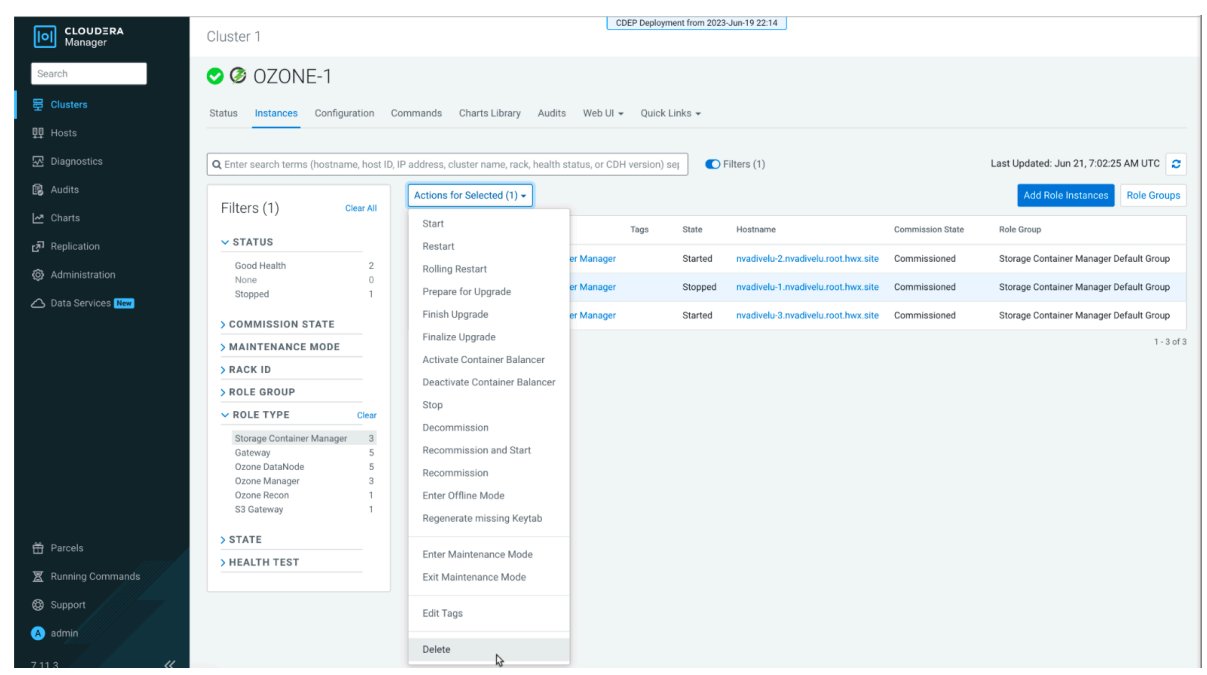

#### <span id="page-26-0"></span>**Decommissioning primordial SCM**

To decommission a primordial SCM, you must first convert the primordial SCM to non-primordial SCM.

#### **About this task**

To decommission Primordial SCM, perform the following steps:

#### **Procedure**

**1.** To decommission the primordial SCM, you must change ozone.scm.primordial.node.id to point to a different SCM.

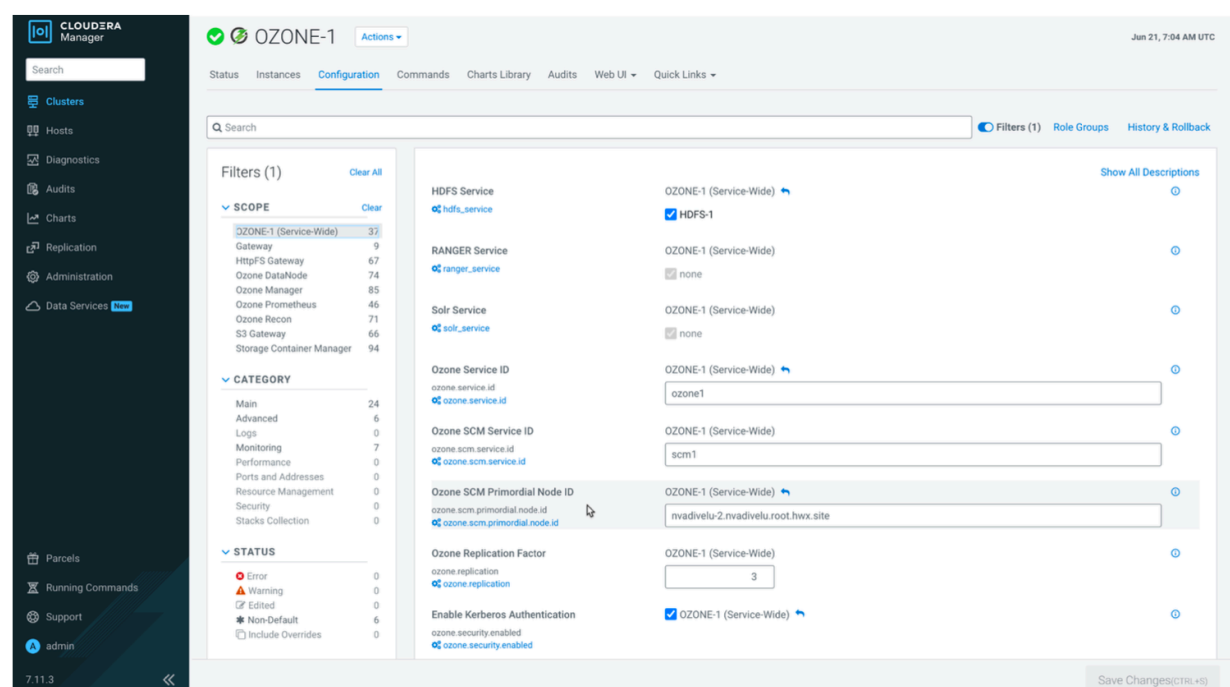

#### **2.** Restart the Ozone Service.

After ozone.scm.primordial.node.id is modified to point to a different SCM, you can now proceed with the SCM decommissioning.

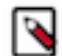

**Note:** To decommission SCM, see the [Decommissioning SCM](#page-24-2) documentation.

## <span id="page-27-0"></span>**OM decommissioning**

Ozone Manager (OM) decommissioning is the process in which you gracefully remove one of the OM from the OM HA Ring.

This section provides you the steps to decommission OM node, run the decommissioning command from Cloudera Manager UI, delete the decommissioned OM, and add new OM node.

#### <span id="page-27-1"></span>**Decommissioning OM Node**

Add the Ozone Manager (OM) NodeId of the decommissioning node to the decommissioning property ozone.om.dec ommissioned.nodes.[ozone\_service\_id] in ozone-site.xml of all nodes.

#### **About this task**

To decommission OM, perform the following steps.

- **1.** Log in to Cloudera Manager.
- **2.** Navigate to Clusters.
- **3.** Select the Ozone service.
- **4.** Click Configuration.
- **5.** Under the Scope drop-down, click Ozone Manager.
- **6.** In the Search bar, search for ozone-site.xml.

Ozone Service Advanced Configuration Snippet (Safety Valve) for ozone-conf/ozone-site.xml appears.

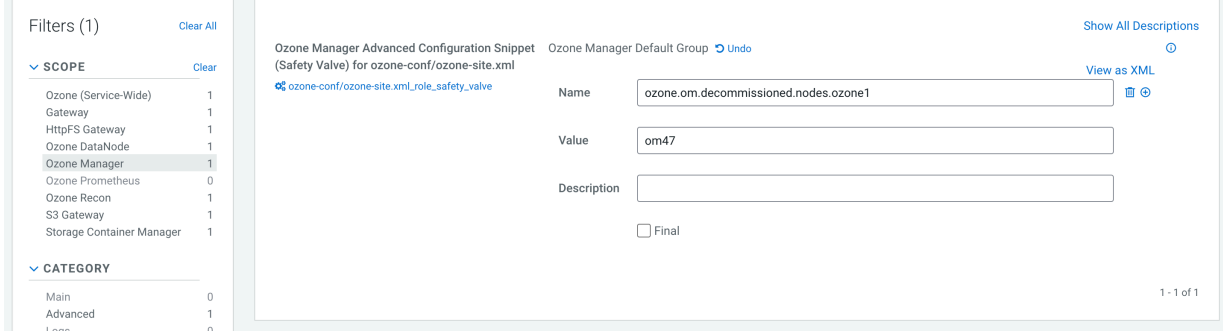

- **7.** Click +.
	- a) Add ozone.om.decommissioned.nodes.[ozone\_service\_id] in the Name field.
	- b) Add NodeID in the Value field.
	- c) Click Save Configuration.

After some time, an anchor icon appears on the upper side of the page. click the anchor icon to display the new configurations that will be deployed. You can cross-verify and click Continue.

**8.** Click Finish.

The re-deploy client configuration option checkbox is selected by default. If the checkbox is not selected, then you must select the re-deploy client configuration option.

#### <span id="page-28-0"></span>**Running the decommissioning command from Cloudera Manager**

Learn how to decommission the Ozone Manager (OM) through Cloudera Manager.

#### **About this task**

To decommission the OM using the Cloudera Manager UI, perform the following steps:

- **1.** Log in to Cloudera Manager.
- **2.** Navigate to Clusters.
- **3.** Select the Ozone service.
- **4.** Click Ozone Manager.
- **5.** Click Actions.

**6.** Click OM Decommission.

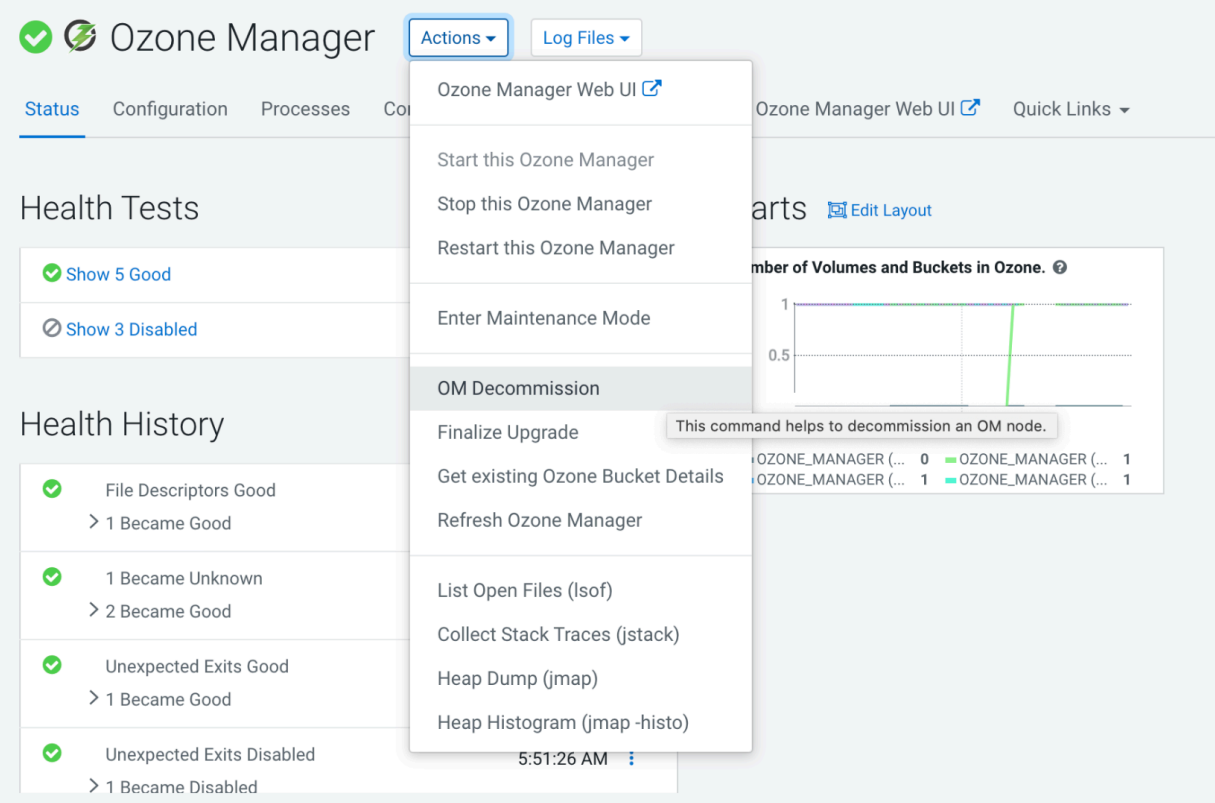

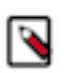

**Note:** After decommissioning Ozone Manager, you must delete the ozone.om.decommissioned.nodes. [ozone\_service\_id] property that was added using the [Decommissioning OM Node](#page-27-1) documentation. For more information, see the [Deleting the Decommissioning property](#page-29-0) documentation.

#### <span id="page-29-0"></span>**Deleting the Decommissioning property**

After deleting the decommissioned OM node, you must delete the decommissioning property.

#### **About this task**

To delete the decommissioning property, perform the following steps.

#### **Procedure**

- **1.** Log in to Cloudera Manager.
- **2.** Navigate to Clusters.
- **3.** Select the Ozone service.
- **4.** Click Configuration.
- **5.** Under the Scope drop-down, click Ozone Manager.
- **6.** In the Search bar, search for ozone-site.xml.
- **7.** Delete the ozone.om.decommissioned.nodes.[ozone\_service\_id] property.
- **8.** Click Save.

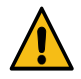

**Warning:** Do not restart the cluster yet. You must restart the cluster after adding the new OM nodes. For more information, see [Adding new OM nodes](#page-30-0).

#### <span id="page-29-1"></span>**Deleting the decommissioned OM**

Learn how to delete the decommissioned Ozone Manager (OM).

#### **About this task**

To delete the decommissioned OM, perform the following steps:

#### **Procedure**

- **1.** Navigate to Clusters.
- **2.** Select the Ozone service.
- **3.** Click Instances.
- **4.** Click the Ozone Manager that is decommissioned.
- **5.** Click Actions for Selected.
- **6.** Click Delete.

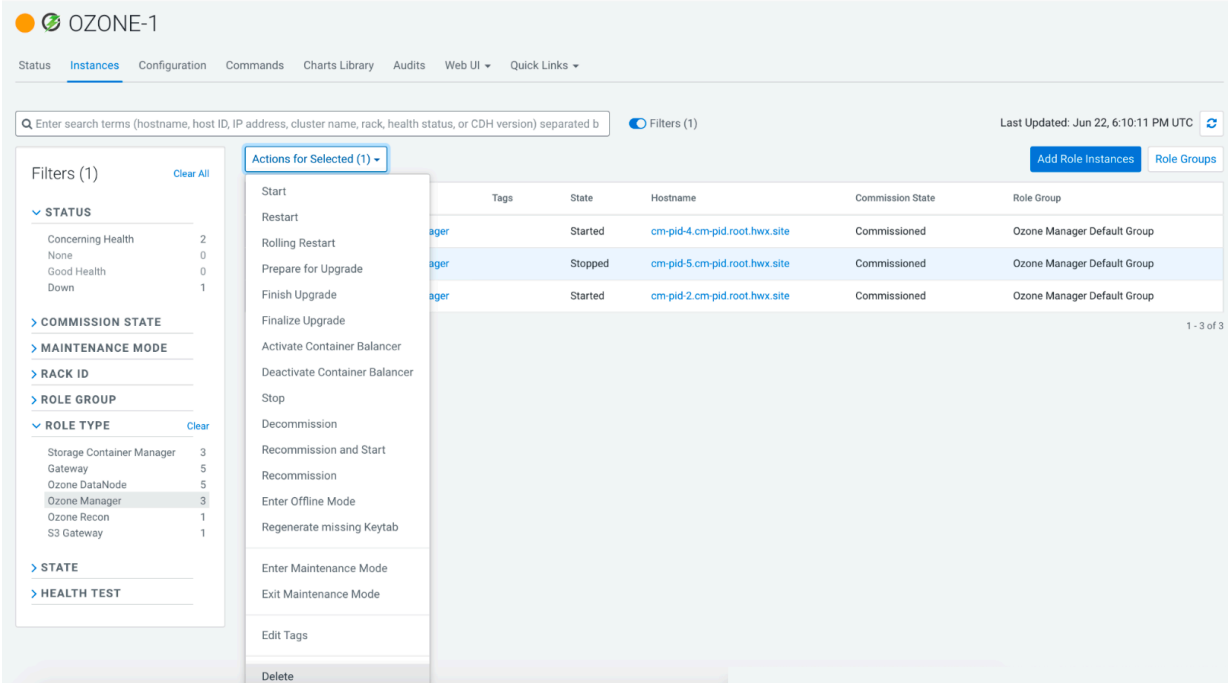

**Note:** Cloudera recommends that after decommissioning and deleting an OM node, you must manually delete the below-mentioned paths:

```
-> rm -rf /var/lib/hadoop-ozone/om/data/bootstrapfile
-> rm -rf /var/lib/hadoop-ozone/om/data/om/current/
```
In case of a secure cluster, delete these paths:

```
-> rm -rf /var/lib/hadoop-ozone/om/ozone-metadata/om/certs/
-> rm -rf /var/lib/hadoop-ozone/om/ozone-metadata/om/keys
```
#### <span id="page-30-0"></span>**Adding new Ozone Manager node**

Learn how to add new Ozone Manager (OM) node.

#### **About this task**

To add a new OM node, perform the following steps.

#### **Procedure**

**1.** Navigate to Clusters.

- **2.** Select the Ozone service.
- **3.** Click Instances.
- **4.** Click Add Role Instance.
- **5.** Navigate to Ozone Manager.
- **6.** Select the Hosts.

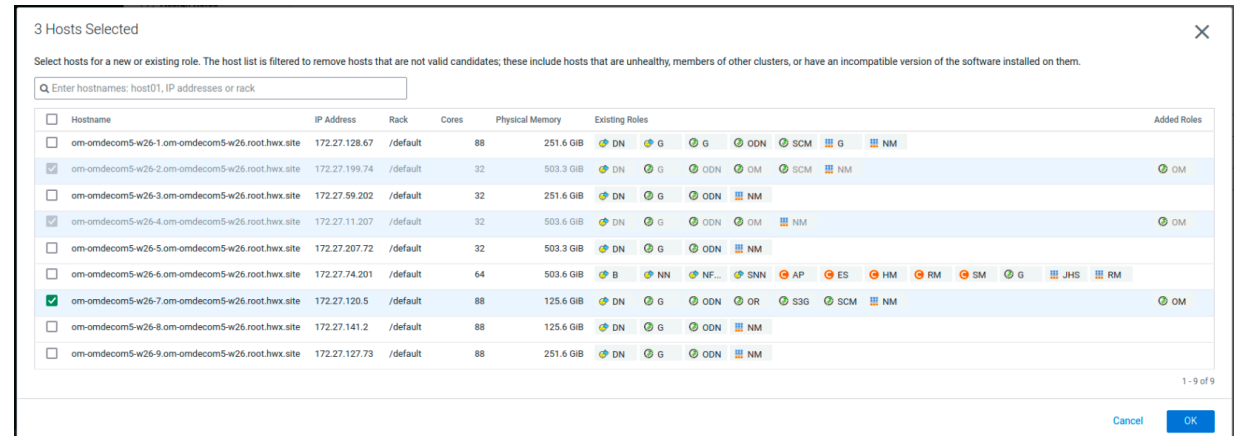

**7.** In the Review section, search for New Ozone Manager Nodes and provide the hostname of the OM node which you want to add.

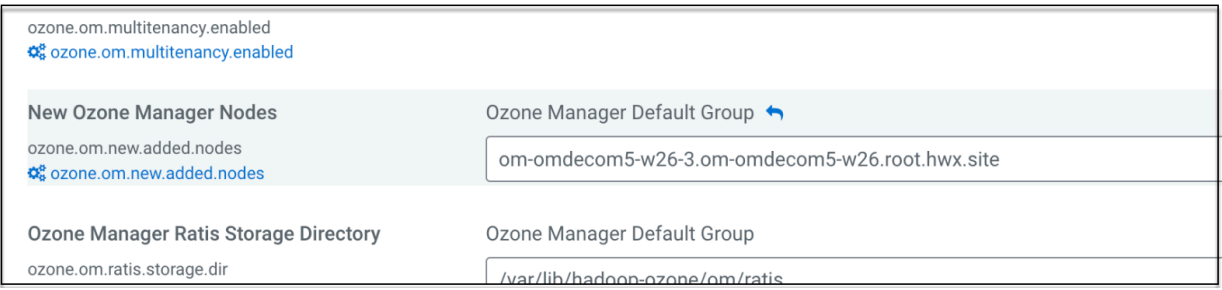

- **8.** Click Continue.
- **9.** Navigate to the Configuration tab and remove the decommissioning property which was added in Decommissioning OM Node step.
- **10.** Apply the stale configurations and restart the cluster.

The new OM is added.

## <span id="page-31-0"></span>**Ozone recon heatmap**

Review the conceptual information on Heatmap and access the heatmap feature as an administrator to read or view the most accessed volumes, buckets, and top 100 keys across Apache Ozone.

## <span id="page-31-1"></span>**Accessing Ozone Recon Web UI**

To access the Ozone Recon Web UI, perform the following steps.

#### **About this task**

To access Ozone Recon Web UI, perform the following steps.

#### **Procedure**

- **1.** Log in to Cloudera Manager.
- **2.** Navigate to Clusters.
- **3.** Select the Ozone service.
- **4.** Click Recon Web UI.
- **5.** On the Ozone Recon left navigation pane, click Heatmap

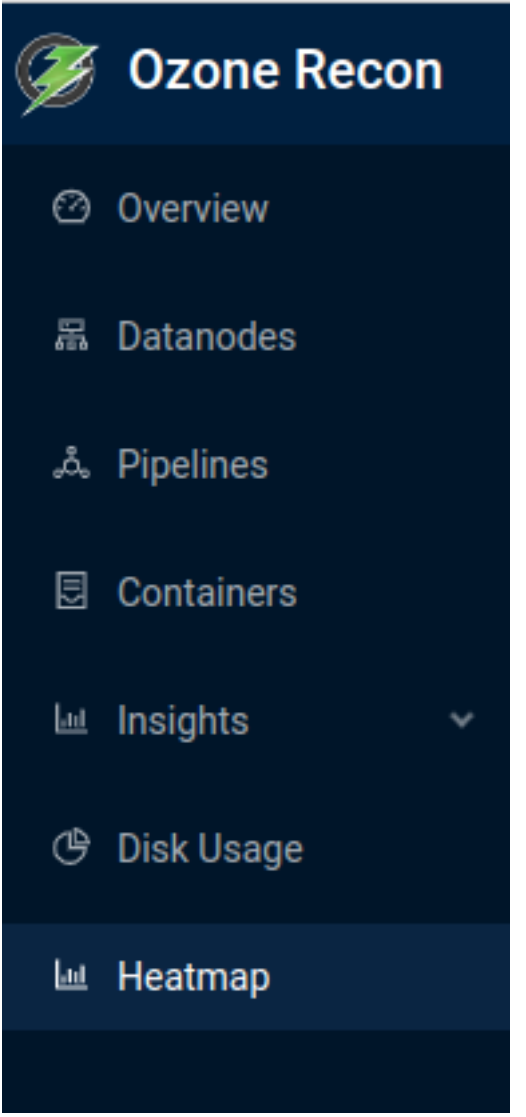

## <span id="page-32-0"></span>**Ozone recon heatmap**

This feature helps the administrator with a capability in Ozone Recon UI to read or view the most accessed volumes, buckets, and top 100 keys across Apache Ozone.

To enable or disable the Heatmap feature, set the ozone.recon.heatmap.enable parameter to true or false respectively. By default, the ozone.recon.heatmap.enable parameter is set to true.

The size of each block is based on the size of the file file and color is based on the access count of the file. The Most frequently accessed files are shown in dark red shade as they are the most heated and this shade gets lighter as the access count decreases.

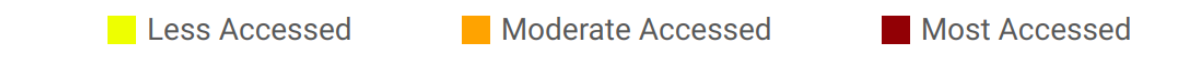

There are three entityTypes present: Volume, Bucket, and Key. You can select any entityType. The default entity type is Key and the default duration is 24 hours. The default value represents the heatmap on read access metadata of the Ozone keys for the last 24 hours.

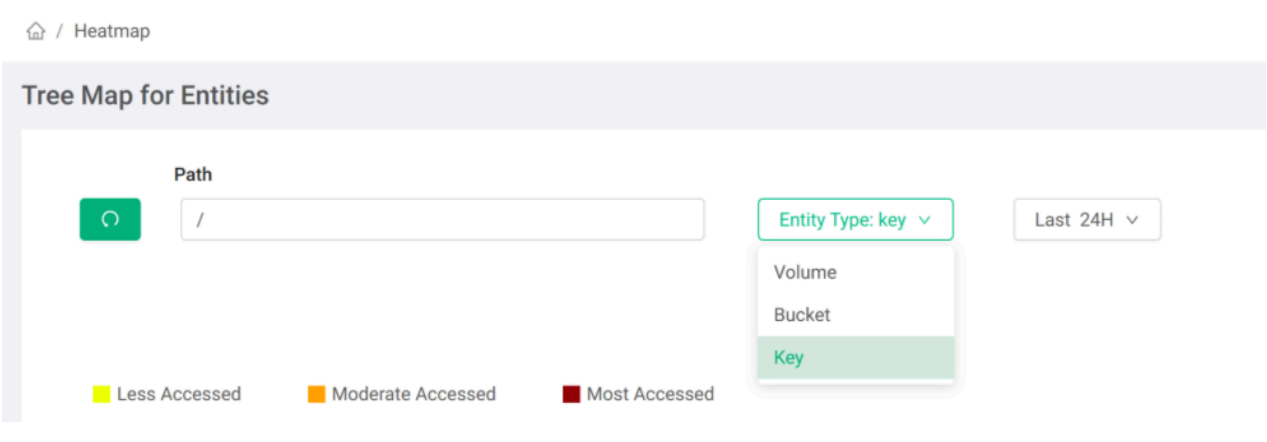

#### **Volume**

Heatmap at volume level is displayed.

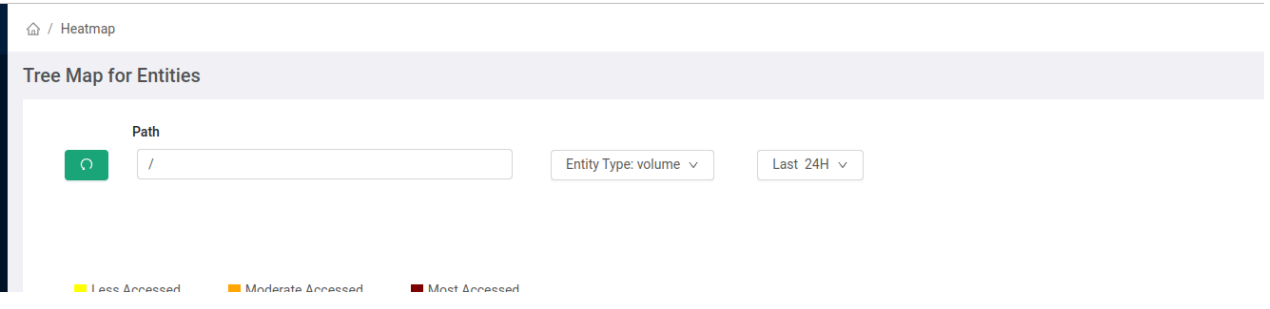

# **Volumes and Buckets**  $s3v$

#### **Bucket**

Heatmap at bucket level is displayed.

If you use Legacy buckets, you can view the buckets for heatmap representation of keys.

If you use FSO buckets, you can view the buckets for heatmap representation of directories/sub-directories and files.

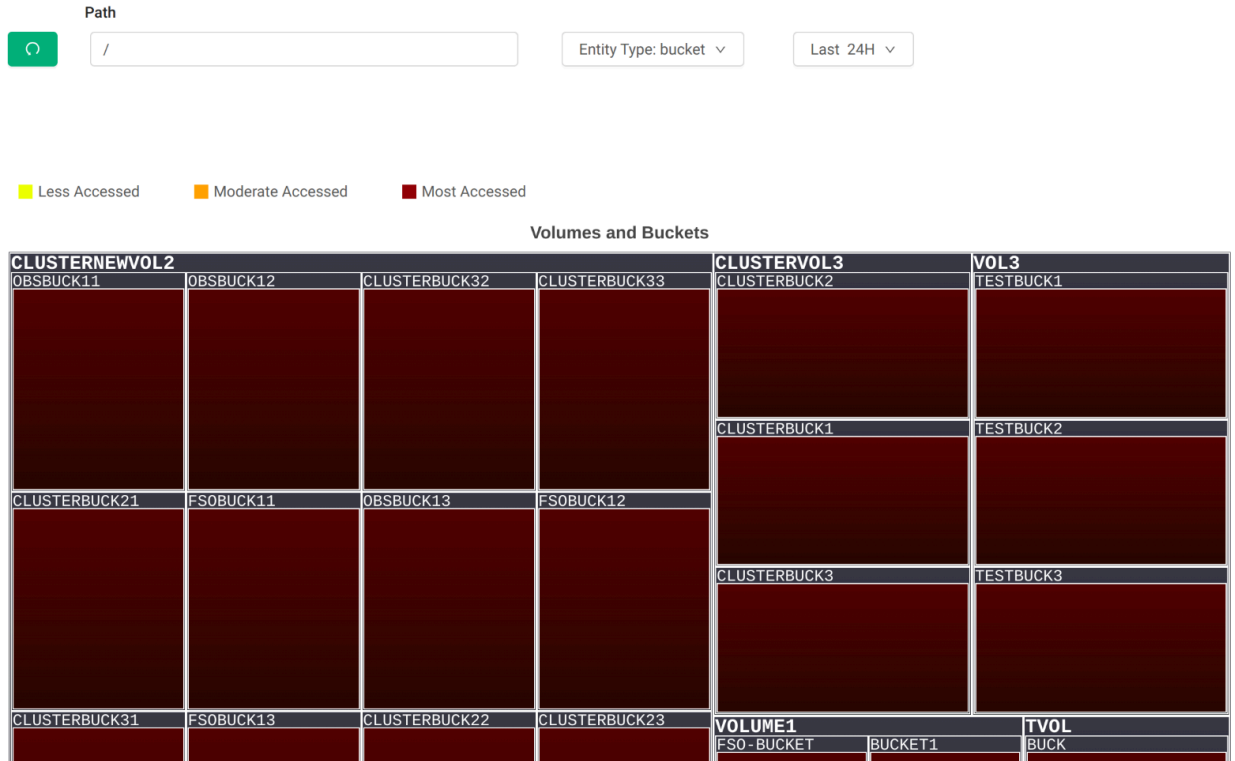

#### **Key**

Heatmap at key level is displayed.

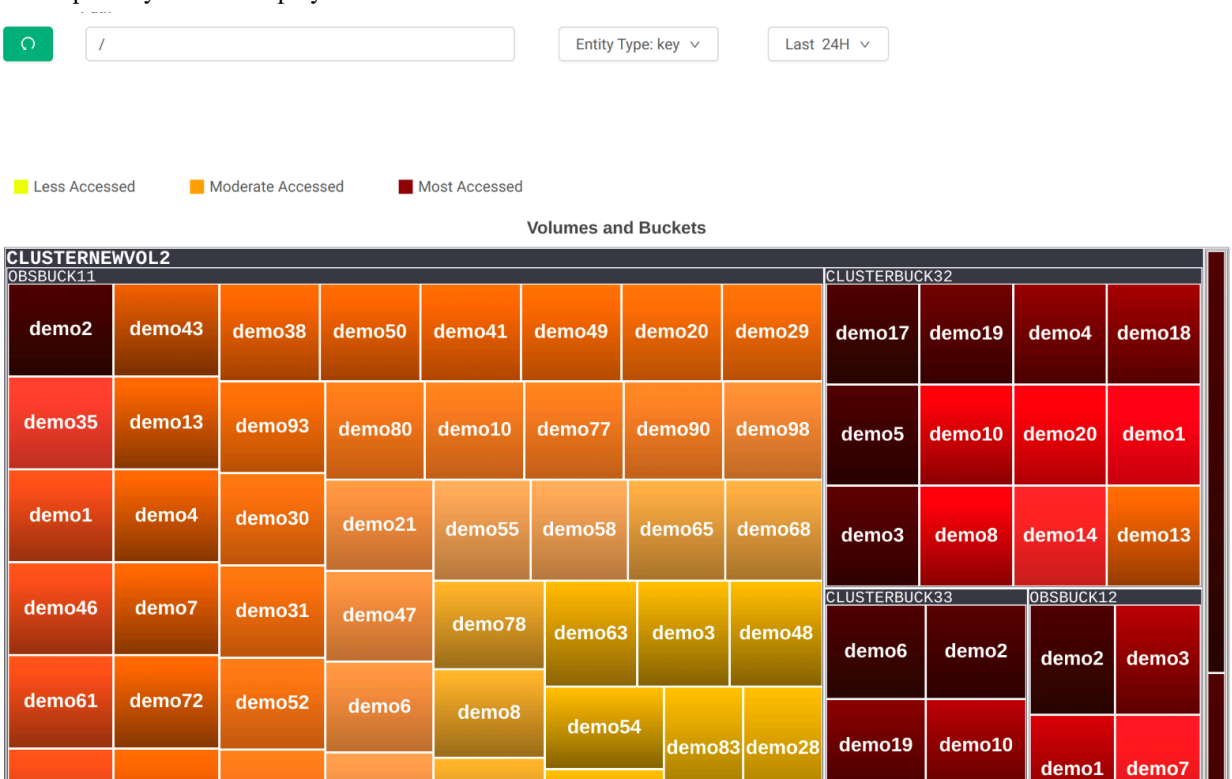

#### **Time**

Viewing the volume, bucket, or key based on a timeline.

Heatmap representation is available based on the last 24 hours, 7 Days, and 90 Days read access metadata or based on read access metadata for any custom date < 90 days. The default value is 24 hours.

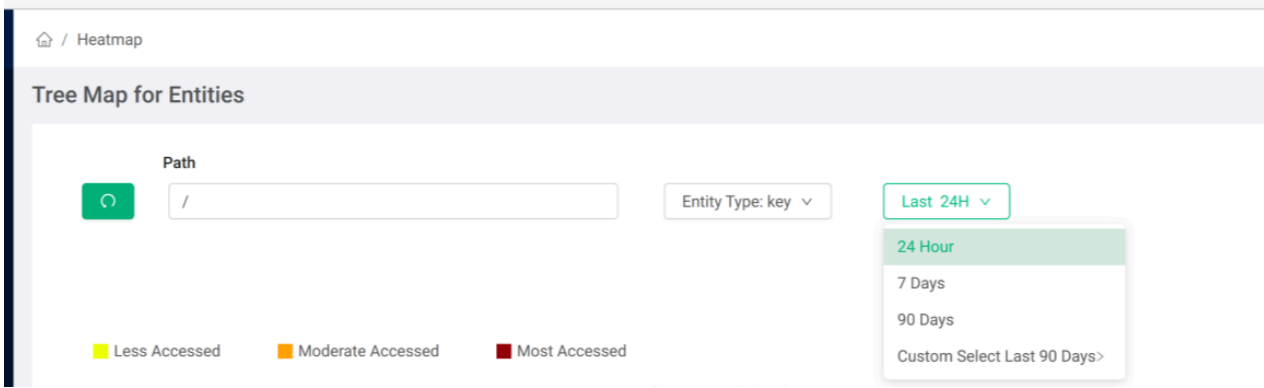

When you select Key as the entity type and provide a path in the search box, you will see the heatmap representation at the specified path level. This means the application builds a heatmap based on the top 100 keys (most accessed or most heated keys) for the path provided. The path can contain numbers, letters, and forward slash.

The default value in the Path search box is /.
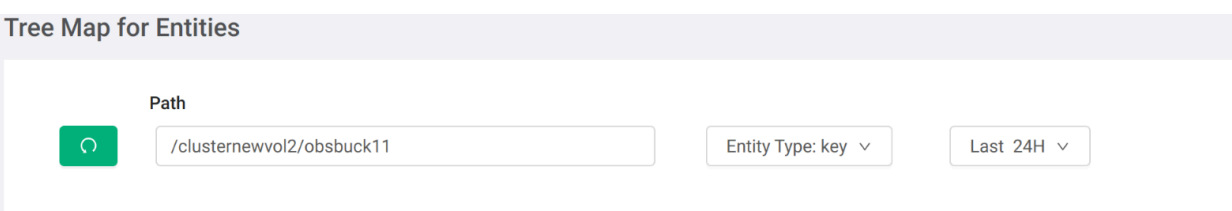

When you hover over an entity in the heatmap, a tooltip is displayed. Entity information like Access count, file name and Max Access Count is displayed.

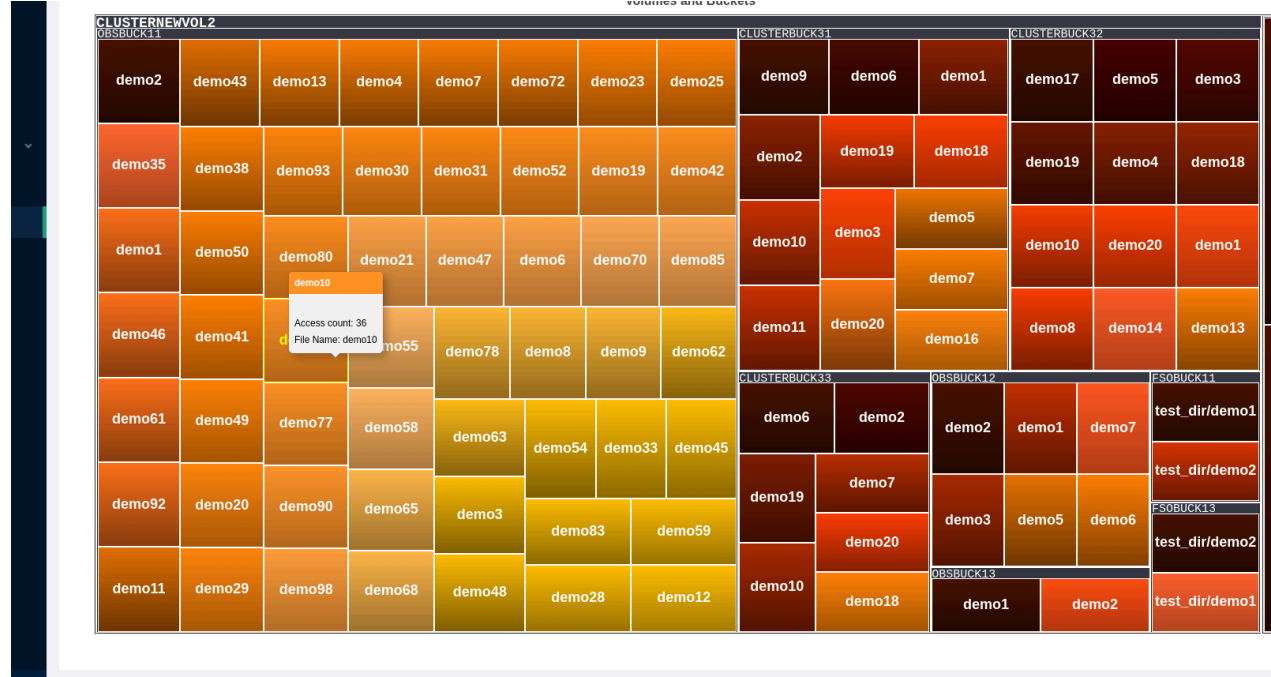

# **Container Balancer overview**

Container Balancer is a service in Storage Container Manager that balances the utilization of datanodes in an Ozone cluster.

A cluster is considered balanced if for each datanode, the utilization of the datanode (used space to capacity ratio) differs from the utilization of the cluster (used space to capacity ratio of the entire cluster) no more than the threshold. This service balances the cluster by moving containers among over-utilized and under-utilized datanodes.

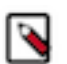

## **Note:**

- **1.** Container Balancer has a command line interface for administrators. You can run the ozone admin containerbalancer -h help command for commands related to Container Balancer.
- **2.** Container Balancer supports both Ratis and Erasure Coded closed containers.

## **Container balancer CLI commands**

You can run the following commands in the cluster.

- To start the service, run the following command ozone admin containerbalancer start
- To stop the service, run the following command ozone admin containerbalancer stop

• To check the status of the service, run the following command ozone admin containerbalancer status

## **Determining the threshold**

Container Balancer balances the utilization of DataNodes in a cluster using the Threshold. Learn how to determine the threshold value before configuring the required parameters.

Ozone's Container Balancer tries to bring the utilization of DataNodes closer to the cluster's average utilization. Utilization is defined as used space divided by capacity. Container Balancer uses the "hdds.container.balancer.util ization.threshold" property, also known as *threshold*, to decide which DataNodes are unbalanced. The threshold is a percentage in the range of 0 to 100. The default value is 10 %.

If you set the threshold value to a lower value, say 1 %, Container Balancer tries to bring the utilization of DataNodes close to 1 % of the average utilization of the cluster. This means moving more containers and having to run for a longer time. At a higher threshold value, say 20 %, the Container Balancer tries to bring the utilization of DataNodes within 20 % of the average utilization of the cluster. This will move fewer containers, and hence take less time.

Cloudera recommends lowering the threshold if you want the balancer to act more frequently.

## **Choosing an appropriate value for the threshold:**

To select an appropriate threshold value based on your cluster utilization, perform the following steps:

#### **Procedure**

- **1.** Log in to Cloudera Manager UI
- **2.** Navigate to Clusters
- **3.** Select the Ozone service
- **4.** Open Recon Web UI
- **5.** Go to the Overview page. The Overview page displays the cluster's current used space and total capacity. The cluster utilization is displayed as a percentage value.

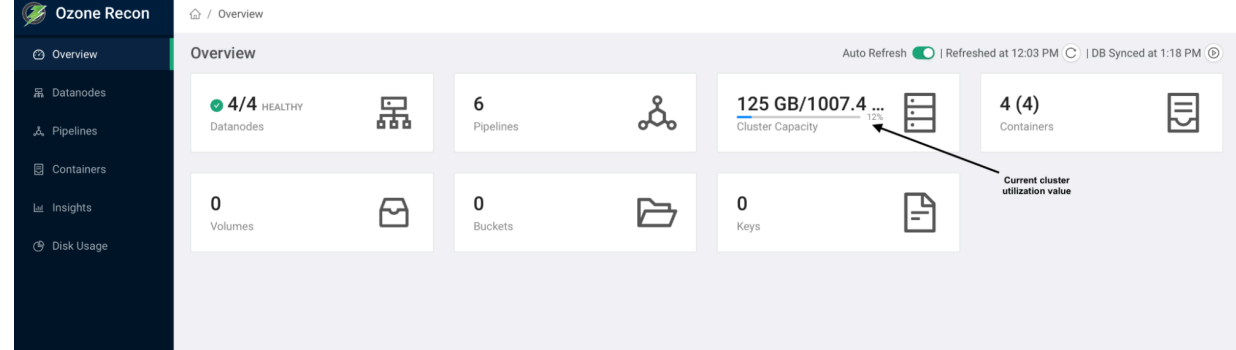

- **6.** Click Datanodes on the left navigation pane. The utilization value of each Datanode is displayed in the Storage Capacity column.
- **7.** Determine an appropriate threshold value using your cluster's utilization and the utilization of the Datanodes. For example, if your cluster utilization is at 70%, some over-utilized Datanodes have utilizations around 95%, and other Datanodes are around 60%, then you can set the threshold value to 1%.
- **8.** Set the threshold value in Cloudera Manager. For more information, see [Configuring container balancer service](https://docs.cloudera.com/cdp-private-cloud-base/7.1.9/ozone-storing-data/topics/ozone-container-balancer-service.html).

## **Configuring container balancer service**

To use container balancer using Cloudera Manager, perform the following steps.

#### **Procedure**

- **1.** Log in to Cloudera Manager UI
- **2.** Navigate to Clusters
- **3.** Select the Ozone service
- **4.** Go to Configurations
- **5.** You can filter configurations for Container Balancer by selecting the Scope as Storage Container Manager or search for hdds.container.balancer

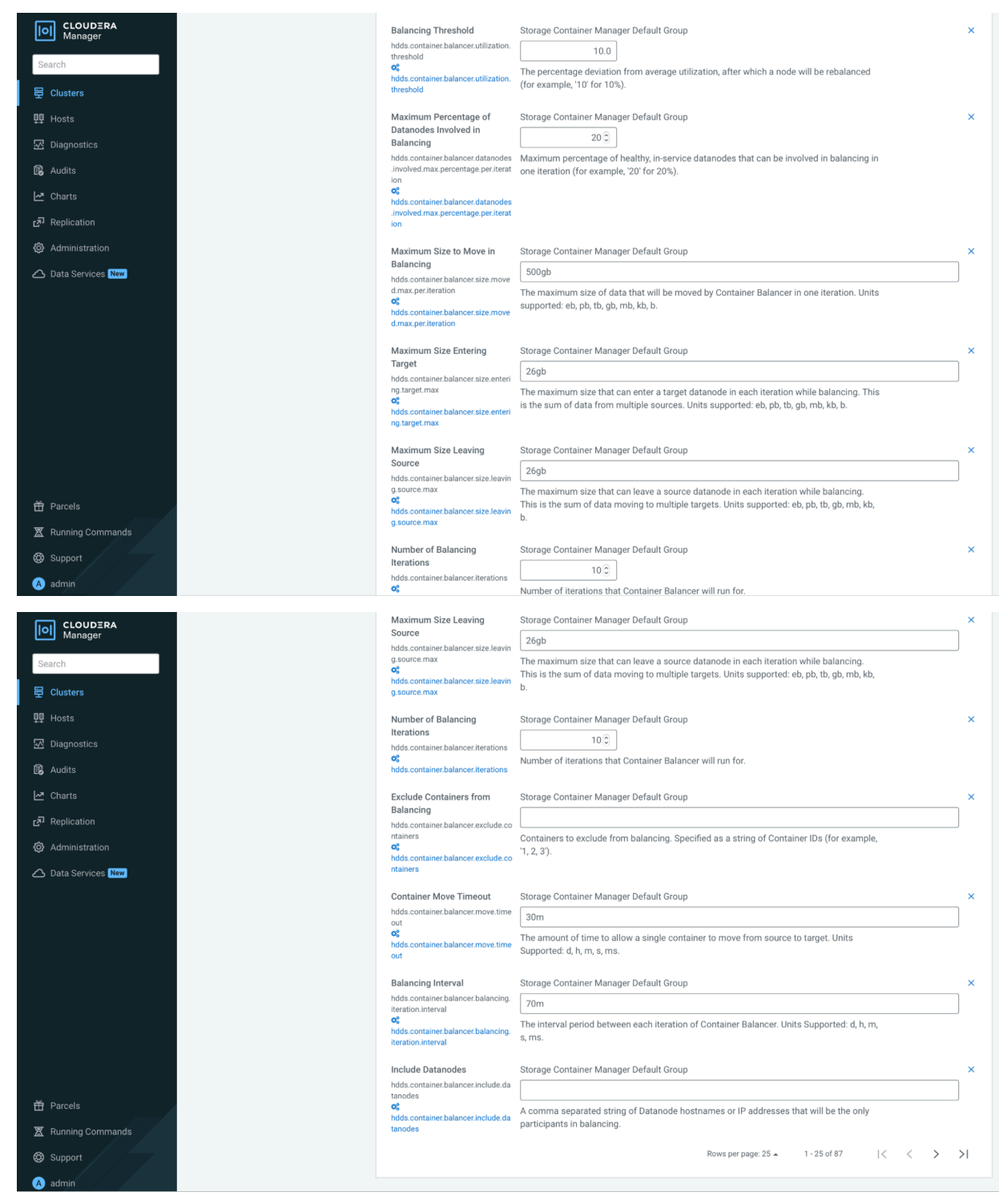

**6.** You can now set the values for the Container Balancer configurations.

## **Activating container balancer using Cloudera Manager**

You can activate and deactivate container balancer feature using Cloudera Manager. Perform the following steps to activate or deactivate the feature.

#### **Activating container balancer through Cloudera Manager**

- **1.** Log in to Cloudera Manager UI
- **2.** Navigate to Clusters
- **3.** Select the Ozone service
- **4.** Click Actions
- **5.** Click Activate Container Balancer

#### **Deactivating container balancer through Cloudera Manager**

- **1.** Log in to Cloudera Manager UI
- **2.** Navigate to Clusters
- **3.** Select the Ozone service
- **4.** Click Actions
- **5.** Click Deactivate Container Balancer

# **Ozone replication manager overview**

Learn about Ozone's Replication Manager (RM), how it performs the throttling of tasks, and the configurations you can use to control the throttling tasks.

The RM is a service which runs inside the leader Storage Container Manager (SCM) daemon in a cluster. Its role is to make both RATIS and Erasure Coded data durable. It does this by periodically checking the health of all the containers in the cluster, and taking actions for any containers which are not healthy. Those actions can be creating new replicas of RATIS containers, reconstructing Erasure Coded data, closing replicas, removing any unnecessary replicas, and so on.

The RM process is split into stages. First, it checks containers and identifies those with problems. Second, it takes actions on the problematic containers.

The thread that checks each container in the first stage runs periodically. You can configure its interval by using the hdds.scm.replication.thread.interval configuration. Default is 5 minutes.

The threads that take action on problematic containers in the second stage also run periodically with a default of 30 seconds. You can configure them by using the hdds.scm.replication.under.replicated.interval and hdds.scm.replication .over.replicated.interval configurations.

## **Ozone replication manager's throttling of tasks**

Learn about the different commands Ozone's Replication Manager (RM) schedules for throttling of tasks.

To protect the cluster from being overloaded with the RM tasks, it is important that a limited number of these tasks run on the cluster at any time. The load on datanodes can change over time and this impacts their speed at processing the tasks. In addition to throttling concurrent work, it is important that the RM, running inside SCM, does not queue too many tasks on the datanodes.

RM schedules the following types of commands which it throttles:

Replicate container commands

Creates additional copies of a container to resolve replication issues and to allow nodes to be decommissioned safely.

• Delete container replica commands

Resolves over replication and also deletes containers in unexpected states.

EC reconstruction commands

Recovers lost EC replicas. These are the most expensive commands.

### **Replicate container commands**

Learn about replicate container command, types of this command, and the configuration that you can use to control it, and

Ozone's Replication Manager (RM) sends this command to a datanode that contains a replica of the container, instructing the datanode to replicate this to another target datanode. The replicate container command is sent to the datanode with the least commands queued.

If all sources have too many commands queued, the container cannot be replicated, and the command is re-queued to be tried again later.

There are two types of replication commands; simple replication and EC reconstruction. The simple replication and EC reconstruction commands share the same datanode queue and worker thread pool on the datanode, and hence they have a single combined limit. As EC reconstruction commands are more expensive to process than simple replication commands, the EC reconstruction commands are given a weighting so that queuing one command counts 1 \* weight to the limit. The default weight is currently 3. For more information, see *EC reconstruction commands*.

Use the hdds.scm.replication.datanode.replication.limit configuration to adjust the limit of the number of simple replication and EC reconstruction commands that can be queued on a datanode.

#### **The balancer and low priority commands**

The Container Balancer service also sends replicate commands through the RM API to balance the utilization of datanodes in an Ozone cluster.

The Container Balancer can create a large number of replicate container commands on the datanode, so that the Container Balancer does not impact the more important work performed by RM. The Replicate Container commands can be sent with two priorities; normal and low. The Container Balancer always sends low priority replicate container commands, while the RM always sends normal priority commands. Low priority commands do not count towards the command limit configured by the hdds.scm.replication.datanode.replication.limit configuration. If the datanode has normal priority commands queued, the low priority commands are not processed. That way, if there is a large amount of Balancer work scheduled, and some essential replication work is required, replication work gets priority.

The Container Balancer also schedules commands with a larger timeout, to give time for its work to complete and also to cater for any higher priority commands which might slow its progress.

#### **Related Information**

[EC reconstruction commands](#page-41-0)

## **Delete container replica commands**

Learn about the delete container replica commands, its priroty, and the configuration to control it.

The delete container commands are throttled in much the same way as for the replicate container commands. When a delete command is attempted, the current command count is checked and if the datanode is overloaded, another replica is tried or the container is re-queued and attempted again later.

Use the hdds.scm.replication.datanode.delete.container.limit configuration to adjust the limit on the number of delete commands that can be queued on a datanode.

#### **The balancer and delete commands**

Unlike the replication commands, there is no priority ordering for delete container replica commands scheduled by the Container Balancer, for several reasons:

- Delete is less important than replication, as a delayed delete cannot result in data loss.
- The balancer delete commands are triggered by the completion of a replicate command and this rate of completion naturally throttles the delete.
- Delete commands are less resource intensive, and hence the datanode should be able to deal with a large number quickly.

### <span id="page-41-0"></span>**EC reconstruction commands**

Learn about EC reconstruction commands, the configurations you can use to control it, and how the Replication Manager (RM) replicates data from a decommissioning host to other datanodes.

The EC reconstruction commands are the most expensive commands scheduled on datanodes. A reconstruction command recovers between 1 and the EC scheme parity number replicas, and reads from the EC scheme data number replicas.

The EC reconstruction commands share the same limits on the datanodes as replication commands, but reconstruction commands are given a weighting (default 3 at the current time) as they are more expensive for the coordinator node to run.

Use the hdds.scm.replication.datanode.reconstruction.weight configuration to configure the weight given to EC reconstruction commands, and the hdds.scm.replication.datanode.replication.limit configuration to adjust the total limit of replication and EC reconstruction commands.

#### **EC and decommissioning**

The RM is responsible for replicating data from a decommissioning host to other datanodes so that the decommissioning task can be completed.

When a node hosting a RATIS container is decommissioned, there are generally 3 sources available for the container replicas. One on the decommissioning host, and then 2 others on somewhat random nodes across the cluster. This allows the decommissioning load and the speed of decommission to be shared across many more nodes.

For an EC container, the decommissioning host is likely the only source of the replica which needs to be copied and hence the decommission will be slower.

A host which is decommissioning is generally not used for RATIS reads unless there are no other nodes available, but it would still be used for EC reads to avoid online reconstruction. As decommission progresses on the node, and new copies are formed, the read load declines over time. Furthermore, decommissioning nodes are not used for writes, so they should be under less load than other cluster nodes.

Due to the reduced load on a decommissioning host, it is possible to increase the number of commands queued on a decommissioning host and also increase the number of commands allowed to run in parallel.

When a datanode switches to a decommissioning state, it adjusts the size of the replication supervisor thread pool higher, and if the node returns to the in-service state, then it returns to the lower thread pool limit.

Similarly, the RM increases the limit for the number of replication commands that can be queued on a datanode that is decommissioning or entering maintenance. SCM can allocate more commands to the decommissioning host, as it should process them more quickly due to the lower load and increased threadpool.

You can use the hdds.datanode.replication.outofservice.limit.factor configuration to increase the size of a decommissioning datanode's thread pool and the number of replication commands that can be queued on it.

## **Configurations for throttling of tasks**

Learn about different parameters that you can use to control the Replication Manager's (RM) throttling of tasks.

#### **hdds.scm.replication.datanode.replication.limit**

Total number of replication commands that can be queued on a datanode. The limit is made up of (number\_of\_replication\_commands + reconstruction\_weight \* number\_of\_reconstruction\_com mands). The default value is 20.

#### **hdds.scm.replication.datanode.reconstruction.weight**

The weight to apply to multiple reconstruction commands before adding to the datanode.replication .limit. The default value is 3.

#### **hdds.scm.replication.datanode.delete.container.limit**

The total number of delete container commands to be queued on a given datanode. The default value is 40.

#### **hdds.scm.replication.inflight.limit.factor**

The overall replication task limit on a cluster is the number of healthy nodes multiplied by the data node.replication.limit. The hdds.scm.replication.inflight.limit.factor configuration, which should be between 0 and 1, scales that limit down to reduce the overall number of replicas pending creation on the cluster. A setting of 0 disables global limit checking. A setting of 1 effectively disables it by making the limit equal to the above equation. However, if there are many decommissioning nodes on the cluster, the decommissioning nodes will have a higher than normal limit, so the setting of 1 might still provide some limit in extreme circumstances. The default value is 0.75.

#### **hdds.datanode.replication.outofservice.limit.factor**

When a datanode is decommissioning its replication thread pool, the hdds.datanode.replication.st reams.limit configuration, whose default value is 10, is multiplied by this factor to allocate more threads for replication. On SCM, the limit for any datanode which is not in-service (for example, decommissioning or entering maintenance) is also increased by the same factor. This allows the node to dedicate more resources to replication as it will not be used for writes and will be reduced in priority for reads. The default value is 2.0.

#### **hdds.datanode.replication.streams.limit**

The maximum number of simultaneous replication related commands that can run on a single datanode at a time, either by pushing data to a new target, or by coordinating an EC container reconstruction. The default value is 10.

#### **hdds.scm.replication.event.timeout**

The amount of time SCM allows for a task scheduled on a datanode to complete. After this duration, the datanode discards the command and SCM assumes that it is lost and schedules another if still relevant. The throttling applied by SCM when scheduling commands should prevent too many commands from being scheduled that can be completed in this interval. The default value is 300 seconds.

#### **Global replication command limit**

You can configure a global replication limit by limiting the number of inflight containers pending creation.

The global replication limit is defined by the hdds.scm.replication.inflight.limit.factor configuration. The default value is 0.75.

#### **Global delete limit**

Container replica deletes tend to be targeted to a single node, and the datanode already has a thread pool to handle them, which limits the number of deletes running concurrently. There is also no network impact when deleting a container. Therefore, there is no global command limit for delete commands.

#### **Current replication state**

To get a view of the overall state of the cluster, the ozone admin container report command can be run by an administrator. It returns details from the last RM run, indicating the number of containers with various problem states. This report is cached by each run of the RM check thread. Hence, it can be up to 5 minutes in stale mode.

In addition, the report values are exposed through metrics on the leader SCM process, and various other metrics detailing the current under and over replication queue sizes, number of inflight commands and many other details that can give insight to the throttling and completion of commands on the cluster.

# **Managing Ozone quota**

The Ozone shell is the primary command line interface for managing the quota of volumes and buckets. Understand what Ozone quotas are, how to define and manage Storage space level and Namespace quota, and the commands available to you that will hel you to manage volumes and buckets.

Apache Ozone provides a resource management feature enabling you to define and manage quota for using space and namespace at volume and bucket levels. Resource usages for space and namespace are captured by default for volumes and buckets. This feature allows you to:

- Define the space quota of the volume and bucket (storage space of volume and bucket).
- Define the namespace quota of the volume (the number of buckets in the volume).
- Define namespace quota for the bucket (number of files or keys or directories recursively in the bucket).

For more information about the various Ozone command-line tools and the Ozone shell, see [https://](https://hadoop.apache.org/ozone/docs/1.3.0/interface/cli.html) [hadoop.apache.org/ozone/docs/1.3.0/interface/cli.html](https://hadoop.apache.org/ozone/docs/1.3.0/interface/cli.html).

## **Understanding quota**

As an administrator, understand the Storage space level and Namespace quota that you can define and manage for the volumes and buckets .

To use the quota feature, you must be an administrator.

#### **Storage Space level quota**

- Volume storage space quota: Defines the overall space usage limit for the buckets under a volume.
- Bucket storage space quota: Defines the maximum space usage limit by keys and files recursively under a bucket.

#### **Namespace quota**

- Volume namespace quota: Defines the number of buckets which can be present in a volume.
- Bucket namespace quota: The namespace quota for the bucket is the number of files or keys or directories inside the bucket recursively.

#### **Storage Space level quota considerations**

As an administrator, understand how you can define and manage space level quota for volumes and buckets.

- Only administrators can define the volume and bucket storage space.
- By default, the quota for volume and bucket is not enabled and the size is unrestricted. To enable quota, you need to set quota limits for the volumes and buckets using CLI options.
- After you enable the volume quota, the total bucket quota cannot exceed the volume quota.
- You can enable the bucket quota without enabling the volume quota. The size of the bucket quota is unrestricted as the volume quota is not set.
- Volume quota comes into effect only when the bucket quota is set. You need to set the bucket quota before setting the volume quota for the volume quota to come into effect. This is because Ozone can only check the usedBytes of the bucket when we write the key and volume quota can monitor the bucket for usedBytes.
- You cannot disable the bucket quota until you enable the volume quota.
- When a volume has linked (for example, symlink) buckets, the linked bucket space usage is not restricted by this volume. Linked bucket space usage is restricted by source volume quota and monitored by source volume and source bucket quota. For example, adding keys and files to the bucket (symlink) linked to the volume does not impact the linked volume.
- A quota value with -2 for the volume and buckets represents old volume and buckets where space usage is not captured. The quota feature does not support such volumes and buckets. This needs a recalculation of space usage to support the quota feature during the upgrade. Space usage recalculation is required during the upgrade as enabled by default to rectify incorrect values as the quota feature was not supported previously.

### **Namespace quota considerations**

As an administrator, understand how you can define and manage namespace quota for volumes and buckets.

- Administrators can define the namespace quota of volume and bucket.
- By default, the namespace quota for volume and bucket is not enabled and hence have unlimited quota.
- After enabling the volume namespace quota, the buckets under the volume cannot exceed the volume namespace quota.
- After enabling the bucket namespace quota, the keys under the bucket cannot exceed the bucket namespace quota.
- When a volume has linked (for example, symlink) buckets, the linked bucket is counted as volume namespace quota by the volume having this bucket as linked. A linked bucket does not define a separate namespace quota, it refers to the namespace quota of the source bucket for keys inside the linked bucket.
- A quota value with -2 for the volume and buckets represents old volume and buckets where space usage is not captured. The quota feature does not support these volumes and buckets This needs recalculation of namespace usages to support the quota feature during the upgrade. Space usage recalculation is required during the upgrade as enabled by default to rectify incorrect values as the quota feature was not supported previously.
- For the File System Optimized (FSO) bucket, while files and directories are moving to trash, the trash consumes extra namespace for the below cases:
	- For internal directory, the path of trash in the bucket is /.trash/<user>/<current or timestamp>
	- For the extra path created while moving a file or a directory, the trash is present at certain directory hierarchy.

The example for the extra path created at the source is  $\langle \langle \text{vol}\rangle/\langle \text{bucket}\rangle/\langle \text{dir1}/\langle \text{d} \text{ir2}/\langle \text{file.txt}|$ 

Scenario 1:

- Move file.txt to trash while performing the delete operation
- Trash created with dir1 and dir2 as extra namespace to have same path as source in trash:  $\langle \langle \text{vol} \rangle /$ <bucket>/.trash/<user>/current/dir1/dir2/file.txt
- This consumes extra name space of 2

#### Scenaro 2

- Move dir2 to trash while perforning the delete operation
- Trash created with dir1 as extra namespace /<vol>/<br/>cbucket>/.trash/<user>/current/dir1/dir2/file.txt
- This consumes extra namespace of 1 for dir1

Scenario 3

• Move dir1 to trash while performing the delete operation. In this case, no extra namespace is required / <vol>/<bucket>/.trash/<user>/current/dir1/dir2/file.txt

## **Additional quota considerations**

Review certain considerations related to FSO buckets and quota limits before proceeding with the commands for managing quota.

- For the File System Optimized (FSO) bucket with recursive deletion of the directory, the release of quota happens asynchronously after subdirectories and files are removed. When a directory is removed, recursive deletion can be in progress in the background.
- When the quota is about to reach the limit, the Ozone clients (in parallel) commit the file, then the file commit is successful for those files meeting the quota and verification will be in the order of first come basis at the backend.

## **Commands for managing volumes and buckets**

As an administrator, you must understand the quota commands that you can use to manage the volumes and buckets.

## **Commands for managing volumes**

Depending on whether you are an administrator or an individual user, the Ozone shell commands enable you to create, delete, view, list, and update volumes. Before running these commands, you must have configured the Ozone Service ID for your cluster from the Configuration tab of the Ozone service on Cloudera Manager.

#### **Creating volume and specifying quota**

Only an administrator can create a volume and assign it to a user. You must assign administrator privileges to users before they can create volumes.

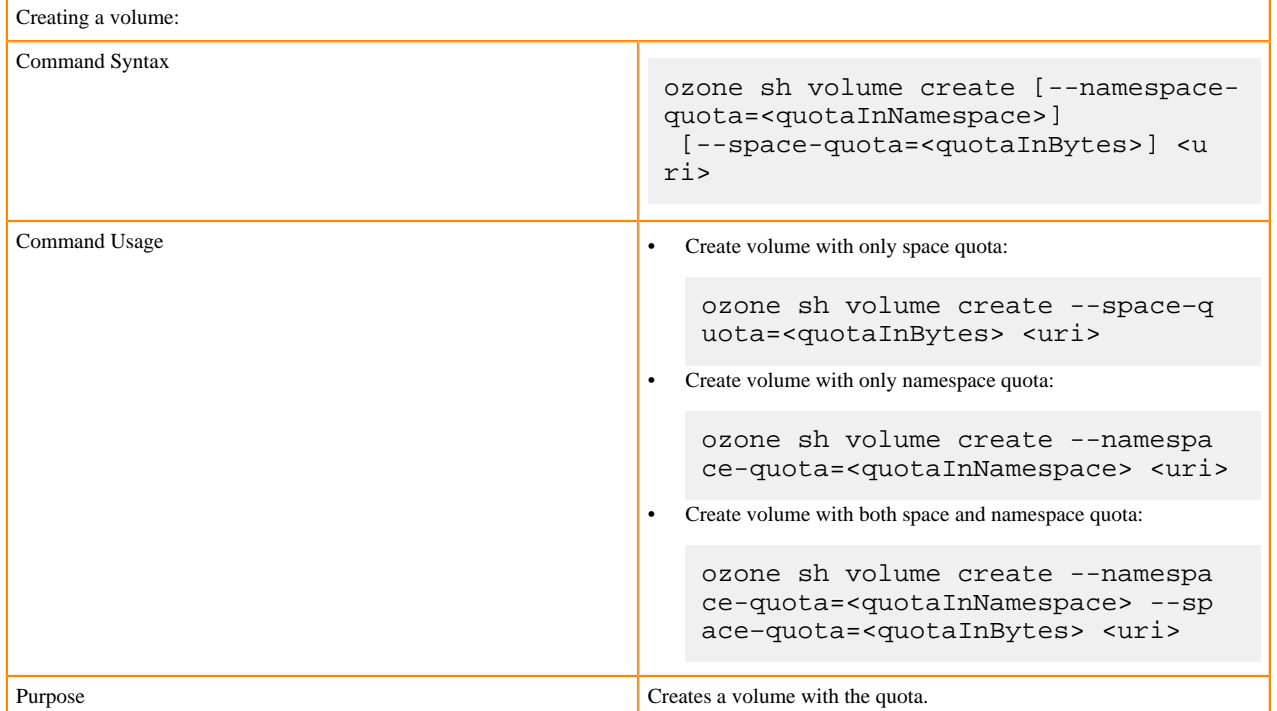

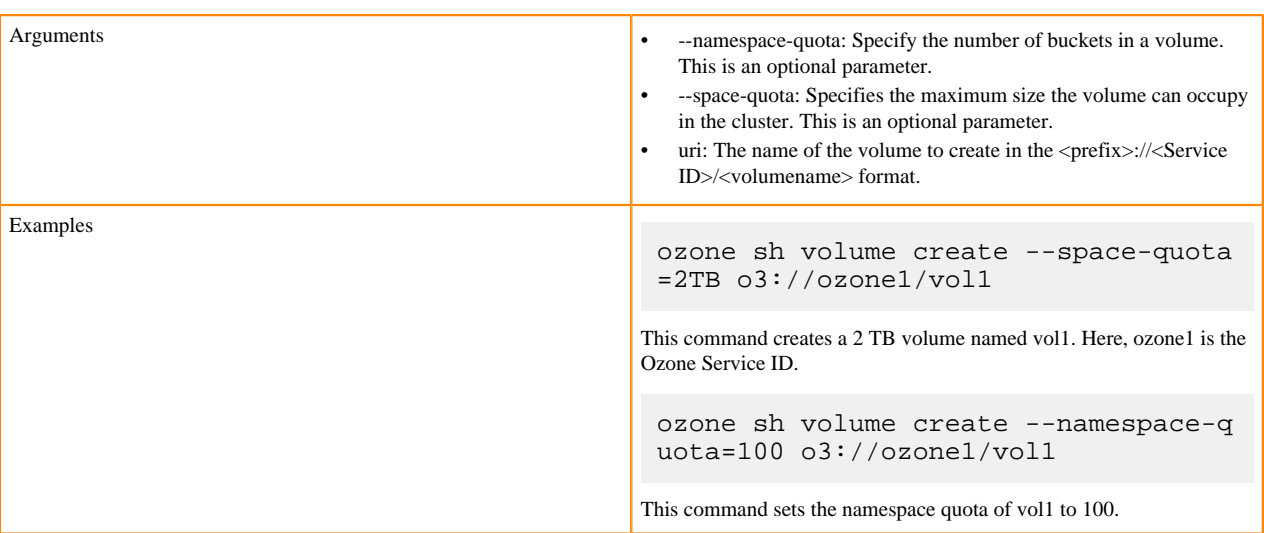

## **Checking namespace and space quota for volume**

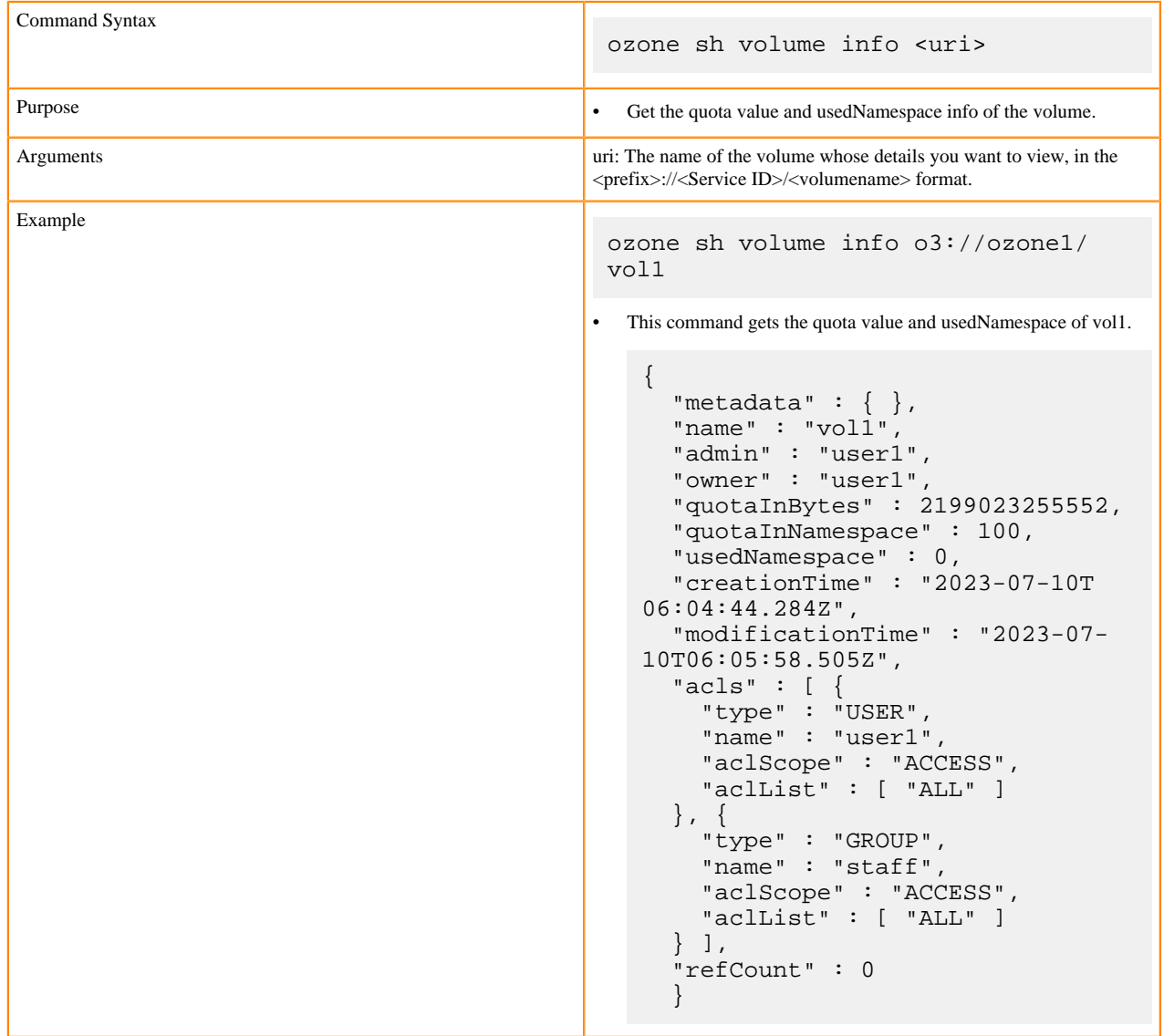

#### **Updating volume quota**

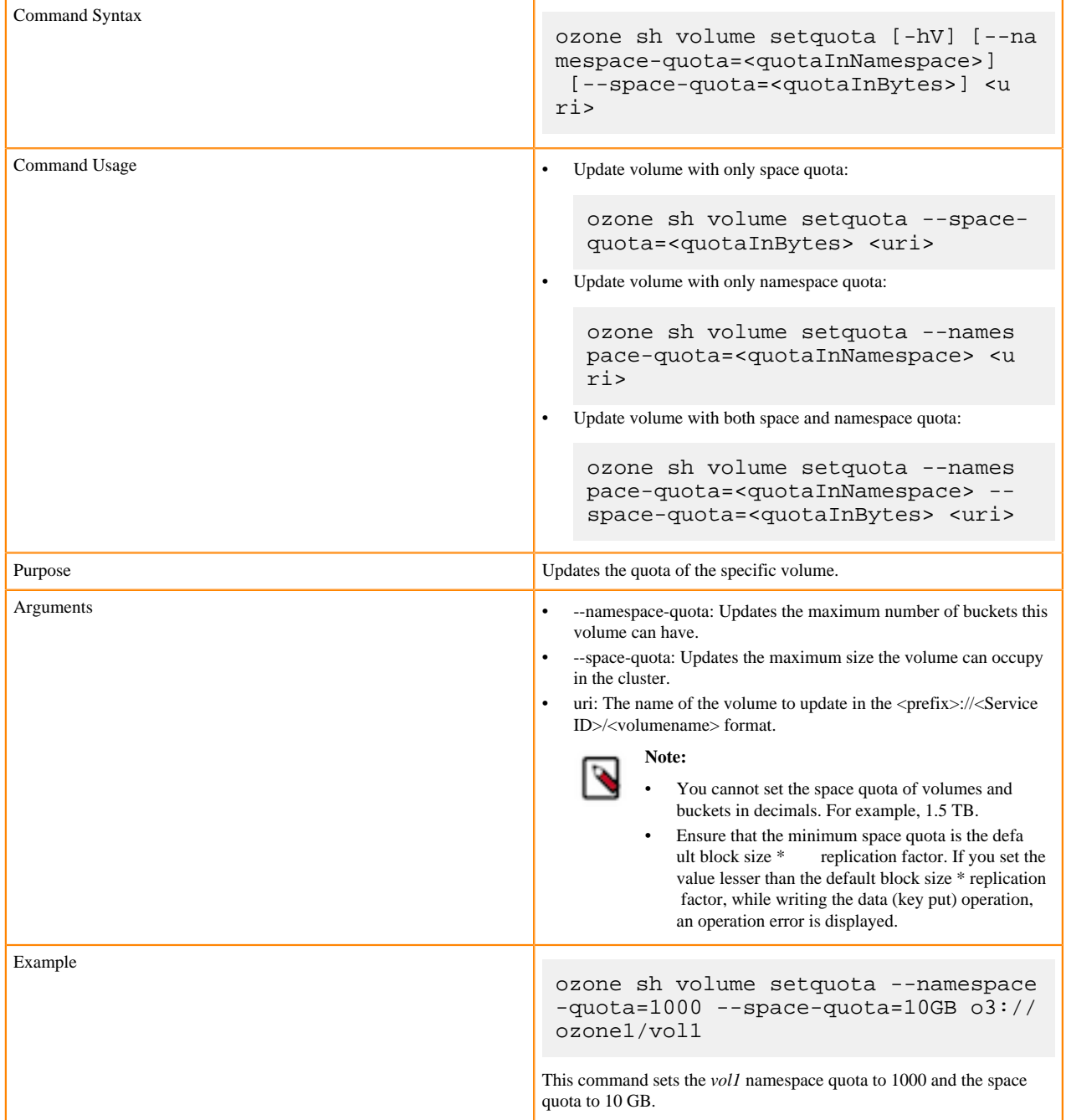

## **Clearing volume quota**

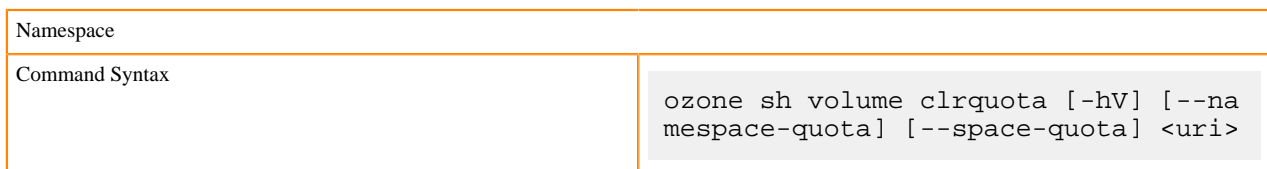

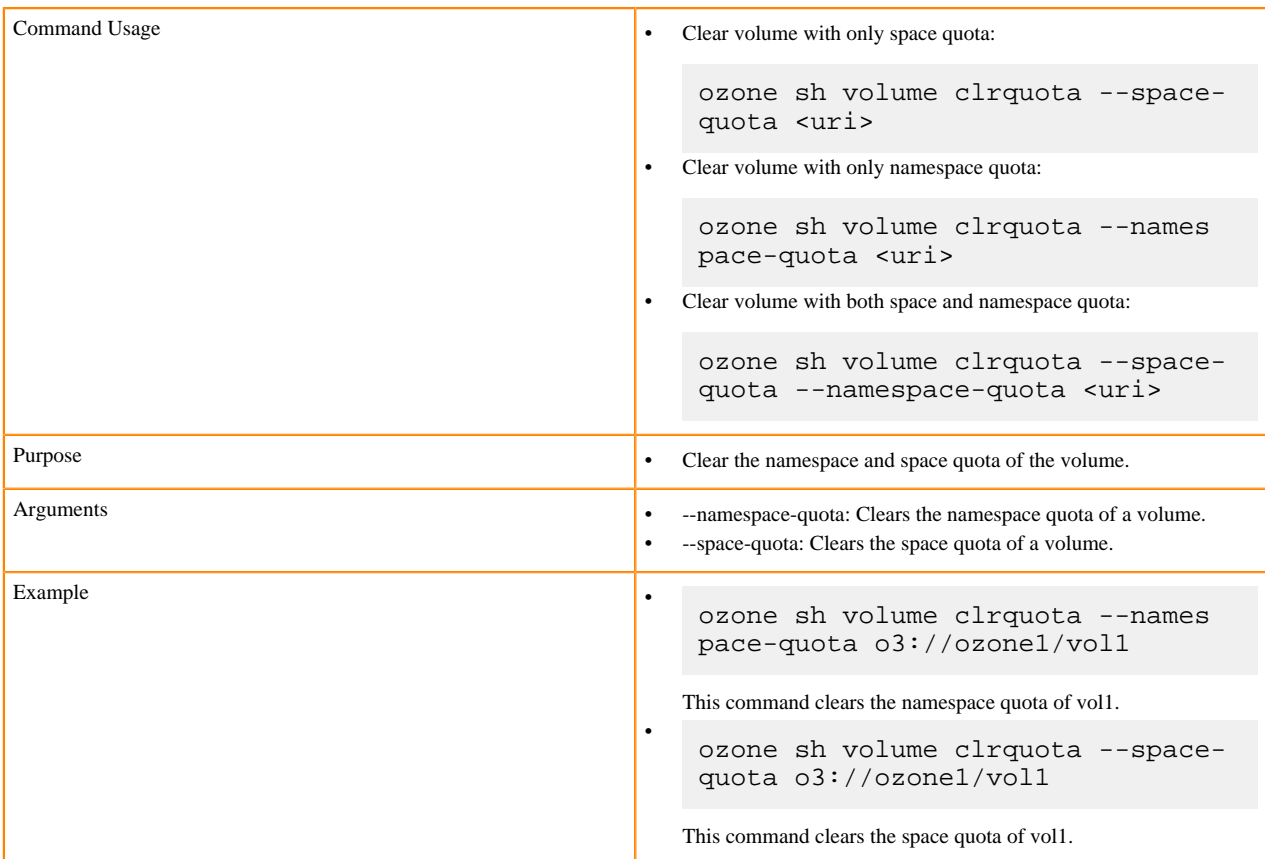

## **Commands for managing buckets**

The Ozone shell commands enable you to create, delete, view, and list buckets. Before running these commands, you must have configured the Ozone Service ID for your cluster from the Configuration tab of the Ozone service on Cloudera Manager.

#### **Creating bucket and specifying quota**

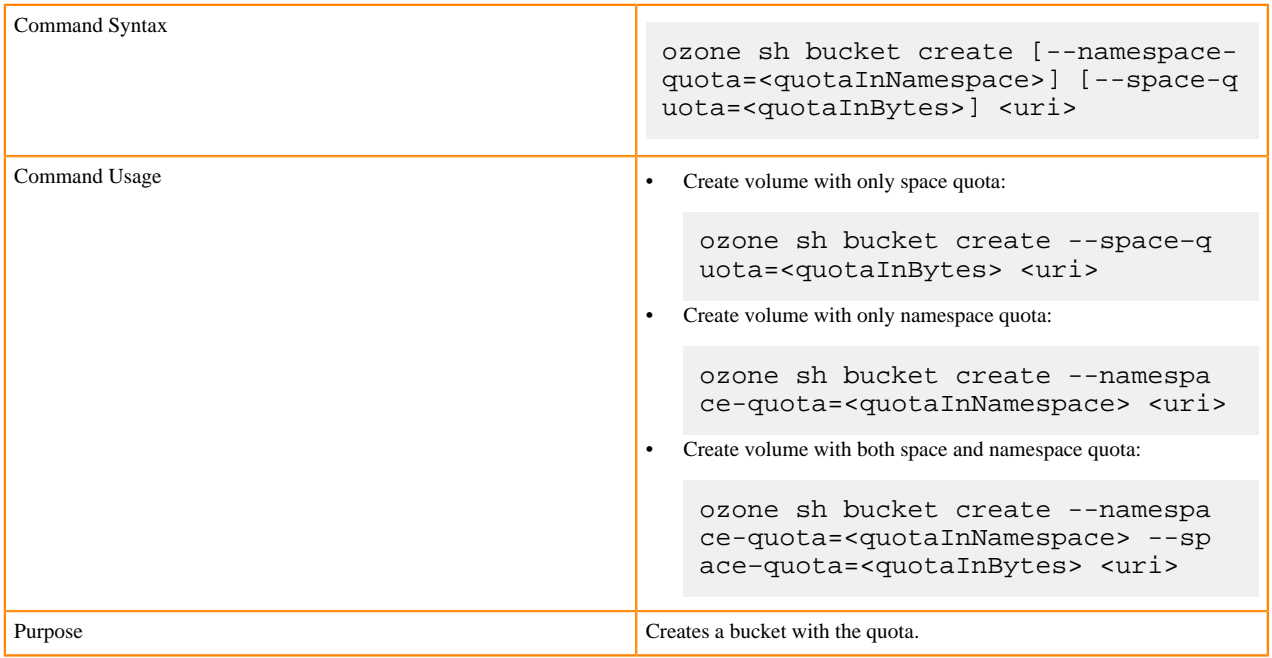

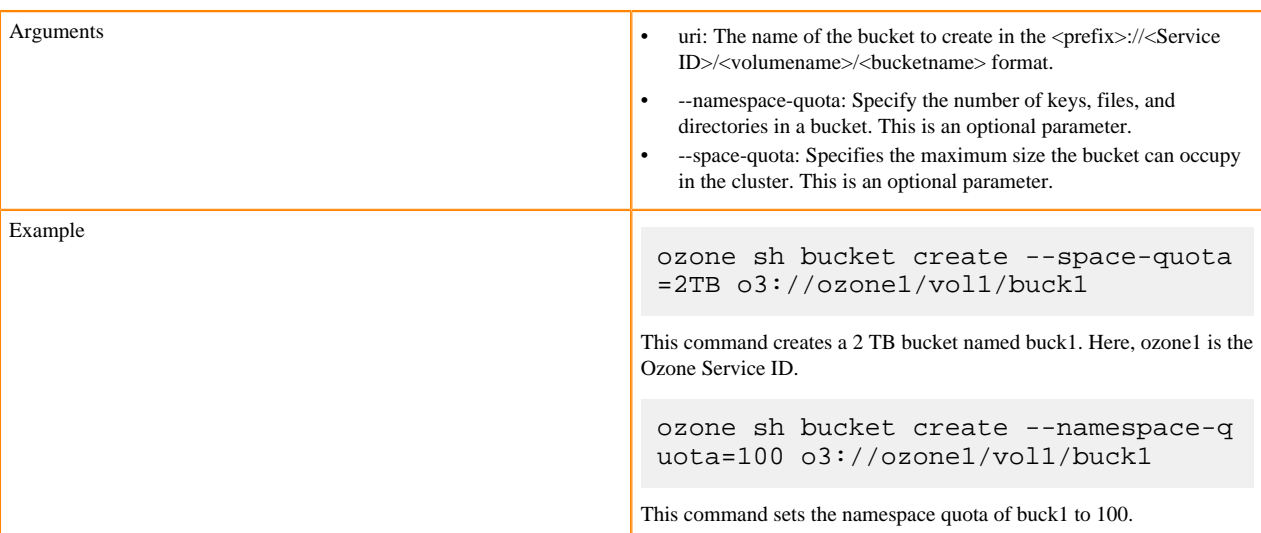

## **Checking Namespace and space quota for bucket**

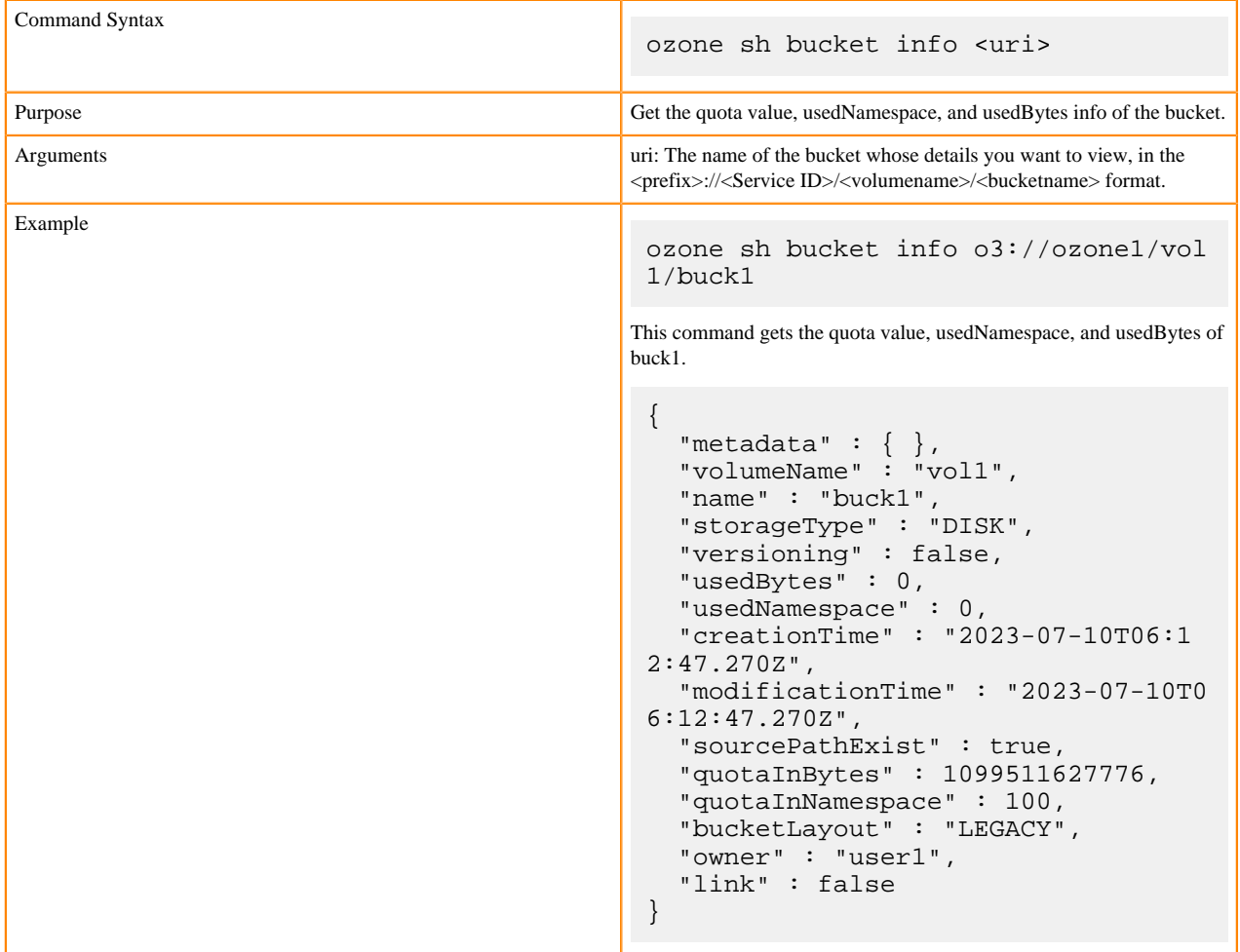

#### **Setting namespace and space level quota for bucket**

Namespace quota is a number that represents how many unique names can be used. This number cannot be greater than LONG.MAX\_VALUE in Java.

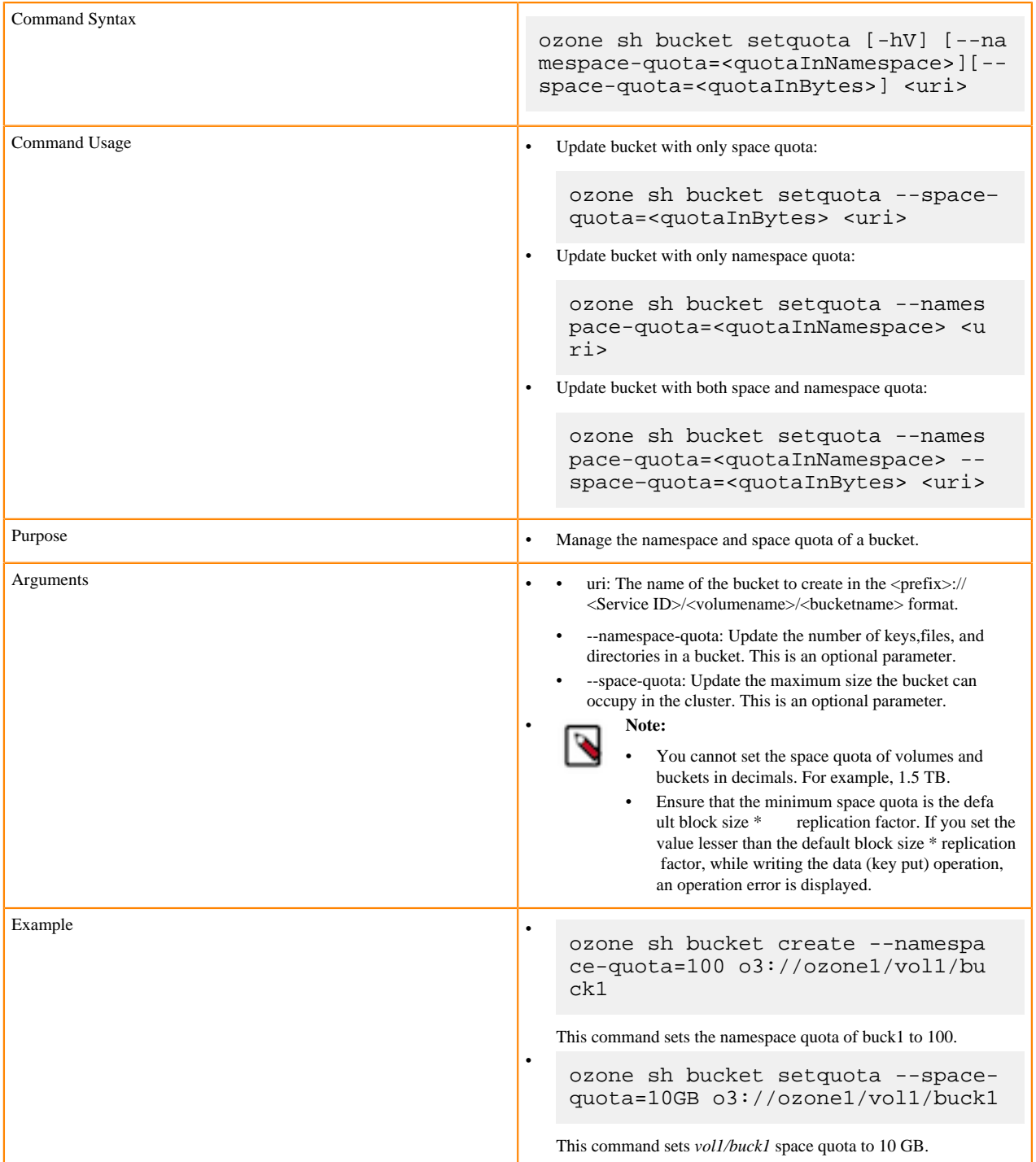

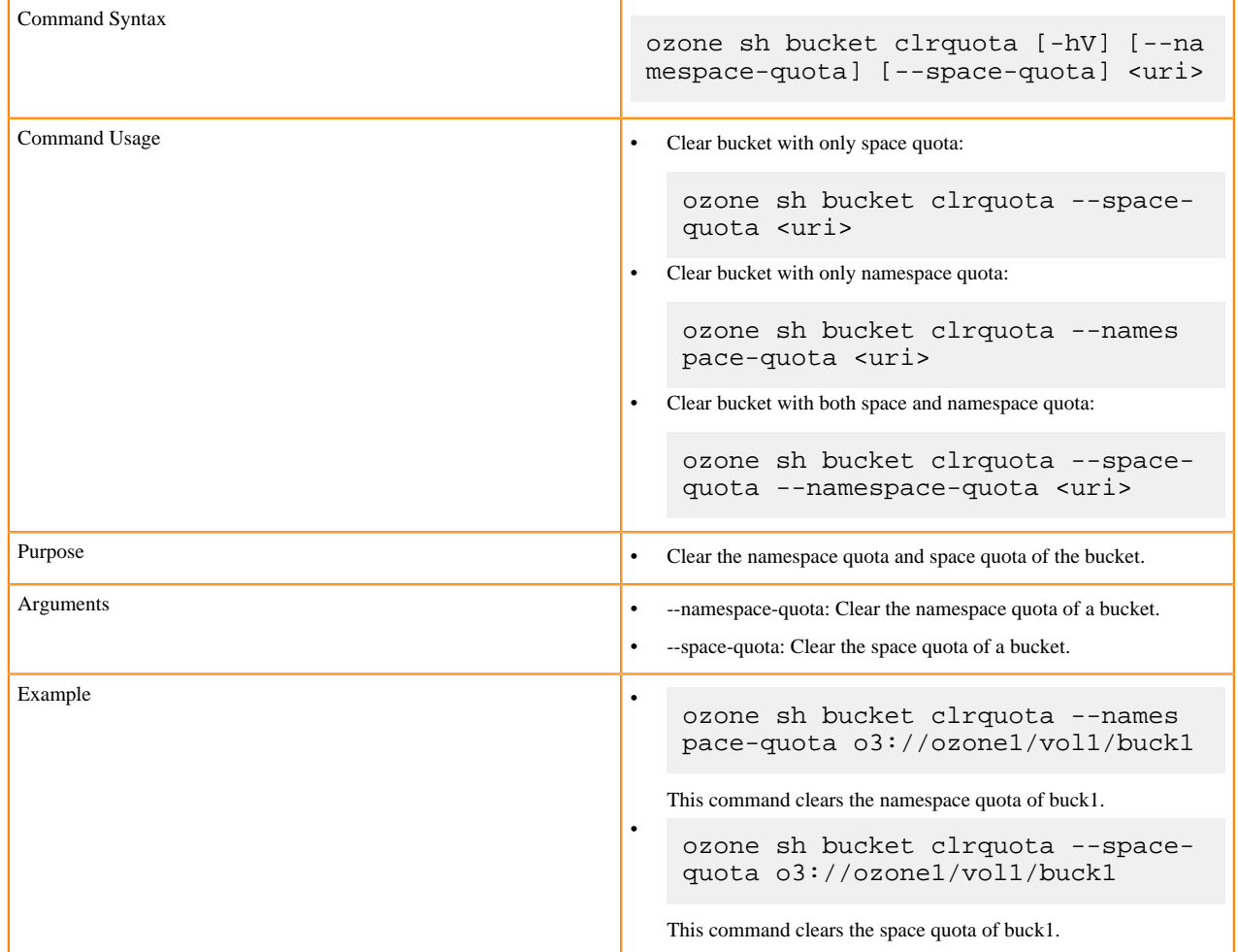

#### **Clearing namespace and space quota for bucket**

# **Managing storage elements by using the command-line interface**

The Ozone shell is the primary command line interface for managing storage elements such as volumes, buckets, and keys.

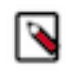

**Note:** Ensure that the valid length for bucket or volume name is 3-63 characters.

For more information about the various Ozone command-line tools and the Ozone shell, see [https://](https://hadoop.apache.org/ozone/docs/1.0.0/interface/cli.html) [hadoop.apache.org/ozone/docs/1.0.0/interface/cli.html](https://hadoop.apache.org/ozone/docs/1.0.0/interface/cli.html).

## **Commands for managing volumes**

Depending on whether you are an administrator or an individual user, the Ozone shell commands enable you to create, delete, view, list, and update volumes. Before running these commands, you must have configured the Ozone Service ID for your cluster from the Configuration tab of the Ozone service on Cloudera Manager.

### **Creating a volume**

Only an administrator can create a volume and assign it to a user. You must assign administrator privileges to users before they can create volumes. For more information, see [Assigning administrator privileges to users.](https://docs.cloudera.com/cdp-private-cloud-base/7.1.9/ozone-storing-data/topics/ozone-assign-admin-privileges.html)

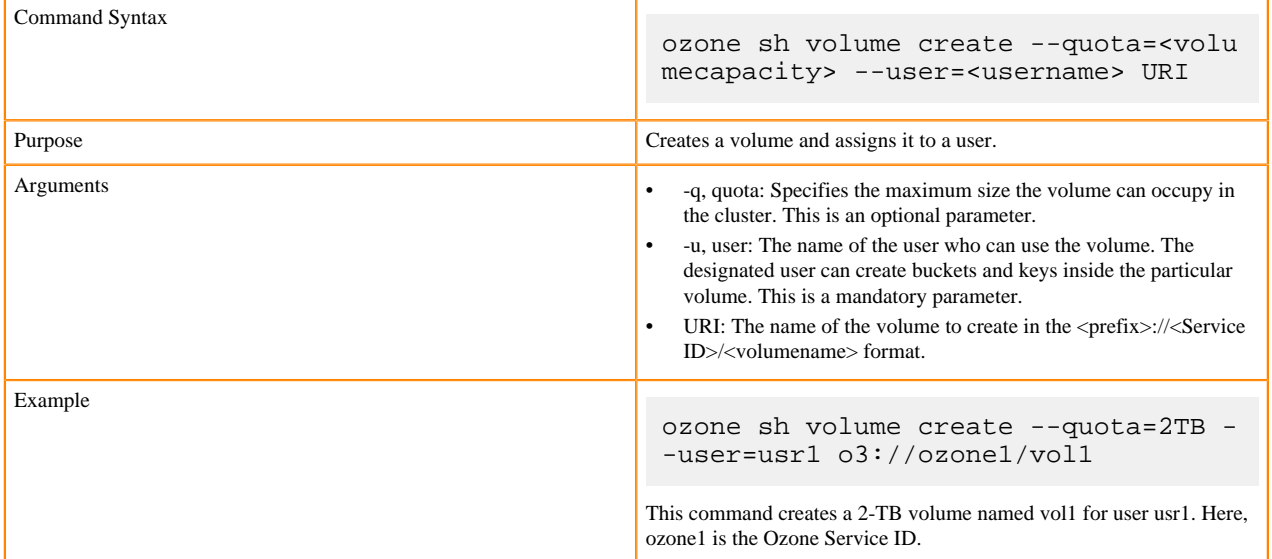

#### **Deleting a volume**

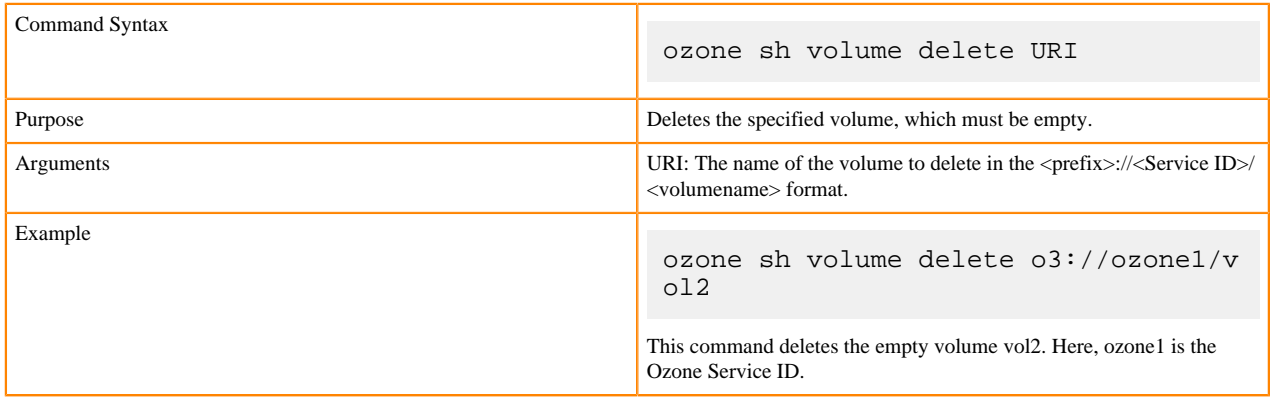

## **Viewing volume information**

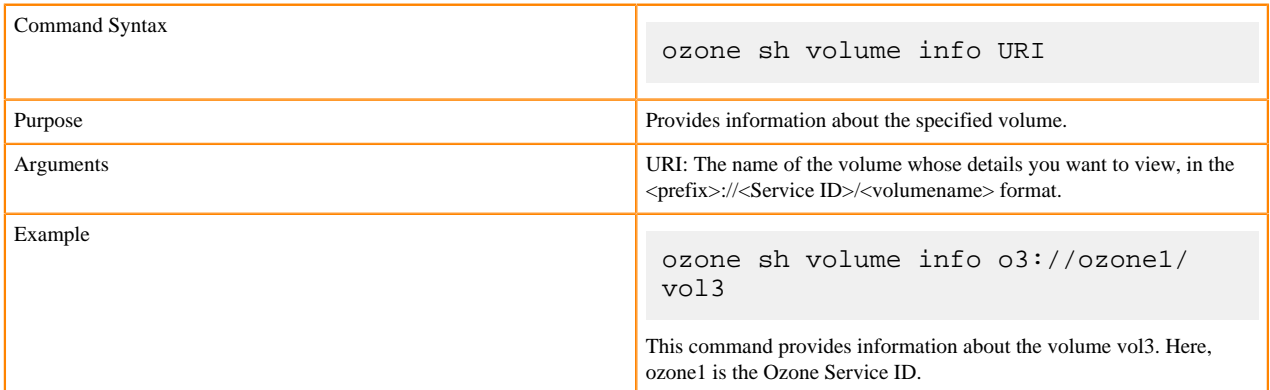

### **Listing volumes**

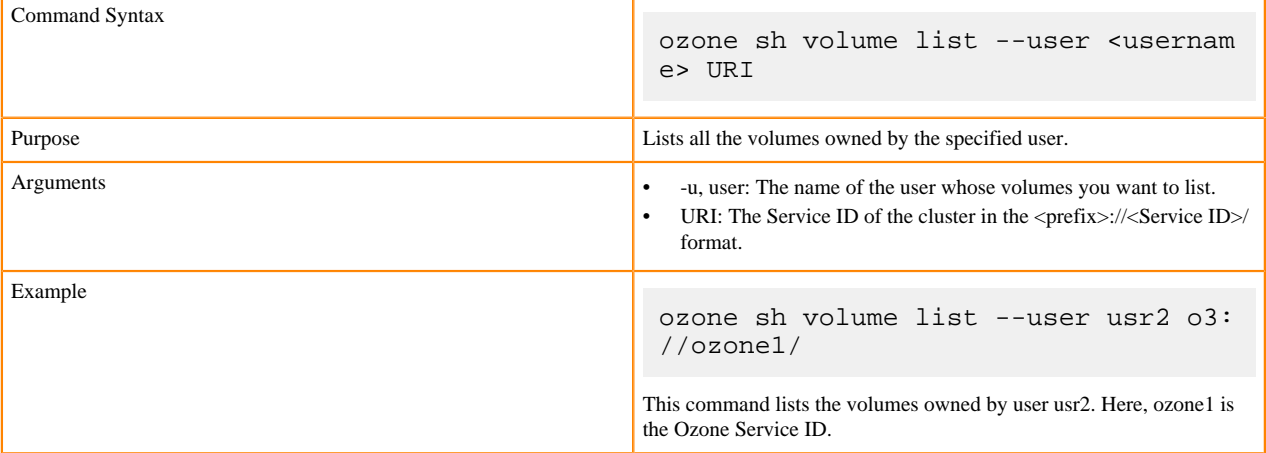

## **Updating a volume**

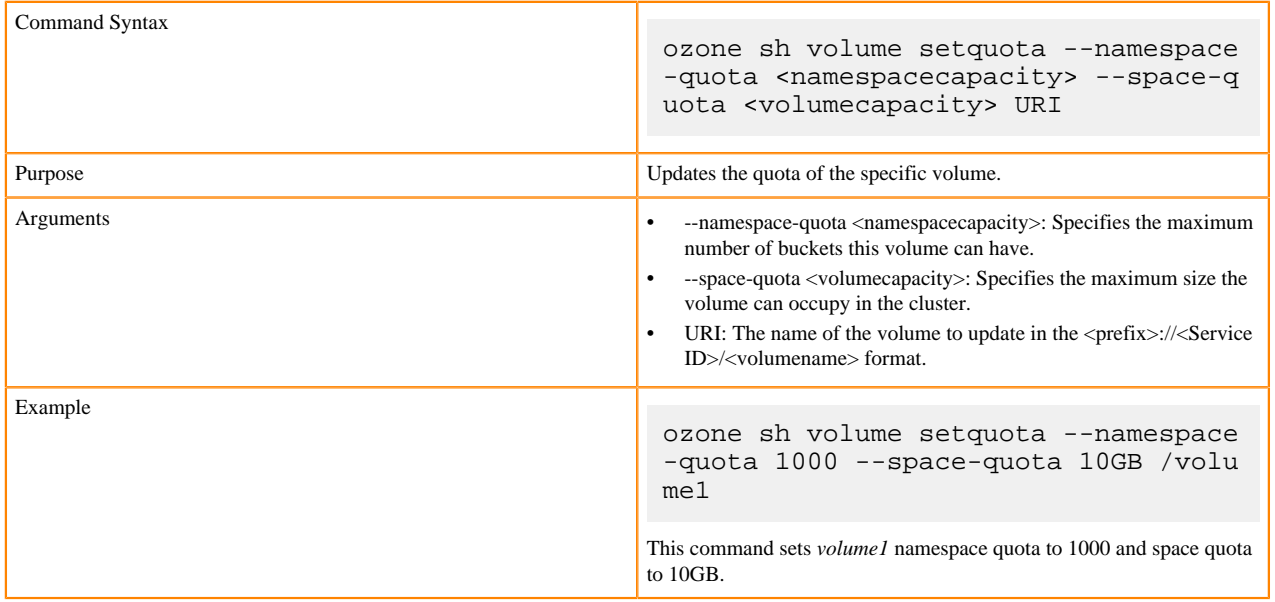

## **Setting volume Space level quota**

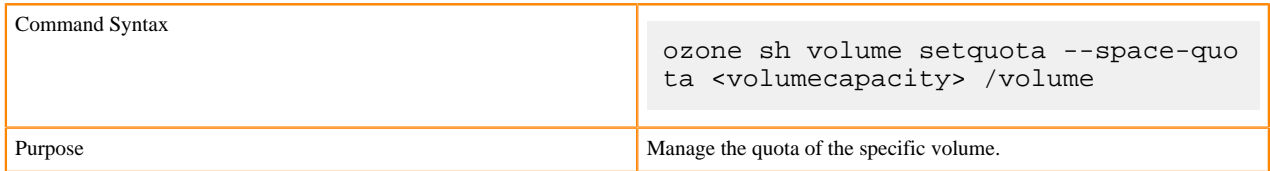

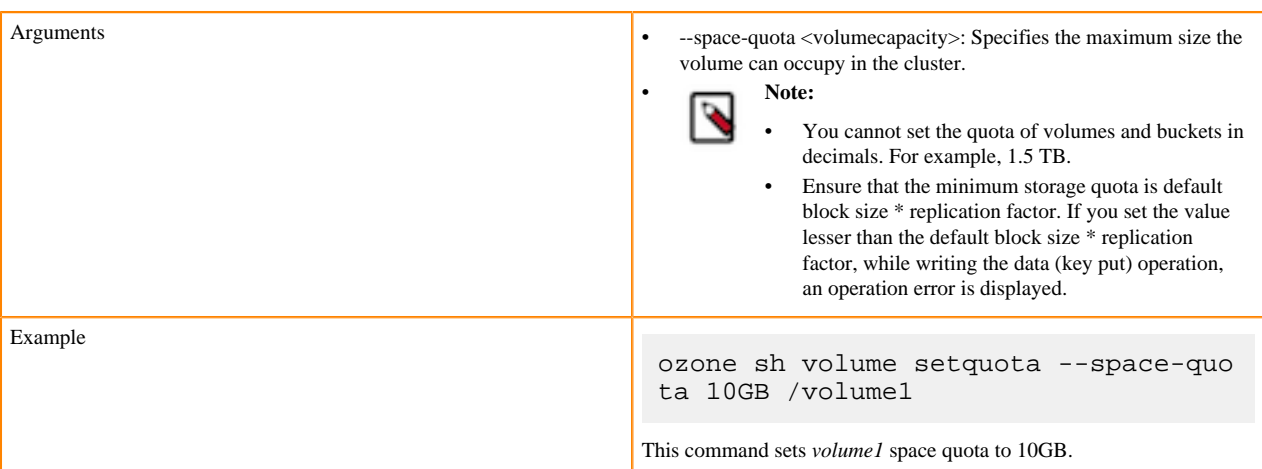

## **Clearing volume Space level quota**

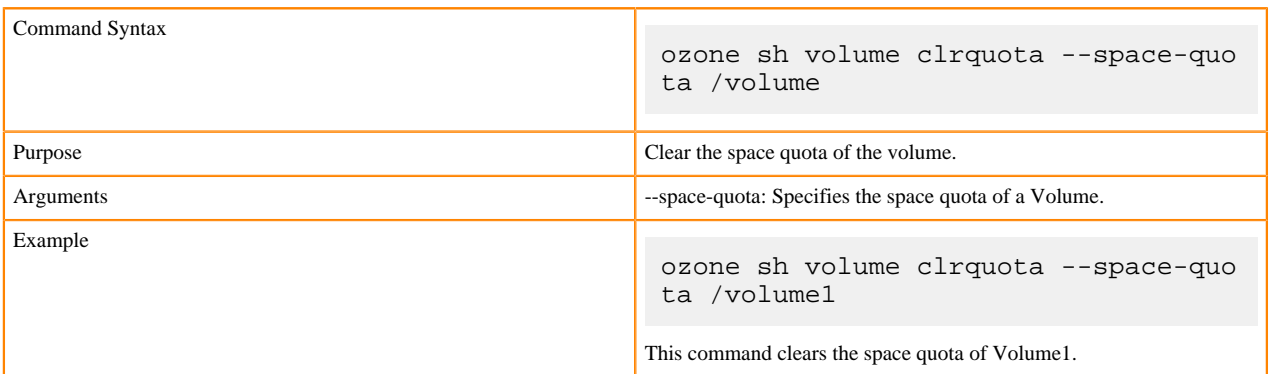

## **Check space level quota for volume**

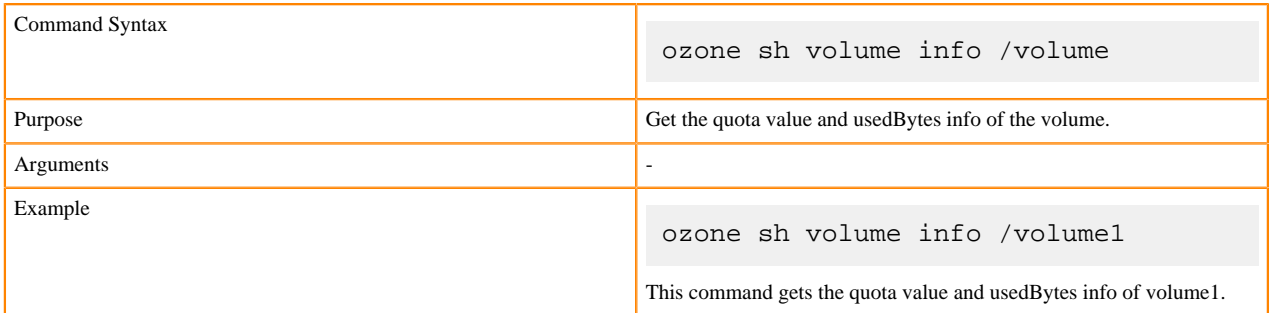

## **Setting Namespace quota**

Namespace quota is a number that represents how many unique names can be used. This number cannot be greater than LONG.MAX\_VALUE in Java.

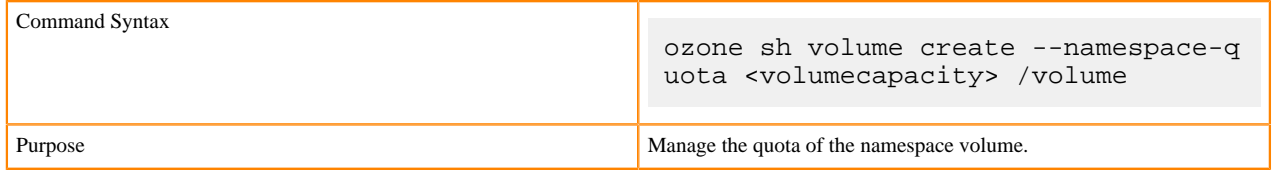

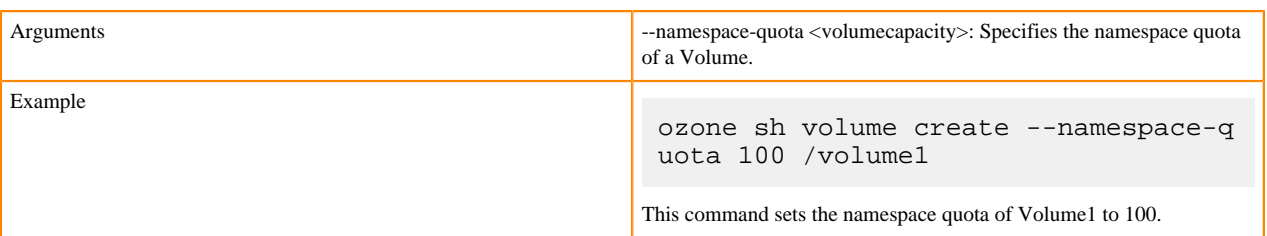

#### **Clearing volume spacelvel quota**

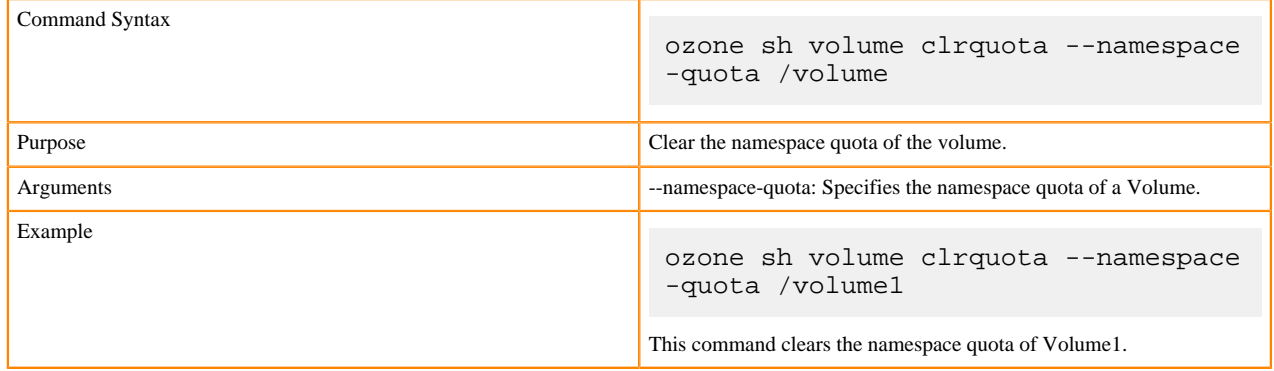

#### **Check Namespace level quota for volume**

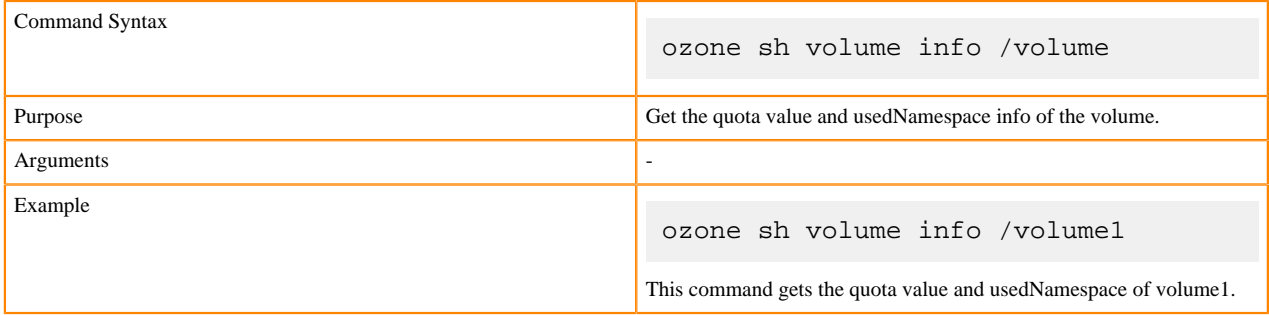

## **Assigning administrator privileges to users**

You must assign administrator privileges to users before they can create Ozone volumes. You can use Cloudera Manager to assign the administrative privileges.

#### **About this task**

#### **Procedure**

- **1.** On Cloudera Manager, go to the Ozone service.
- **2.** Click the Configuration tab.
- **3.** Search for the Ozone Service Advanced Configuration Snippet (Safety Valve) for ozone-conf/ozone-site.xml property.

Specify values for the selected properties as follows:

- Name: Enter ozone.administrators.
- Value: Enter the ID of the user that you want as an administrator. In case of multiple users, specify a commaseparated list of users.
- Description: Specify a description for the property. This is an optional value.
- **4.** Enter a Reason for Change, and then click Save Changes to commit the change.

## **Commands for managing buckets**

The Ozone shell commands enable you to create, delete, view, and list buckets. Before running these commands, you must have configured the Ozone Service ID for your cluster from the Configuration tab of the Ozone service on Cloudera Manager.

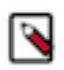

**Note:** Ensure that the valid length for bucket or volume name is 3-63 characters.

#### **Creating a bucket**

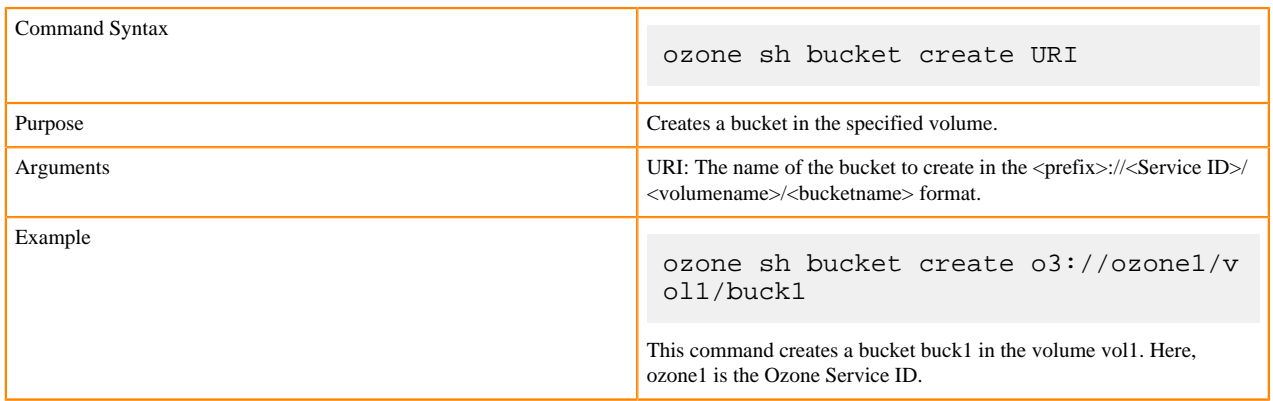

#### **Deleting a bucket**

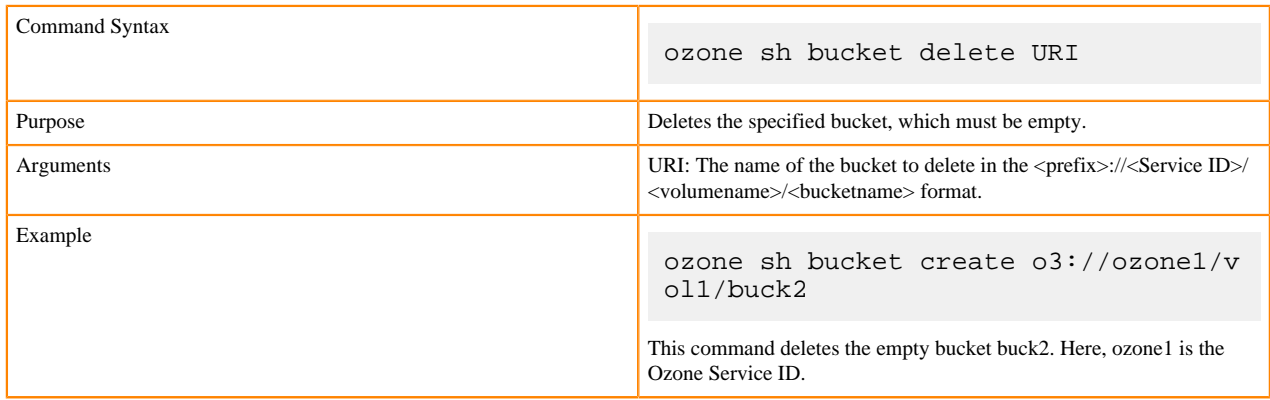

#### **Viewing bucket information**

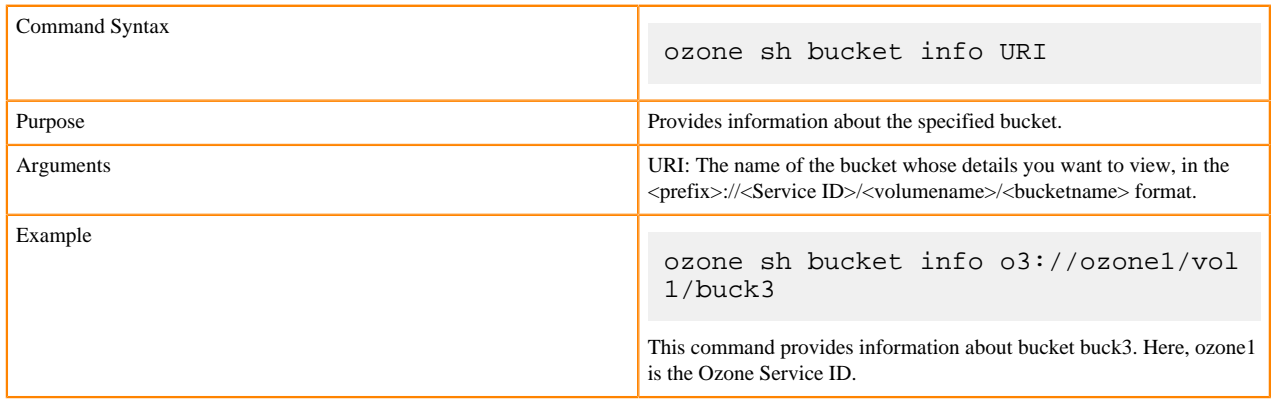

### **Listing buckets**

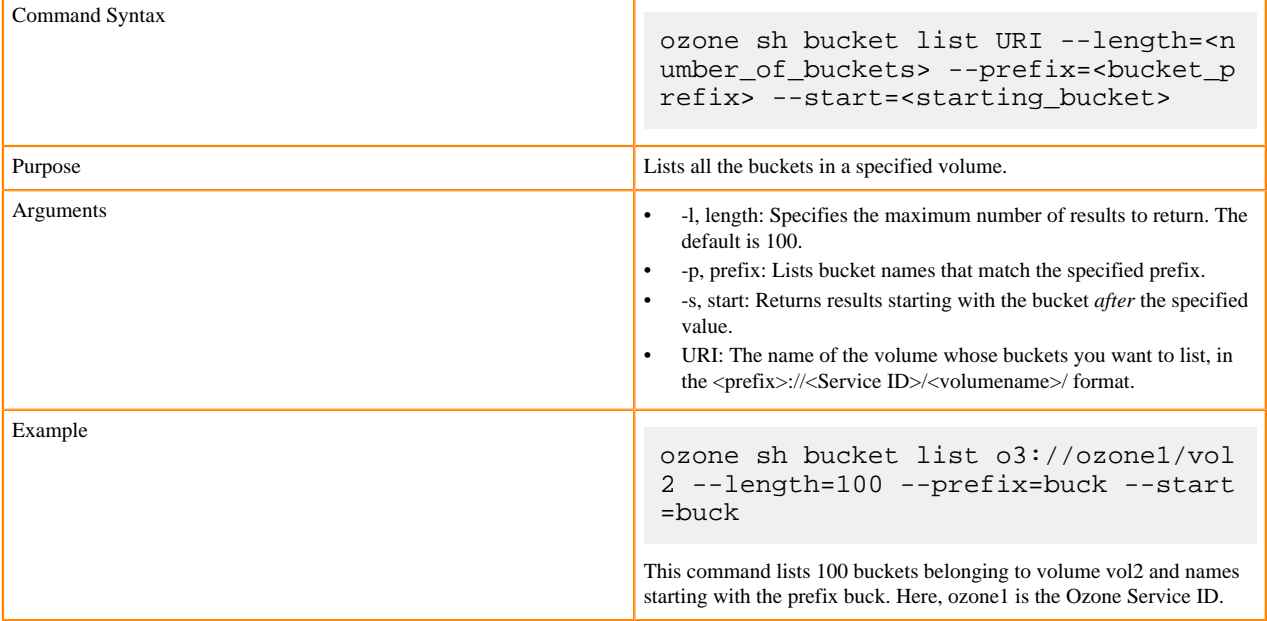

## **Setting bucket Space level quota**

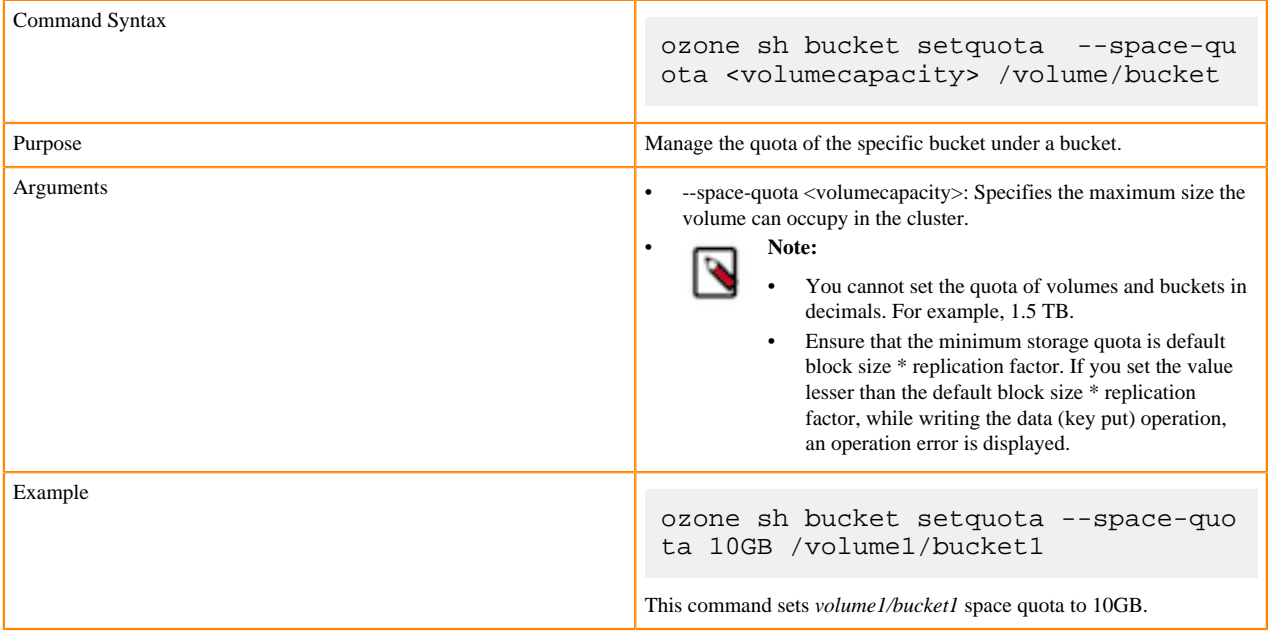

## **Clearing bucket Space level quota**

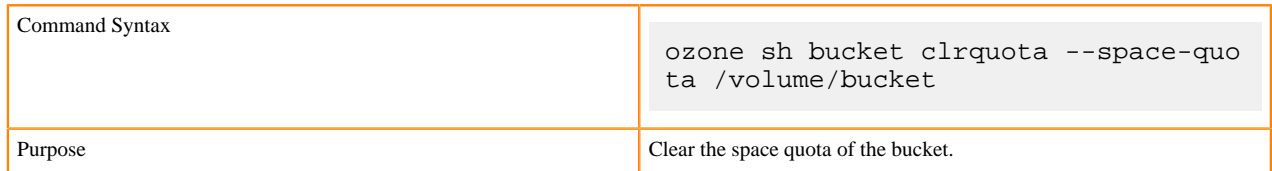

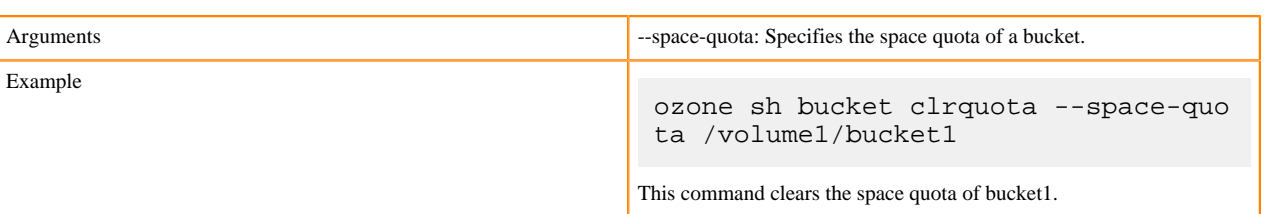

## **Check space level quota for bucket**

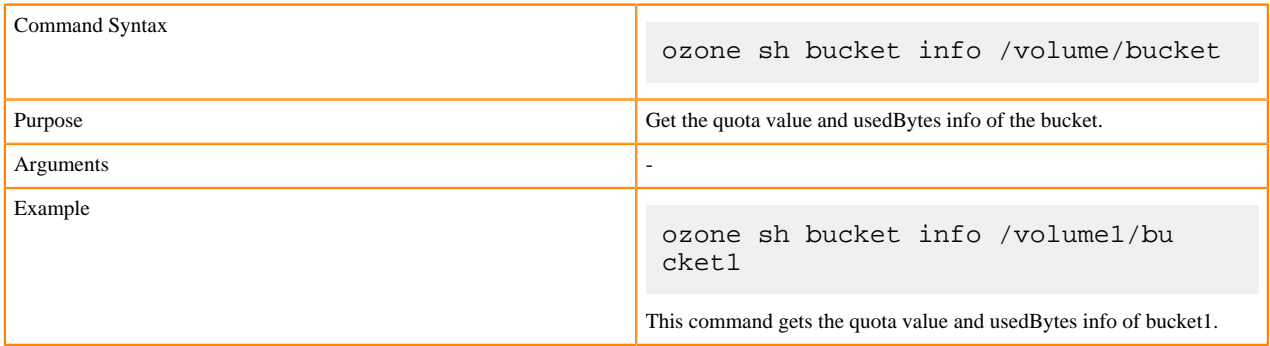

#### **Setting Namespace quota**

Namespace quota is a number that represents how many unique names can be used. This number cannot be greater than LONG.MAX\_VALUE in Java.

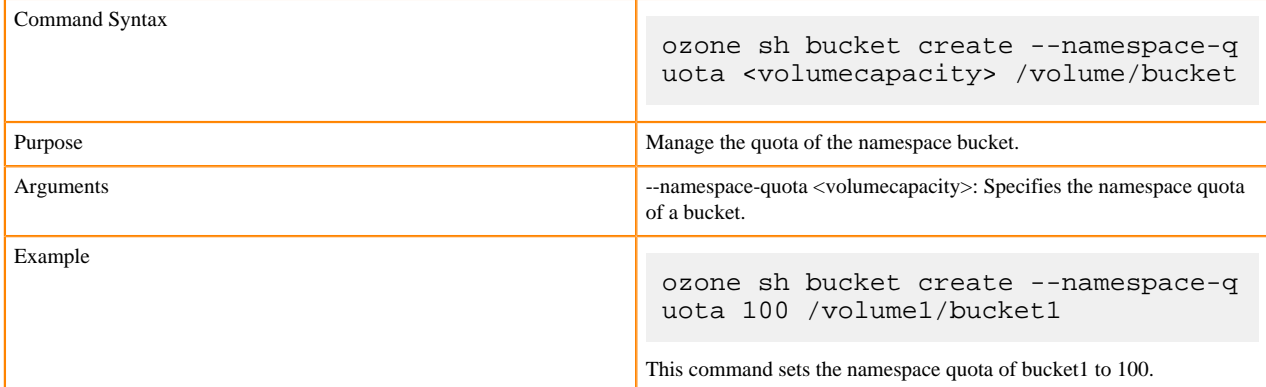

### **Clearing bucket spacelvel quota**

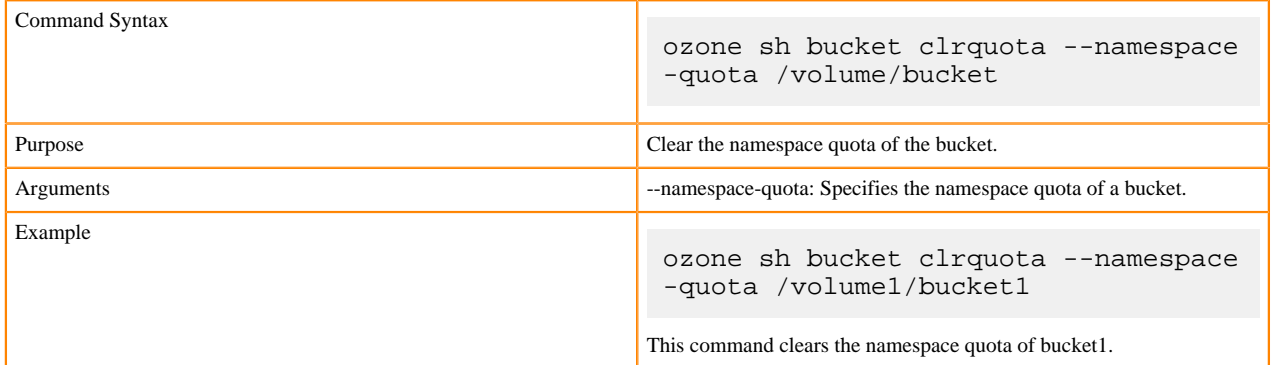

#### **Check Namespace level quota for bucket**

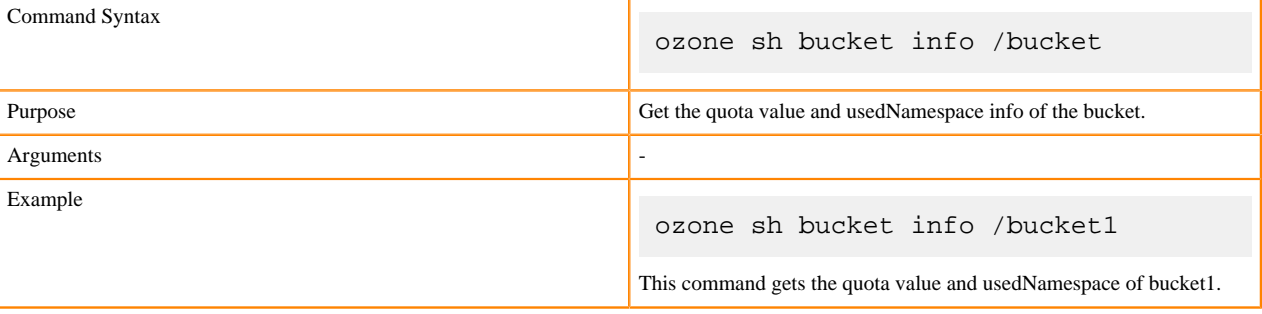

## **Commands for managing keys**

The Ozone shell commands enable you to upload, download, view, delete, and list keys. Before running these commands, you must have configured the Ozone Service ID for your cluster from the Configuration tab of the Ozone service on Cloudera Manager.

#### **Downloading a key from a bucket**

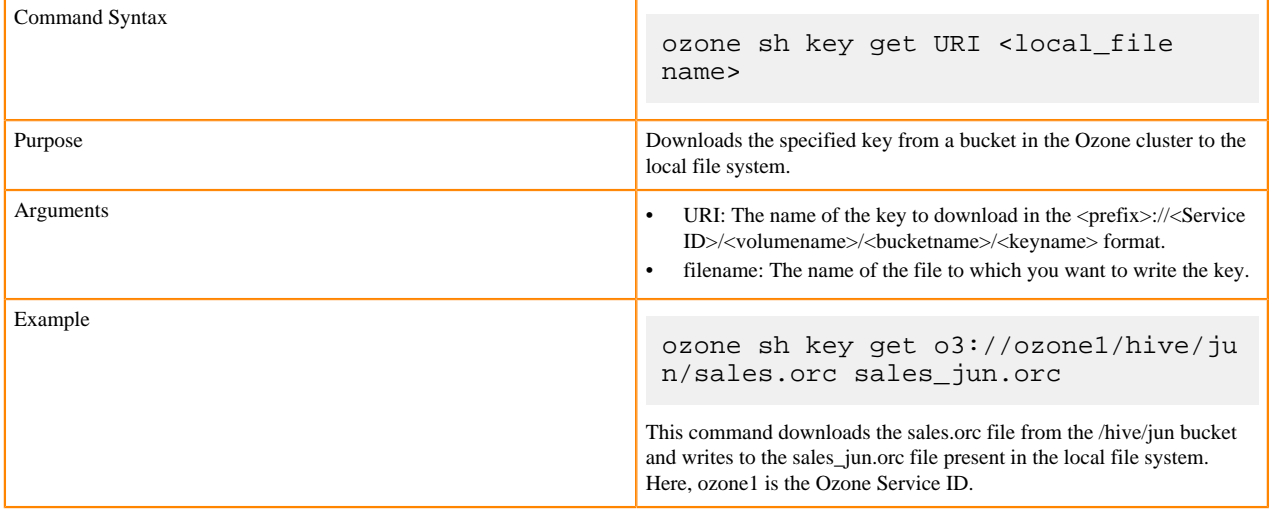

### **Uploading a key to a bucket**

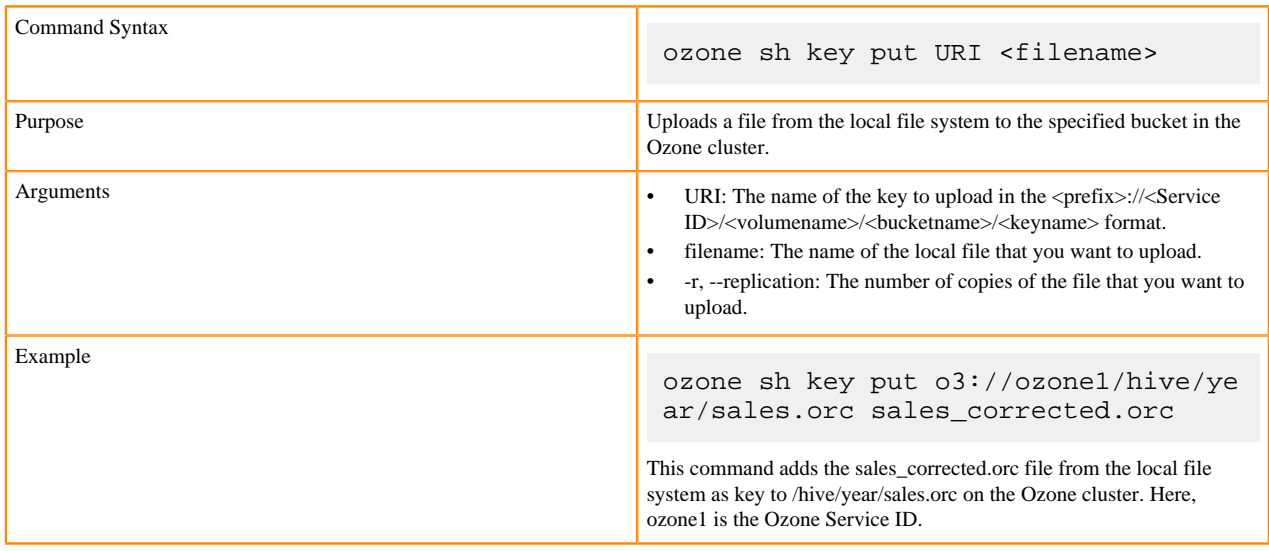

### **Deleting a key**

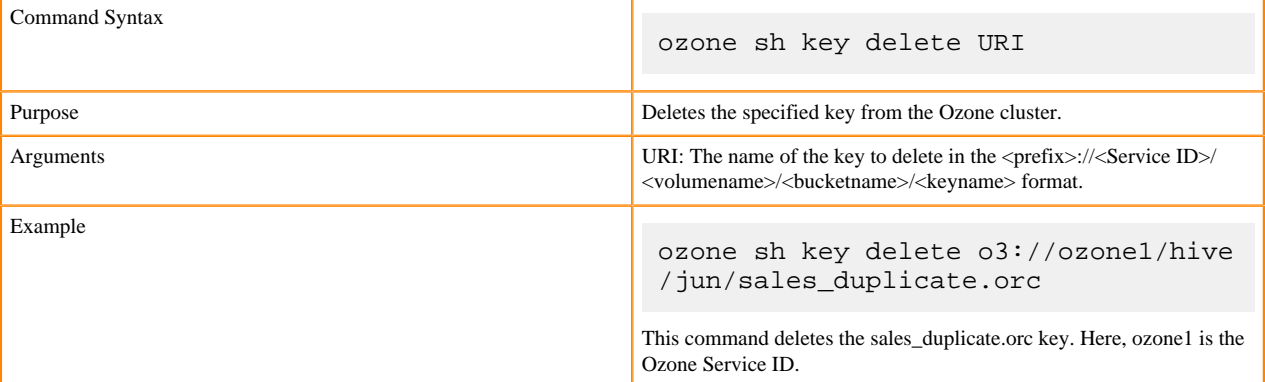

## **Viewing key information**

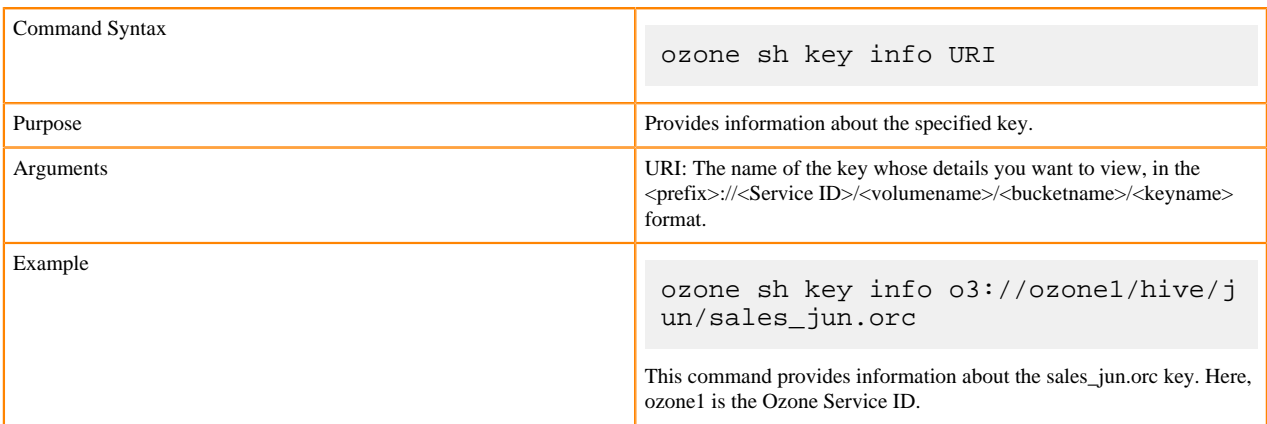

## **Listing keys**

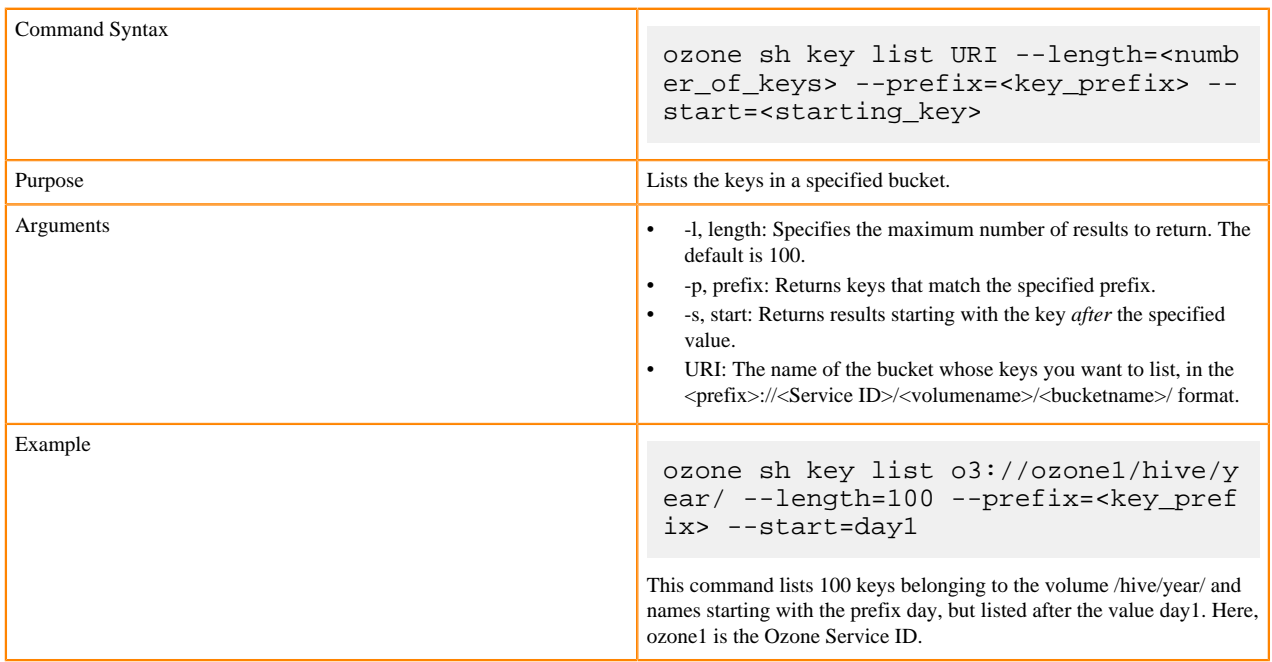

# **Using Ozone S3 Gateway to work with storage elements**

Ozone provides S3 Gateway, a REST interface that is compatible with the [Amazon S3 API](https://docs.aws.amazon.com/AmazonS3/latest/API/Welcome.html). You can use S3 Gateway to work with the Ozone storage elements.

In addition, you can use the [Amazon Web Services CLI](https://docs.aws.amazon.com/cli/index.html#lang/en_us) to use S3 Gateway.

After starting Ozone S3 Gateway, you can access it from the following link:

http://localhost:9878

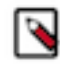

**Note:** For the users or client applications that use S3 Gateway to access Ozone buckets on a secure cluster, Ozone provides the AWS access key ID and AWS secret key. See the Ozone security documentation for more information.

## **Configuration to expose buckets under non-default volumes**

Ozone S3 Gateway allows access to all the buckets under the default /s3v volume. To access the buckets under a nondefault volume, you must create a symbolic link to that bucket.

Consider a non-default volume /vol1 that has a bucket /bucket1 in the following example:

```
ozone sh volume create /s3v
ozone sh volume create /vol1
ozone sh bucket create /vol1/bucket1
ozone sh bucket link /vol1/bucket1 /s3v/common-bucket
```
As shown in the example, you can expose /bucket1 as an s3-compatible /common-bucket bucket through the Ozone S3 Gateway.

## **REST endpoints supported on Ozone S3 Gateway**

In addition to the GET service operation, Ozone S3 Gateway supports various bucket and object operations that the Amazon S3 API provides.

The following table lists the supported Amazon S3 operations:

Operations on S3 Gateway

• GET service

Bucket operations

- GET Bucket (List Objects) Version 2
- HEAD Bucket
- DELETE Bucket
- PUT Bucket
- Delete multiple objects (POST)

Object operations

- PUT Object
- COPY Object
- GET Object
- DELETE Object
- HEAD Object

Multipart Upload

## **Configuring Ozone to work as a pure object store**

Depending on your requirement, you can configure Ozone to use the Amazon S3 APIs and perform the various volume and bucket operations.

#### **About this task**

You must modify the ozone.om.enable.filesystem.paths property in ozone-site.xml by using Cloudera Manager to configure Ozone as an object store.

#### **Procedure**

- **1.** Open the Cloudera Manager Admin Console.
- **2.** Go to the Ozone service.
- **3.** Click the Configuration tab.
- **4.** Select Category > Advanced.
- **5.** Configure the Ozone Service Advanced Configuration Snippet (Safety Valve) for ozone-conf/ozone-site.xml property as specified.
	- Name: ozone.om.enable.filesystem.paths
	- Value: False
- **6.** Enter a Reason for Change and then click Save Changes.
- **7.** Restart the Ozone service.

#### **What to do next**

You must also configure the client applications accessing Ozone to reflect the Ozone configuration changes. If you have applications in Spark, Hive or other services interacting with Ozone through the S3A interface, then you must make specific configuration changes in the applications.

## <span id="page-62-0"></span>**Access Ozone S3 Gateway using the S3A filesystem**

If you want to run Ozone S3 Gateway from the S3A filesystem, you must import the required CA certificate into the default Java truststore location on all the client nodes for running shell commands or jobs. This is a prerequisite when the S3 Gateway is configured with TLS.

#### **About this task**

S3A relies on the hadoop-aws connector, which uses the built-in Java truststore (\$JAVA\_HOME/jre/lib/security/cace rts). To override this truststore, you must create another truststore named jssecacerts in the same folder as cacerts on all the cluster nodes. When using Ozone S3 Gateway, you can import the CA certificate used to set up TLS into cace rts or jssecacerts on all the client nodes for running shell commands or jobs. Importing the certificate is important because the CA certificate used to set up TLS is not available in the default Java truststore, while the hadoop-aws connector library trusts only those certificates that are present in the built-in Java truststore.

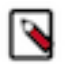

#### **Note:**

- Ozone S3 Gateway currently does not support ETags and versioning. Therefore, you must disable any configuration related to them when using S3A with Ozone S3 Gateway.
- S3A is not supported when the File System Optimization (FSO) ozone.om.enable.filesystem.paths is enabled for Ozone Managers. Note that FSO is enabled by default. Therefore, to use S3A, you must override or set the ozone.om.enable.filesystem.paths property to false in the Cloudera Manager Clusters *Ozone service* Configuration Ozone Service Advanced Configuration Snippet (Safety Valve) for ozoneconf/ozone-site.xml property. After you save the configuration, restart all Ozone Managers for the configuration to take affect.

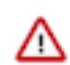

**Important:** It is recommended that you use ofs:// to denote the Ozone storage path instead of *s3a://* wherever applicable. For example, use ofs://ozone1/vol1/bucket1/dir1/key1 instead of s3a://bucket1/dir1/key1.

#### **Procedure**

- Create a truststore named jssecacerts at \$JAVA\_HOME/jre/lib/security/ on all the cluster nodes configured for S3 Gateway, as specified.
	- a) Run keytool to view the associated CA certificate and determine the srcalias from the output of the command.

```
/usr/java/default/bin/keytool -list -v -keys
tore [***ssl.client.truststore.location***]
```
b) Import the CA certificate to all the hosts configured for S3 Gateway.

```
/usr/java/default/bin/keytool -importkeystore -destk
eystore $JAVA_HOME/jre/lib/security/jssecacerts -srckeys
tore [***ssl.client.truststore.location***] -srcalias [***alias***]
```
#### **Accessing Ozone S3 using S3A FileSystem**

If the Ozone S3 gateway is configured with TLS (HTTPs), you must import the CA certificate to Java truststore. This is because the CA certificate that is used to set up TLS is not available in the default Java truststore; however, the hadoop-aws connector library only trusts the built-in Java truststore certificates.

To override the default Java truststore, create a truststore named jssecacerts in the same directory (\$JAVA\_HOME/ lib/security/jssecacerts) on all cluster nodes where the user intends to run jobs or shell commands against Ozone S3. You can find the Ozone S3 gateway truststore location from the ozone-site.xml file which is normally located in the / etc/ozone/conf.cloudera.OZONE-1 directory. From the ozone-site.xml file, you can find ssl.client.truststore.location and ssl.client.truststore.password.

List entries in the store

• /usr/java/default/bin/keytool -list -v -keystore <<ssl.client.truststore.location>>

```
.<br>[root@vc0833 ~]# /usr/java/default/bin/keytool -list -v -keystore /var/lib/cloudera-scm-agent/agent-cert/cm-auto-global_truststore.jks
Enter keystore password:
Keystore type: jks
Keystore provider: SUN
Your keystore contains 1 entry
Alias name: cmrootca-0
Creation date: Feb 22, 2022
Entry type: trustedCertEntry
```
From the command output, you can find out the srcalias value which is shown as "Alias name". In this example, the "Alias name" is cmrootca-0. Import the CA certificate (In this example, the certificate is imported to

jssecacerts truststore). /usr/java/default/bin/keytool -importkeystore -destkeystore \$JAVA\_HOME/lib/security/ jssecacerts -srckeystore <<ssl.client.truststore.location>> -srcalias <<alias>>

```
[root@vc0802 ~]# /usr/java/default/bin/keytool -importkeystore -destkeystore ./jssecacerts -srckeystore /var/lib/
cloudera-scm-agent/agent-cert/cm-auto-global_truststore.jks -srcalias cmrootca-0
Importing keystore /var/lib/cloudera-scm-agent/agent-cert/cm-auto-global_truststore.jks to ./jssecacerts...
Enter destination keystore password:
Re-enter new password:
Enter source keystore password:
[[root@ve1331 security]# pwd
```

```
/usr/lib/jvm/java-openjdk-11/lib/security
[[root@ve1331 security]# ls -al
total 436
drwxrwxr-x 2 500 500
                         98 Apr
                                 5
                                    2019.
drwxrwxr-x 6 500 500
                       4096 Apr
                                 5
                                    2019...-rw-rw-r-1 500 500
                                 5
                                    2019 blacklisted.certs
                       1253 Apr
                                 7 08:52 cacerts
-rw-rw-r-- 1 500 500 184401 Dec
-rw-rw-r-1 500 500
                                 5
                                    2019 default.policy
                       8815 Apr
-rw-rw-r-- 1 500 500 234959 Apr
                                    2019 public_suffix_list.dat
                                 5
[root@ve1331 security]#
```
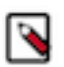

Note: Depending on the installed JAVA version on your cluster, the jssecacerts truststore directory path might be different from what the command line and screenshot show.

• Enter the destination password as "changeit" and the source password as it is configured in the cluster.

Ozone S3 currently does not support Etags and versioning because the configuration related to them needs to be disabled when using S3A filesystem with Ozone S3. You can either pass the Ozone S3 configurations from the command line or store them in the cluster-wide safety valve in the core-site.xml file.

• Obtain awsAccessKey and awsSecret using the ozone s3 getsecret command

ozone s3 getsecret --om-service-id=<<ozone service id>>

• Ozone S3 properties need to be either passed in from command line or stored as cluster-wide Safety Valve in core-site.xml file. To do this is, add the Safety Valve to core-site.xml through HDFS configuration from Cloudera Manager.

```
fs.s3a.impl org.apache.hadoop.fs.s3a.S3AFileSystem
fs.s3a.access.key <<accessKey>>
fs.s3a.secret.key <<secret>>
fs.s3a.endpoint <<Ozone S3 endpoint Url>>
fs.s3a.bucket.probe 0
fs.s3a.change.detection.version.required false
fs.s3a.change.detection.mode none
fs.s3a.path.style.access true
```
In the configurations, replace  $\langle \langle \text{accessKey} \rangle \rangle$  and  $\langle \langle \text{secret} \rangle \rangle$  with awsAccessKey and awsSecret obtained using the Ozone S3 getsecret command accordingly and << Ozone S3 endpoint URL> with Ozone S3 gateway URL from the cluster.

If you do not store the Ozone S3 properties as cluster-wide Safety Valve in core-site.xml file, you can pass the following in from command line:

Create a directory "dir1/dir2" in testbucket:

```
hadoop fs -Dfs.s3a.bucket.probe=0 -Dfs.s3a.change.detection.version.require
d=false -Dfs.s3a.change.detection.mode=none -Dfs.s3a.access.key=<<accesskey>
> -Dfs.s3a.secret.key=<<secret>> -Dfs.s3a.endpoint=<<s3 endpoint url>> -Dfs.
s3a.path.style.access=true -Dfs.s3a.impl=org.apache.hadoop.fs.s3a.S3AFileSys
tem -mkdir -p s3a://testbucket/dir1/dir2
```
S3 properties are stored as safety valves in the HDFS core-site.xml file in the following sample shell commands:

• Create a directory "dir1/dir2" in testbucket.

```
hadoop fs -mkdir -p s3a://testbucket/dir1/dir2
```

```
hadoop fs -mkdir -p s3a://testbucket/dir1/dir2
22/07/19 10:27:12 WARN impl.MetricsConfig: Cannot locate configuration: tried hadoop-metrics2-s3a-file-system.properties
hadoop-metrics2.properties,
/22/07/19 10:27:12 INFO impl.MetricsSystemImpl: Scheduled Metric snapshot period at 10 second(s).
22/07/19 10:27:12 INFO impl.MetricsSystemImpl: s3a-file-system metrics system started
22/07/19 10:27:13 INFO Configuration.deprecation: No unit for fs.s3a.connection.request.timeout(0) assuming SECONDS
22/07/19 10:27:14 INFO impl.MetricsSystemImpl: Stopping s3a-file-system metrics system...
22/07/19 10:27:14 INFO impl.MetricsSystemImpl: s3a-file-system metrics system stopped.
22/07/19 10:27:14 INFO impl.MetricsSystemImpl: s3a-file-system metrics system shutdown complete.
[root@vc0802 ~]# hadoop fs -ls -R s3a://testbucket/dir1/
22/07/19 10:27:29 WARN impl.MetricsConfig: Cannot locate configuration: tried hadoop-metrics2-s3a-file-system.properties
hadoop-metrics2.properties
22/07/19 10:27:29 INFO impl.MetricsSystemImpl: Scheduled Metric snapshot period at 10 second(s).
22/07/19 10:27:29 INFO impl.MetricsSystemImpl: s3a-file-system metrics system started
22/07/19 10:27:30 INFO Configuration deprecation: No unit for fs.s3a.connection.request.timeout(0) assuming SECONDS
             - systest systest
                                      0 2022-07-19 10:27 s3a://testbucket/dir1/dir2
drwxrwxrwx
22/07/19 10:27:31 INFO impl.MetricsSystemImpl: Stopping s3a-file-system metrics system...
22/07/19 10:27:31 INFO impl.MetricsSystemImpl: s3a-file-system metrics system stopped.
22/07/19 10:27:31 INFO impl.MetricsSystemImpl: s3a-file-system metrics system shutdown complete
```
• Place a file named key1 in the "dir1/dir2" directory in testbucket

hadoop fs -put /tmp/key1 s3a://testbucket/dir1/dir2/key1

root@vc0802 ~]# hadoop fs -put /tmp/key1 s3a://testbucket/dir1/dir2/key1 22/07/19 15:38:53 WARN impl.MetricsConfig: Cannot locate configuration: tried hadoop-metrics2-s3a-file-system.propertie: hadoop-metrics2.properties 22/07/19 15:38:53 INFO impl.MetricsSystemImpl: Scheduled Metric snapshot period at 10 second(s). 22/07/19 15:38:53 INFO impl.MetricsSystemImpl: s3a-file-system metrics system started 22/07/19 15:38:54 INFO Configuration.deprecation: No unit for fs.s3a.connection.request.timeout(0) assuming SECONDS 22/07/19 15:38:58 INFO impl.MetricsSystemImpl: Stopping s3a-file-system metrics system... 22/07/19 15:38:58 INFO impl.MetricsSystemImpl: s3a-file-system metrics system stopped. 22/07/19 15:38:58 INFO impl.MetricsSystemImpl: s3a-file-system metrics system shutdown complete. [root@vc0802 ~]# hadoop fs -ls -R s3a://testbucket/dir1/ 22/07/19 15:39:02 WARN impl.MetricsConfig: Cannot locate configuration: tried hadoop-metrics2-s3a-file-system.properties hadoop-metrics2.properties /2/07/19 15:39:02 INFO impl.MetricsSystemImpl: Scheduled Metric snapshot period at 10 second(s). 22/07/19 15:39:02 INFO impl.MetricsSystemImpl: s3a-file-system metrics system started 22/07/19 15:39:03 INFO Configuration.deprecation: No unit for fs.s3a.connection.request.timeout(0) assuming SECONDS  $0$  2022-07-19 15:39 s3a://testbucket/dir1/dir2 drwxrwxrwx — systest systest<br>-rw-rw-rw- 1 systest systest 8557 2022-07-19 15:38 s3a://testbucket/dir1/dir2/key1 22/07/19 15:39:04 INFO impl.MetricsSystemImpl: Stopping s3a-file-system metrics system... 22/07/19 15:39:04 INFO impl.MetricsSystemImpl: s3a-file-system metrics system stopped. 22/07/19 15:39:04 INFO impl.MetricsSvstemImpl: s3a-file-svstem metrics svstem shutdown complete

```
• List files/directories under testbucket
```
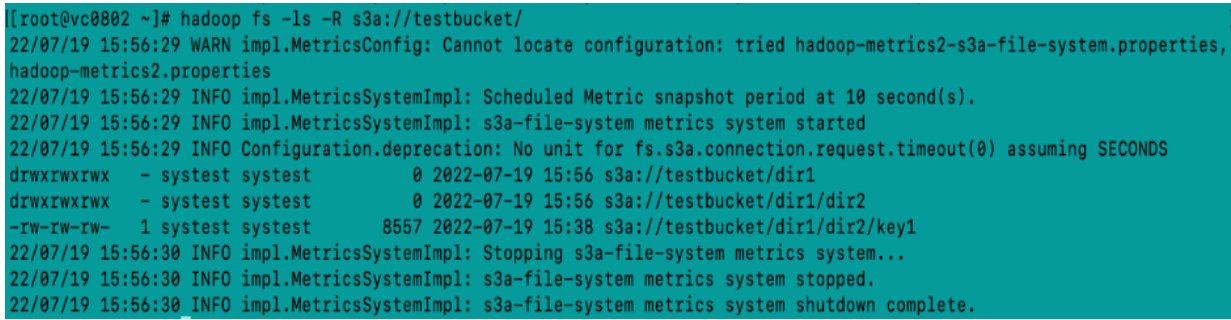

#### **Examples of using the S3A filesystem with Ozone S3 Gateway**

You can use the S3A filesystem with Ozone S3 Gateway to perform different Ozone operations.

The following examples show how you can use the S3A filesystem with Ozone.

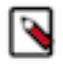

**Note:** In the following examples, replace the values of access key and secret from the output of the ozone s3 getsecret --om-service-id=*<ozone service id>* command and replace the Ozone S3 endpoint URL with the S3 Gateway URL of the Ozone cluster.

#### **Creating a directory in a bucket**

The following example shows how you can create a directory /dir1/dir2 within a bucket named testbucket:

```
hadoop fs -Dfs.s3a.bucket.probe=0 -Dfs.s3a.change.detection.version.require
d=false -Dfs.s3a.change.detection.mode=none -Dfs.s3a.access.key=<accesskey>
  -Dfs.s3a.secret.key=<secret> -Dfs.s3a.endpoint=<s3 endpoint url> -Dfs.s3
a.path.style.access=true -Dfs.s3a.impl=org.apache.hadoop.fs.s3a.S3AFileSyste
m -mkdir -p s3a://testbucket/dir1/dir2
```
#### **Adding a key to a directory**

The following example shows how you can add a key to the dir2 directory created in the previous example:

```
hadoop fs -Dfs.s3a.bucket.probe=0 -Dfs.s3a.change.detection.version.require
d=false -Dfs.s3a.change.detection.mode=none -Dfs.s3a.access.key=<accesskey>
  -Dfs.s3a.secret.key=<secret> -Dfs.s3a.endpoint=<s3 endpoint url> -Dfs.s3
a.path.style.access=true -Dfs.s3a.impl=org.apache.hadoop.fs.s3a.S3AFileSyste
m -put /tmp/key1 s3a://testbucket/dir1/dir2/key1
```
#### **Listing files or directories in a bucket**

The following example shows how you can list the contents of a bucket namedtestbucket:

```
hadoop fs -Dfs.s3a.bucket.probe=0 -Dfs.s3a.change.detection.version.require
d=false -Dfs.s3a.change.detection.mode=none Dfs.s3a.access.key=<accesskey> -
Dfs.s3a.secret.key=<secret> -Dfs.s3a.endpoint=<s3 endpoint url> -Dfs.s3a.pa
th.style.access=true -Dfs.s3a.impl=org.apache.hadoop.fs.s3a.S3AFileSystem -l
s -R s3a://testbucket/
```
#### **Configuring Spark access for S3A**

You must configure specific properties for client applications such as Spark to access the Ozone data store using S3A.

#### **Before you begin**

• You must import the CA certificate to run [Ozone S3 Gateway from the S3A filesystem](#page-62-0).

• You must create an ozone-s3.properties file with the following configuration to run the Spark word count program:

```
spark.hadoop.fs.s3a.impl = org.apache.hadoop.fs.s3a.S3AFileSystem
spark.hadoop.fs.s3a.access.key = <access key>
spark.hadoop.fs.s3a.secret.key = <secret>
spark.hadoop.fs.s3a.endpoint = <Ozone S3 endpoint url>
spark.hadoop.fs.s3a.bucket.probe = 0
spark.hadoop.fs.s3a.change.detection.version.required = false
spark.hadoop.fs.s3a.change.detection.mode = none
spark.hadoop.fs.s3a.path.style.access = true
```
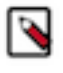

**Note:** In the list of configurations, replace the values of access key and secret from the output of ozon e s3 getsecret --om-service-id=*<ozone service id>* and replace the Ozone S3 endpoint URL with the S3 Gateway URL of the Ozone cluster.

#### **About this task**

The following procedure explains how you can configure Spark access to Ozone using S3A and run a word count program from the Spark shell.

#### **Procedure**

**1.** Create an Ozone bucket.

The following example shows how you can create a bucket named sparkbucket:

ozone sh bucket create /s3v/sparkbucket

**2.** Add data to the bucket.

The following example shows how you can add data to the sparkbucket bucket:

```
hadoop fs -Dfs.s3a.bucket.probe=0 -Dfs.s3a.change.detection.version
.required=false -Dfs.s3a.change.detection.mode=none -Dfs.s3a.access.
key=<accesskey> -Dfs.s3a.secret.key=<secret> -Dfs.s3a.endpoint=<s3
 endpoint url> -Dfs.s3a.path.style.access=true -Dfs.s3a.impl=org.apache.ha
doop.fs.s3a.S3AFileSystem -mkdir -p s3a://sparkbucket/input
```

```
hadoop fs -Dfs.s3a.bucket.probe=0 -Dfs.s3a.change.detection.version
.required=false -Dfs.s3a.change.detection.mode=none -Dfs.s3a.access.
key=<accesskey> -Dfs.s3a.secret.key=<secret> -Dfs.s3a.endpoint=<s3
 endpoint url> -Dfs.s3a.path.style.access=true -Dfs.s3a.impl=org.apache.ha
doop.fs.s3a.S3AFileSystem -put /tmp/key1 s3a://testbucket/input/key1
```
**3.** Start the Spark shell and wait for the prompt to appear.

spark-shell --properties-file <ozone-s3.properties>

**4.** Create a Resilient Distributed Dataset (RDD) from an Ozone file and enter the specified command on the Spark shell.

var lines = sc.textFile("s3a://sparkbucket/input/key1")

**5.** Convert each record in the file to a word.

var words = lines.flatMap(\_.split(" "))

**6.** Convert each word to a key-value pair.

var wordsKv = words.map((\_, 1))

**7.** Group each key-value pair by key and perform aggregation on each key.

var wordCounts = wordsKv.reduceByKey( $_+$  +  $_-$ )

**8.** Save the results of the grouping and aggregation operations to Ozone.

wordCounts.saveAsTextFile("s3a://sparkbucket/output")

**9.** Exit the spark shell and view the results through S3A.

```
hadoop fs -Dfs.s3a.bucket.probe=0 -Dfs.s3a.change.detection.version
.required=false -Dfs.s3a.change.detection.mode=none -Dfs.s3a.access.
key=<accesskey> -Dfs.s3a.secret.key=<secret> -Dfs.s3a.endpoint=<ozone s3
 endpoint url> -Dfs.s3a.path.style.access=true -Dfs.s3a.impl=org.apache.ha
doop.fs.s3a.S3AFileSystem -ls -R s3a://sparkbucket/
```

```
hadoop fs -Dfs.s3a.bucket.probe=0 -Dfs.s3a.change.detection.version
.required=false -Dfs.s3a.change.detection.mode=none -Dfs.s3a.access.
key=<accesskey> -Dfs.s3a.secret.key=<secret> -Dfs.s3a.endpoint=<ozone s3
endpoint url> -Dfs.s3a.path.style.access=true -Dfs.s3a.impl=org.apache.ha
doop.fs.s3a.S3AFileSystem -cat s3a://sparkbucket/output/part-00000
```
## **Configuring Hive access for S3A**

You must configure specific properties for client applications such as Hive to access the Ozone data store using S3A.

#### **Before you begin**

- You must import the CA certificate to run [Ozone S3 Gateway from the S3A filesystem](#page-62-0).
- You must configure the following Hive properties using the Cluster-wide Advanced Configuration Snippet (Safety Valve) for core-site.xml:

```
fs.s3a.bucket.<<bucketname>>.access.key = <accesskey>
fs.s3a.bucket.<<bucketname>>.secret.key = <secret>
fs.s3a.endpoint = <Ozone S3 endpoint url>
fs.s3a.bucket.probe = 0
fs.s3a.change.detection.version.required = false
fs.s3a.path.style.access = true
fs.s3a.change.detection.mode = none
```
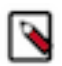

**Note:** In the list of configurations, replace the values of access key and secret from the output of ozon e s3 getsecret --om-service-id=*<ozone service id>* and replace the Ozone S3 endpoint URL with the S3 Gateway URL of the Ozone cluster.

- You must provide the required permissions in Ranger to the user running the queries. Consider the following example of providing a user with all permissions. You can change the permissions based on your requirements.
	- Assign the user with all permissions to the Database, table/udf, and URL resources in a HadoopSQL resourcebased policy.
	- Assign the user with S3\_VOLUME\_POLICY in an Ozone policy.

#### **About this task**

The following procedure explains how you can log on to the Hive shell, create a Hive table using S3A, add data to the table, and view the added data. You can perform the same procedure by logging on to Hue using the Hive or Beeline shell.

#### **Procedure**

**1.** Create an Ozone bucket.

The following example shows how you can create a bucket named s3hive:

ozone sh bucket create /s3v/s3hive

- **2.** Log on to the Hive shell and perform the specified steps.
	- a) Create a table on Ozone using S3A.

```
jdbc:hive2://bv-hoz-1.bv-hoz.abc.site> create external table mytable1(ke
y string, value int) location 's3a://s3hive/mytable1';
```
b) Add data to the table.

```
jdbc:hive2://bv-hoz-1.bv-hoz.abc.site> insert into mytable1 values("cldr
",1);
jdbc:hive2://bv-hoz-1.bv-hoz.abc.site> insert into mytable1 values("cl
dr-cdp", 1);
```
c) View the data added to the table.

jdbc:hive2://bv-hoz-1.bv-hoz.abc.site> select \* from mytable1;

### **Configuring Impala access for S3A**

You must configure specific properties for client applications such as Impala to access the Ozone data store using S3A.

#### **Before you begin**

- You must import the CA certificate to run [Ozone S3 Gateway from the S3A filesystem](#page-62-0).
- You must configure the following Impala properties using the Cluster-wide Advanced Configuration Snippet (Safety Valve) for core-site.xml:

```
fs.s3a.bucket.<<bucketname>>.access.key = <accesskey>
fs.s3a.bucket.<<br/>bucketname>>.secret.key = <secret>
fs.s3a.endpoint = <Ozone S3 endpoint url>
fs.s3a.bucket.probe = 0
fs.s3a.change.detection.version.required = false
fs.s3a.path.style.access = true
fs.s3a.change.detection.mode = none
```
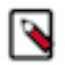

**Note:** In the list of configurations, replace the values of access key and secret from the output of ozon e s3 getsecret --om-service-id=*<ozone service id>* and replace the Ozone S3 endpoint URL with the S3 Gateway URL of the Ozone cluster.

- You must provide the required permissions in Ranger to the user running the queries. Consider the following example of providing a user with all permissions. You can change the permissions based on your requirements.
	- Assign the user with all permissions to the Database, table/udf, and URL resources in a HadoopSQL resourcebased policy.
	- Assign the user with S3\_VOLUME\_POLICY in an Ozone policy.

#### **Procedure**

**1.** Create an Ozone bucket.

The following example shows how you can create a bucket named s3impala:

ozone sh bucket create /s3v/s3impala

**2.** Log on to the Impala shell and perform the specified steps.

a) Create a table on Ozone using S3A.

```
bv-hoz-1.bv-hoz.abc.site:25003> create external table mytable2(key strin
g, value int) location 's3a://s3impala/mytable1';
```
b) Add data to the table.

```
bv-hoz-1.bv-hoz.abc.site:25003> insert into mytable2 values("cldr",1);
bv-hoz-1.bv-hoz.abc.site:25003> insert into mytable2 values("cldr-cdp
",1);
```
c) View the data added to the table.

```
bv-hoz-1.bv-hoz.abc.site:25003> select * from mytable2;
```
## **Using the AWS CLI with Ozone S3 Gateway**

You can use the Amazon Web Services (AWS) command-line interface (CLI) to interact with S3 Gateway and work with various Ozone storage elements.

#### **Configuring an https endpoint in Ozone S3 Gateway to work with AWS CLI**

For Ozone S3 Gateway to work with Amazon Web Services (AWS) command-line interface (CLI), you must perform specific configurations, especially if the S3 Gateway has https endpoints.

#### **About this task**

You must export the CA certificate required on all the client nodes for running the shell commands, and convert the certificate to PEM format because the Python SSL supported with AWS CLI honors certificates in the PEM format.

#### **Procedure**

**1.** Run keytool to view the associated CA certificate and determine the srcalias from the output of the command.

```
/usr/java/default/bin/keytool -list -v -keys
tore <ssl.client.truststore.location>
```
**2.** Export the CA certificate to PEM format.

```
keytool -export -alias <alias> -file <s3g-ca.crt> -keysto
re <ssl.client.truststore.location>
```
openssl x509 -inform DER -outform PEM -in <s3g-ca.crt> -out /tmp/s3gca.pem

**3.** Run the ozone s3 getsecret command for the values of the access key and secret key.

ozone s3 getsecret --om-service-id=<ozone service id>

**4.** Run the aws configure command to configure the access key and the secret key.

aws configure accesskey/secret

#### **What to do next**

You can pass the certificate in PEM file format to the aws s3api command and perform various tasks, such as managing buckets, keys, and so on. The following example shows how you can create a bucket using the aws s3api command:

```
aws s3api --endpoint https://bv-hoz-1.bv-hoz.abc.site:9879 --ca-bundle "/tmp
/s3gca.pem" create-bucket --bucket=wordcount
```
## **Examples of using the AWS CLI for Ozone S3 Gateway**

You can use the Amazon Web Services (AWS) command-line interface (CLI) to interact with S3 Gateway and work with various Ozone storage elements.

#### **Defining an alias for the S3 Gateway endpoint**

Defining an alias for the S3 Gateway endpoint helps you in using a simplified form of the AWS CLI. The following examples show how you can define an alias for the S3 Gateway endpoint URL:

```
alias ozones3api='aws s3api --ca-bundle --endpoint https://localhost:9879'
```
alias ozones3api='aws s3api --ca-bundle --endpoint http://localhost:9878'
#### **Examples of using the AWS CLI to work with the Ozone storage elements**

The following examples show how you can use the AWS CLI to perform various operations on the Ozone storage elements. All the examples specify the alias ozones3api:

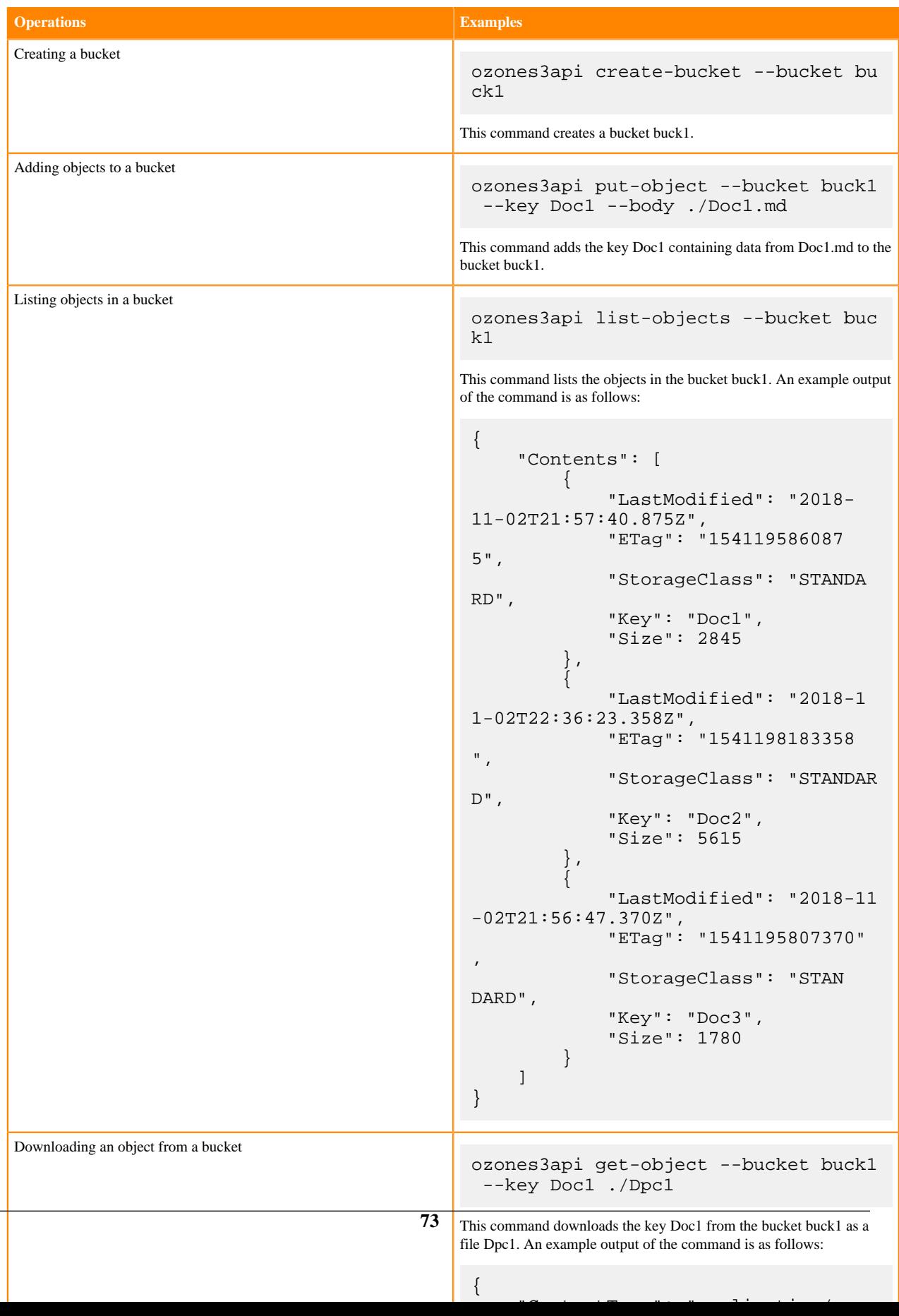

# **Accessing Ozone object store with Amazon Boto3 client**

Boto3 is an AWS SDK for Python. It provides object-oriented API services and low-level services to the AWS services. It allows users to create, and manage AWS services such as EC2 and S3. Understand how to access the Ozone object store with Amazon Boto3 client.

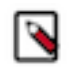

**Note:** In the Cloudera environment only S3 is supported.

Prerequisites

Ensure you have installed a higher version of Python3 for your Boto3 client, as Boto3 installation requirement indicates at here: <https://boto3.amazonaws.com/v1/documentation/api/latest/index.html>

### **Obtaining resources to Ozone**

Understand the avaialble documentation to create the required S3 resources.

See Amazon Boto3 documentation to create the required S3 resources: [https://boto3.amazonaws.com/v1/](https://boto3.amazonaws.com/v1/documentation/api/latest/guide/resources.html) [documentation/api/latest/guide/resources.html](https://boto3.amazonaws.com/v1/documentation/api/latest/guide/resources.html)

```
s3 = boto3.resource('s3',
                     endpoint_url='http://localhost:9878',
                     aws_access_key_id='testuser/scm@EXAMPLE.COM',
                     aws_secret_access_key='c261b6ecabf7d37d5f9ded654b1c724
adac9bd9f13e247a235e567e8296d2999'
) 
'endpoint_url' is pointing to Ozone s3 endpoint.
```
## **Obtaining client to Ozone through session**

See Amazon Boto3 documentation to create a session. [https://boto3.amazonaws.com/v1/documentation/api/latest/](https://boto3.amazonaws.com/v1/documentation/api/latest/reference/core/session.html) [reference/core/session.html](https://boto3.amazonaws.com/v1/documentation/api/latest/reference/core/session.html)

```
Create a session
    session = boto3.session.Session()
Obtain s3 client to Ozone via session:
     s3_client = session.client(
         service_name='s3',
        aws access key id='testuser/scm@EXAMPLE.COM',
        aws secret access key='c261b6ecabf7d37d5f9ded654b1c724adac9bd9f13e2
47a235e567e8296d2999',
        endpoint url='http://localhost:9878',
\overline{\phantom{a}} 'endpoint_url' is pointing to Ozone s3 endpoint.
In our code sample below, we're demonstrating the usage of both s3 and s3_c
lient.
```
There are multiple ways to configure Boto3 client credentials if you're connecting to a secured cluster. In these cases, the above lines of passing 'aws\_access\_key\_id' and 'aws\_secret\_access\_key' when creating Ozone s3 client shall be skipped.

See Boto3 documentation for more information:

<https://boto3.amazonaws.com/v1/documentation/api/latest/guide/credentials.html>

## **List of APIs verified**

Understand the list of APIs that were verified.

Following APIs were verified:

- Create bucket
- List bucket
- Head bucket
- Delete bucket
- Upload file
- Download file
- Delete objects(keys)
- Head object
- Multipart upload

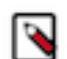

**Note:** Ensure that the valid length for bucket or volume name is 3-63 characters.

#### **Create a bucket**

Use the following code snippet to create a bucket.

```
response = s3_client.create_bucket(Bucket='bucket1')
print(response)
```
This will create a bucket 'bucket1' in Ozone volume 's3v'.

#### **List buckets**

Use the following code snippet to list buckets.

```
response = s3_client.list_buckets()
print('Existing buckets:')
for bucket in response['Buckets']:
     print(f' {bucket["Name"]}')
```
This will list all buckets in Ozone volume 's3v'.

#### **Head a bucket**

Use the following code snippet to head a bucket.

```
response = s3_client.head_bucket(Bucket='bucket1')
print(response)
```
This will head bucket 'bucket1' in Ozone volume 's3v'.

#### **Delete a bucket**

Use the following code snippet to delete a bucket.

```
response = s3_client.delete_bucket(Bucket='bucket1')
print(response)
```
This will delete the bucket 'bucket1' from Ozone volume 's3v'.

#### **Upload a file**

Use the following code snippet to upload a bucket.

```
response = s3.Bucket('bucket1').upload_file('./README.md','README.md')
print(response)
```
This will upload 'README.md' to Ozone creates a key 'README.md' in volume 's3v'.

#### **Download a file**

Use the following code snippet to download a file.

```
response = s3.Bucket('bucket1').download_file('README.md', 'download.md')
print(response)
```
This will download 'README.md' from Ozone volume 's3v' to local and create a file with name 'download.md'.

#### **Head an object**

Use the following code snippet to head an object.

```
response = s3_client.head_object(Bucket='bucket1', Key='README.md')
print(response)
```
This will head object 'README.md' from Ozone volume 's3v' in the bucket 'bucket1'.

#### **Delete Objects**

Use the following code snippet to delete objects.

```
response = s3_client.delete_objects(
       Bucket='bucket1',
       Delete={
               'Objects': [
\left\{ \begin{array}{c} 1 & 0 \\ 0 & 1 \end{array} \right. 'Key': 'README4.md',
                     },
\left\{ \begin{array}{c} 1 & 0 \\ 0 & 1 \end{array} \right. 'Key': 'README3.md',
                     },
              ],
              'Quiet': False,
        },
)
```
This will delete objects 'README3.md' and 'README4.md' from Ozone volume 's3v' in bucket 'bucket1'.

#### **Multipart upload**

Use the following code snippet to use 'maven.gz' and 'maven1.gz' as copy source from Ozone volume 's3v' and to create a new object 'key1' in Ozone volume 's3v'.

```
response = s3_client.create_multipart_upload(Bucket='bucket1', Key='key1')
print(response)
uid=response['UploadId']
print(uid)
response = s3_client.upload_part_copy(
     Bucket='bucket1',
     CopySource='/bucket1/maven.gz',
     Key='key1',
     PartNumber=1,
```

```
 UploadId=str(uid)
)
print(response)
etag1=response.get('CopyPartResult').get('ETag')
print(etag1)
response = s3_client.upload_part_copy(
      Bucket='bucket1',
      CopySource='/bucket1/maven1.gz',
      Key='key1',
      PartNumber=2,
      UploadId=str(uid)
)
print(response)
etag2=response.get('CopyPartResult').get('ETag')
print(etag2)
response = s3_client.complete_multipart_upload(
      Bucket='bucket1',
      Key='key1',
      MultipartUpload={
           'Parts': [
\left\{ \begin{array}{c} 1 & 0 \\ 0 & 1 \end{array} \right. 'ETag': str(etag1),
                     'PartNumber': 1,
                },
\left\{ \begin{array}{c} 1 & 0 \\ 0 & 1 \end{array} \right. 'ETag': str(etag2),
                     'PartNumber': 2,
                },
           ],
      },
      UploadId=str(uid),
)
print(response)
```
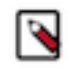

**Note:** 'ETag's is required and important for the call.

# **Working with Ozone File System (ofs)**

The ofs file system is a flat layout file system that allows Ozone clients to access all the volumes and buckets under a single root. Client applications such as Hive, Spark, YARN, and MapReduce run natively on ofs without any modifications.

## <span id="page-76-0"></span>**Setting up ofs**

Select the Ozone bucket to configure ofs.

#### **Procedure**

**1.** Select the Ozone bucket on which you want ofs to reside.

If you do not have a designated volume or bucket for ofs, create them using the required commands:

```
ozone sh volume create /volume
```
ozone sh bucket create /volume/bucket

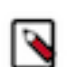

**Note:** Cloudera Manager currently does not support Ozone as the default file system.

**2.** The ofs file system implementation classpath is added to CDP services by default. But if an application is unable to instantiate the ofs file system class, add the ozone-filesystem-hadoop3.jar to the classpath.

```
export HADOOP_CLASSPATH=/opt/ozone/share/ozonefs/lib/hadoop-ozone-filesy
stem-hadoop3-*.jar:$HADOOP_CLASSPATH
```
**3.** After setting up ofs, you can run HDFS dfs CLI commands such as the following on Ozone FS: (Assuming Ozone Service ID is "omservice1")

```
hdfs dfs -ls ofs://omservice1/volume/bucket and hdfs dfs -mkdir ofs://
omservice1/volume/bucket/users
```
Now, applications such as Hive and Spark can run on this file system after some basic configuration changes.

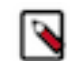

**Note:** Any keys that are created or deleted in the bucket using methods other than ofs are displayed as directories and files in o3fs.

#### **Related Information**

[Configuration options for Spark to work with Ozone File System \(ofs\)](#page-80-0)

## **Volume and bucket management using ofs**

When using ofs, Ozone administrators and users can perform various volume and bucket operations with the help of the Hadoop shell commands such as creating volumes and buckets and using ACLs on the volumes and buckets.

#### **Creating volumes and buckets**

Ozone administrators can create directories under the root and first-level directories using the Hadoop shell. Creating a directory under the root is equivalent to creating an Ozone volume. Creating a directory under a first-level directory is equivalent to creating a bucket. In addition, Ozone users can create buckets under volumes to which they have the write access.

In the following example, you create a volume named volume1 using the -mkdir command of the Hadoop shell:

ozone fs -mkdir ofs://ozservice1/volume1/

The equivalent Ozone command to create a volume is as follows:

ozone sh volume create o3://ozservice1/volume1/

Similarly, the Hadoop shell command for creating a bucket is as follows:

```
ozone fs -mkdir ofs://ozservice1/volume1/bucket1/
```
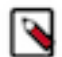

**Note:** If you use the -mkdir -p command to create volumes and buckets that do not exist, Ozone creates the specified volumes and buckets.

#### **Using the /tmp directory**

The ofs root contains a special tmp volume mount for backward compatibility with legacy Hadoop applications that use the /tmp/ directory. To use the volume mount, the Ozone administrator must first create a tmp volume and set its Access Control List (ACL) to ALL. This administrator needs to perform this process once for every cluster.

The following example shows how to create the tmp volume and assign it the required ACLs:

```
ozone sh volume create tmp
ozone sh volume setacl tmp -al world::a
```
After the administrator has created the tmp volume, each user must initialize their respective tmp bucket once. The following example shows how to initialize the tmp bucket.

ozone fs -mkdir ofs://ozservice1/tmp/

The user can then write to the /tmp/ bucket just as they would to a regular bucket.

#### **Using ACLs on volumes and buckets**

You must consider the following when setting Access Control Lists (ACLs) on Ozone volumes and buckets:

- Setting ACLs on a first-level directory except /tmp/ is the same as setting ACLs on a volume.
- Setting ACLs on a second-level directory is the same as setting ACLs on a bucket.
- The ACLs on the /tmp/ directory are the same as those on the bucket from which the /tmp/ directory is mapped.

For example, if you map ofs:///tmp/ from ofs:///tmp/<tmp-bucket-for-current-user>/, the ACLs on ofs:///tmp/< tmp-bucket-for-current-user>/ are the same as those on ofs:///tmp/bucket1/.

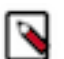

**Note:** By default, the name of a user's temp bucket under the /tmp/ volume is the MD5 hash of the username.

You cannot set ACLs on the root (*/*) because it is only a logical root.

#### **Using \_ in naming volume and bucket**

If you prefer to use \_ in naming the volumes and buckets, then you must configure the following parameter on the Ozone server:

<property> <name>ozone.om.namespace.s3.strict</name> <value>false</value> </property>

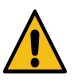

**Warning:** Using in naming the volumes and buckets will break S3 complaince.

#### **Renaming volumes and buckets**

The ofs file system does not support renaming of volumes and buckets. Any attempt to rename a volume or a bucket results in an exception. You can only rename directories inside a bucket.

For example, ofs supports renaming of ofs:///volume1/bucket1/dir1 to ofs:///volume1/bucket1/dir2.

## **Key management using ofs**

When using ofs, Ozone administrators and users can perform various operations on Ozone keys with the help of the Hadoop shell commands such as creating keys, recursively listing keys, and renaming keys in a bucket.

#### **Creating keys**

You must consider the following when creating Ozone keys using ofs:

- You cannot create files (keys) under the root or the first-level directory (volume) except in the /tmp/ directory.
- You can add keys to the second-level directory (bucket) or lower-level directories.

#### **Recursively listing keys**

You must consider the following when using the ls -R command to recursively list Ozone keys under volumes and buckets:

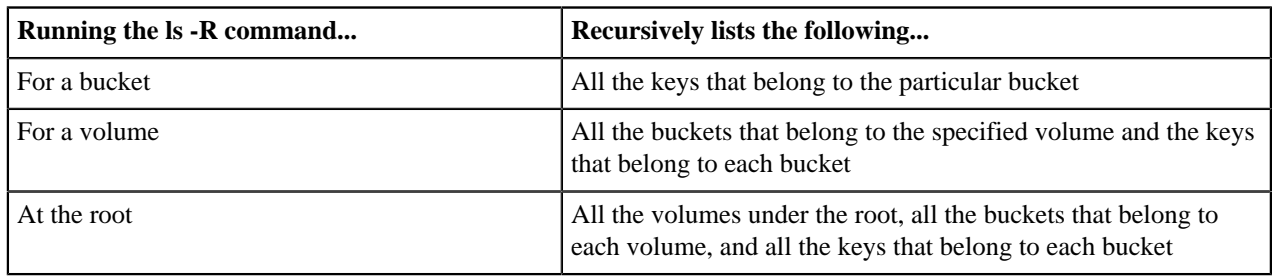

#### **Renaming keys**

You can rename only the keys that belong to a bucket. The ofs file system does not allow you to rename the keys across volumes or buckets.

For example, ofs allows renaming of the key ofs:///volume1/bucket1/key1.txt to ofs:///volume1/bucket1/key2.txt. However, ofs:///volume1/bucket1/key1.txt cannot be renamed to ofs:///volume1/bucket2/key11.txt.

# **Working with Ozone File System (o3fs)**

The Ozone File System (o3fs) is a Hadoop-compatible file system. Applications such as Hive, Spark, YARN, and MapReduce run natively on o3fs without any modifications.

The Ozone File System resides on a bucket in the Ozone cluster. All the files created through o3fs are stored as keys in that bucket. Any keys created in the particular bucket without using the file system commands are shown as files or directories on o3fs.

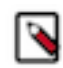

**Note:** o3fs is deprecated. It is recommended to use ofs instead. See [Working with Ozone File System \(ofs\)](https://docs.cloudera.com/cdp-private-cloud-base/7.1.9/ozone-storing-data/topics/ozone-working-with-ofs.html).

## **Setting up o3fs**

Select the Ozone bucket to configure o3fs.

#### **Procedure**

**1.** Select the Ozone bucket on which you want o3fs to reside.

If you do not have a designated volume or bucket for o3fs, create them using the required commands:

```
ozone sh volume create /volume
ozone sh bucket create /volume/bucket
```
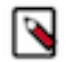

**Note:** Cloudera Manager currently does not support Ozone as the default file system.

**2.** The o3fs file system implementation classpath is added to CDP services by default. But if an application is unable to instantiate the o3fs file system class, add the ozone-filesystem-hadoop3.jar to the classpath.

```
export HADOOP_CLASSPATH=/opt/ozone/share/ozonefs/lib/hadoop-ozone-filesy
stem-hadoop3-*.jar:$HADOOP_CLASSPATH
```
**3.** After setting up o3fs, you can run HDFS commands such as the following on Ozone: (Assuming Ozone Service ID is "ozone")

```
hdfs dfs -ls o3fs://bucket.volume.ozone/ and hdfs dfs -mkdir o3fs://
bucket.volume.ozone/users
```
Now, applications such as Hive and Spark can run on this file system after some basic configuration changes.

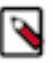

**Note:** Any keys that are created or deleted in the bucket using methods other than o3fs are displayed as directories and files in o3fs.

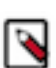

Note:  $o3fs$  is deprecated. It is recommended to use ofs instead. See [Setting up ofs.](https://docs.cloudera.com/cdp-private-cloud-base/7.1.9/ozone-storing-data/topics/ozone-setting-up-ozoneofs.html)

# **Ozone configuration options to work with CDP components**

There are specific options that you must configure to ensure that other CDP components such as Spark and Hive work with Ozone.

In the case of Spark, you must update a specific configuration property to run Spark jobs with o3fs on a secure Kerberos-enabled cluster. Similarly, for Hive, you must configure the values of specific properties to store Hive managed tables on Ozone.

## <span id="page-80-0"></span>**Configuration options for Spark to work with Ozone File System (ofs)**

After setting up ofs, you can make configuration updates specific to components such as Spark to ensure that they work with Ozone.

To run Spark jobs with ofs on a secure Kerberos-enabled cluster, ensure that you assign a valid URI by setting the value of the Spark Client Advanced Configuration Snippet (Safety Valve) property for the spark.conf or the spark-de faults.conf file through the Cloudera Manager web UI.

For example:

```
spark.yarn.access.hadoopFileSystems=ofs://service1/vol1/bucket1/
```
**Related Information**

[Setting up ofs](#page-76-0)

## **Configuration options to store Hive managed tables on Ozone**

If you want to store Hive managed tables with ACID properties on Ozone, you must configure specific properties in hive-site.xml.

You can consider either of the following options to store Hive managed tables with ACID support on Ozone:

- Set the value of the hive.metastore.warehouse.dir property to point to the path of the Ozone directory where you want to store the Hive tables.
- Set the value of the metastore.warehouse.tenant.colocation property to true. You can then set the MANAGEDL OCATION of your Hive database to point to an Ozone directory so that the Hive tables can reside at the specified location.

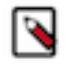

**Note:** Dynamic partitioning in Hive with the default settings can generate an unexpected load on the filesystem when bulk loading data into tables because Hive creates a number of files for every partition. To avoid this issue, consider updating the following properties and tuning them further based on your requirements: hive.optimize.sort.dynamic.partition and hive.optimize.sort.dynamic.partition.threshold.

From a filesystem perspective, the recommended values are as follows:

- hive.optimize.sort.dynamic.partition = true
- hive.optimize.sort.dynamic.partition.threshold =  $0$

If you notice that some queries are taking a longer time to complete or failing entirely (usually noticed in large clusters), you can choose to revert the value of hive.optimize.sort.dynamic.partition.threshold to "-1". The performance issue is related to [HIVE-26283.](https://issues.apache.org/jira/browse/HIVE-26283)

## **Configuration options for Impala to work with Ozone File System**

Learn how Ozone can work with Impala.

You can use Impala to query data files that reside on Apache Ozone distributed storage, rather than in HDFS.

The Ozone Erasure Coding (EC) provides data durability and fault-tolerance along with reduced storage space and ensures data durability similar to the Ratis/THREE replication approach. Impala query engine supports Ozone EC. .

**Related Information** [Impala with Ozone](https://docs.cloudera.com/cdp-private-cloud-base/7.1.9/impala-reference/topics/impala-ozone.html) [Erasure Coding Overview](https://docs.cloudera.com/cdp-private-cloud-base/7.1.9/impala-reference/topics/impala-ec-overview.html)

### **Configuration options for Oozie to work with Ozone storage**

Oozie supports Ozone storage along with HDFS.

Apache Ozone is a highly scalable next-gen object store available on the CDP Private Cloud Base cluster which enables you to optimize storage for big data workloads.

For Oozie to integrate with Ozone, you need to perform the following steps:

- **1.** Upload Oozie ShareLib to Ozone.
- **2.** Enable Oozie workflows that access Ozone storage.

For more details, see *Using Oozie with Ozone*.

**Related Information** [Using Oozie with Ozone](https://docs.cloudera.com/cdp-private-cloud-base/7.1.9/configuring-oozie/topics/oozie-using-oozie-with-ozone.html)

# **Overview of the Ozone Manager in High Availability**

Configuring High Availability (HA) for the Ozone Manager (OM) enables you to run redundant Ozone Managers on your Ozone cluster and prevents the occurrence of a single point of failure in the cluster from the perspective of namespace management. In addition, Ozone Manager HA ensures continued interactions with the client applications for read and write operations.

Ozone Manager HA involves a leader OM that handles read and write requests from the client applications, and at least two follower OMs, one of which can take over as the leader in situations such as the following:

- Unplanned events such as a crash involving the node that contains the leader OM.
- Planned events such as a hardware or software upgrade on the node that contains the leader OM.

## **Considerations for configuring High Availability on the Ozone Manager**

There are various factors that you must consider when configuring High Availability (HA) for the Ozone Manager (OM).

- OM HA is automatically enabled when you set up Ozone on a CDP cluster with at least three nodes as OM hosts.
- You must define the OM on at least three nodes so that one OM node is the leader and the remaining nodes are the followers. The OM nodes automatically elect a leader.

The following command lists the OM leader node and the follower nodes:

```
ozone admin om getserviceroles -id=<ozone service id>
```
## **Ozone Manager nodes in High Availability**

A High Availability (HA) configuration of the Ozone Manager (OM) involves one leader OM node and two or more follower nodes. The leader node services read and write requests from the client. The follower nodes closely keep track of the updates made by the leader so that in the event of a failure, one of the follower nodes can take over the operations of the leader.

The leader commits a transaction only after at least one of the followers acknowledges to have received the transaction.

#### **Read and write requests with Ozone Manager in High Availability**

Read requests from the client applications are directed to the leader Ozone Manager (OM) node. After receiving an acknowledgement to its request, the client caches the details of the leader OM node, and routes subsequent requests to this node.

If repeated requests to the designated leader OM node start failing or fail with a *NonLeaderException*, it could mean that the particular node is no longer the leader. In this situation, the client must identify the correct leader OM node and reroute the requests accordingly.

The following command lists the OM leader node and the follower nodes:

```
ozone admin om getserviceroles -id=<ozone service id>
```
In the case of write requests from clients, the OM leader services the request after receiving a quorum of acknowledgements from the follower.

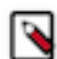

**Note:** The read and write requests from clients could fail in situations such as a failover event or network failure. In such situations, the client can retry the requests.

# **Overview of Storage Container Manager in High Availability**

Configuring High Availability (HA) for the Storage Container Manager (SCM) prevents the occurrence of a single point of failure in an Ozone cluster to manage the various types of storage metadata, and ensures continued interactions of the SCM with the Ozone Manager (OM) and the DataNodes.

SCM HA involves the following:

- A leader SCM that interacts with the OM for block allocations, and works with the DataNodes to maintain the replication levels required by the Ozone cluster.
- At least two follower SCMs that closely keep track of the updates made by the leader so that in the event of a failure, one of the follower nodes can take over the operations from the leader.

# **Considerations for configuring High Availability on Storage Container Manager**

Similar to configuring High Availability (HA) for the Ozone Manager (OM), there are various factors that you must consider when configuring HA for the Storage Container Manager (SCM).

• SCM HA is supported only on *new CDP cluster deployments starting with CDP 7.1.7*. You can configure SCM HA when adding Ozone as a service through Cloudera Manager.

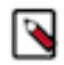

**Note:** For information about adding and deleting services using Cloudera Manager, see the following:

- [Adding a service](https://docs.cloudera.com/cdp-private-cloud-base/7.1.9/managing-clusters/topics/cm-adding-a-service.html)
	- **[Deleting services](https://docs.cloudera.com/cdp-private-cloud-base/7.1.9/managing-clusters/topics/cm-deleting-services.html)**
- To configure SCM HA, you require at least three nodes as SCM hosts so that one SCM node is the leader and the remaining nodes are the followers. The SCM nodes automatically elect a leader.

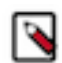

**Note:** The ozone admin scm roles command lists the leader and follower SCM nodes in an Ozone cluster.

• A primordial SCM node generates the cluster ID and distributes it across Ozone Manager and DataNodes in an Ozone cluster. A primordial SCM must be running for other SCMs in SCM HA setup to bootstrap initially. If there is an existing SCM instance running and you want to add a new SCM instance, the primordial node configuration needs to be the existing SCM instance only.

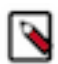

**Note:** If the primordial SCM is not chosen correctly, the Ozone cluster can encounter issues from OMs and DNs can crash into SCMs.

- You must specify one of the three SCM host names as the primordial node using the ozone.scm.primordial.node.id property. In addition, you must specify the SCM service ID using the ozone.scm.service.id property.
- If a primordial SCM node is inaccessible, new SCM nodes *cannot* join an HA configuration.

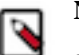

### **Note:**

- You can now configure Ozone Service ID through the Cloudera Manager setup wizard. However, you must not change the Ozone Service ID after the setup is complete. If you change the Ozone Service ID, Ozone Manager fails to start up.
- You can also configure primordial ID in Cloudera Manager while setting up Ozone as a service.
- Currently, Cloudera Manager does not have an option to disable parameters that can be configured after the setup.
- After you have configured the HA cluster, ensure that you *do not change* the SCM Ratis port number (9894).

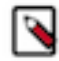

**Note:** For information about the various Ozone ports, see [Ports Used by Cloudera Runtime Components.](https://docs.cloudera.com/cdp-private-cloud-base/7.1.9/ozone-storing-data/topics/ozone-scm-ha-considerations.html)

# **Storage Container Manager operations in High Availability**

When an Ozone cluster has Storage Container Manager (SCM) High Availability (HA) configured, the important SCM operations; for example, managing client requests such as allocating containers, local operations such as destroying pipelines, and processing DataNode updates, are handled differently from a non-HA Ozone cluster.

#### **Client request management**

SCM clients are the different Ozone elements that interact with the SCM such as DataNodes, the Ozone Manager (OM) and so on.

On receiving client requests such as allocating a container or a pipeline, the leader SCM performs all the required operations. The leader also performs metadata changes that result from executing the client request, and accordingly updates Ratis. The changes are replicated to the followers through Ratis.

#### **Performing operations local to the SCM**

SCM performs local operations such as destroying pipelines, deleting stale DataNodes, and so on, when it stops receiving heartbeats or reports from DataNodes. The followers log the occurrences of these operations and their results. The leader performs any metadata changes that result from these local operations, and accordingly updates Ratis. The changes are replicated to the followers through Ratis.

#### **Processing DataNode updates**

The DataNodes send heartbeats and reports to all the SCMs so that they maintain consistent information about the health of the DataNodes. If the SCMs require to interact with the DataNodes, only the leader sends the required information while the followers update their states accordingly.

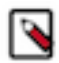

**Note:** Because newer heartbeats and reports can overwrite the existing information, the SCMs are eventually consistent with the DataNode heartbeats and reports.

# **Offloading Application Logs to Ozone**

In order to offload logs from HDFS to Ozone, a small Ozone cluster can be deployed through Cloudera Manager and then by configuring Remote App Log Directory in YARN configs, customers can offload logs from HDFS to Ozone. This will help in freeing up space in HDFS metadata for more user data. After changing the configuration, logs for all YARN, Hive on Tez and Spark on Yarn are automatically redirected to Ozone.

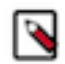

**Note:** This does not require any changes in the application.

HDFS is used as the primary storage engine by most of the Big Data applications like Hive, YARN, Spark, and so on. Currently, it stores both the important data like Hive and Spark tables and logs generated by these applications.

The YARN Log Aggregation feature enables you to move local log files of any application onto HDFS or Apache Ozone depending on the cluster configuration. Fore more information, see [YARN Log Aggregation Overview](https://docs.cloudera.com/cdp-private-cloud-base/7.1.9/yarn-monitoring-clusters-applications/topics/yarn-log-aggregation.html)

#### **Changing configuration**

- In Cloudera Manager, select the service.
- Click the Configuration tab. Search for "remote app log".
- In the Filters pane, under Scope, select NodeManager.
- In the Remote App Log Directory (yarn.nodemanager.remote-app-log-dir) field, add the following:

ofs://ozone1/logvol/logbuck/temp\_log\_dir

# **Removing Ozone DataNodes from the cluster**

You can remove Ozone DataNodes from the CDP cluster in a controlled manner using Cloudera Manager for performing maintenance operations. If you want to remove the DataNodes permanently or for an unknown duration, you can decommission them. If you want to make the DataNodes unavailable for a short period of time, such as, for a few days or hours, you can place them in offline mode.

When you initiate the process of decommissioning a DataNode, Ozone automatically ensures that all the storage containers on that DataNode have an additional copy created on another DataNode before the decommission completes. Similarly, when you initiate the process of placing a DataNode in offline mode, Ozone ensures that at least two copies of the DataNode's storage containers are present on other nodes before the particular DataNode enters offline mode.

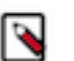

### **Note:**

• Before a DataNode enters offline mode, you can reduce the minimum number of online copies of the storage container from two to one. This process reduces the time to complete the offline mode operation. However, the process increases the risk of data becoming temporarily unavailable if another DataNode fails.

For details on how to reduce the minimum number of storage container copies, see [Configuring the](https://docs.cloudera.com/cdp-private-cloud-base/7.1.9/ozone-storing-data/topics/ozone-maint-sc-copies.html) [number of storage container copies for a DataNode.](https://docs.cloudera.com/cdp-private-cloud-base/7.1.9/ozone-storing-data/topics/ozone-maint-sc-copies.html)

• Ozone does not specify any upper limit on the number of DataNodes you can simultaneously decommission or place in offline mode. However, there must be enough space on the cluster to hold the additional storage containers. Otherwise, the DataNodes cannot complete the decommissioning or offline mode processes.

You can also recommission a DataNode that is already decommissioned or placed in offline mode. When you recommission such a DataNode, Ozone automatically removes any excess containers created during the decommission or offline process.

## **Decommissioning Ozone DataNodes**

You can remove Ozone DataNodes from the cluster by decommissioning the DataNode instances using Cloudera Manager.

#### **Before you begin**

Ensure that the cluster has sufficient space to hold the additional storage containers of the DataNodes that you are decommissioning.

#### **Procedure**

- **1.** In Cloudera Manager, go to the Ozone service.
- **2.** Click Instances.
- **3.** Select the DataNode instances that you want to decommission.
- **4.** Select Actions for Selected>Decommission.
- **5.** Click Decommission to confirm.

Ozone initiates decommissioning of the selected DataNodes. The process takes time depending on the number of storage containers to replicate. After the process is complete, the Instances page shows the Commissioned State of the selected DataNodes as Decommissioned.

## **Placing Ozone DataNodes in offline mode**

You can temporarily remove Ozone DataNodes from the cluster by placing the DataNode instances in offline mode using Cloudera Manager.

#### **Before you begin**

Ensure that the cluster has sufficient space to hold the additional storage container copies belonging to the DataNode that you are placing in offline mode.

#### **Procedure**

- **1.** In Cloudera Manager, go to the Ozone service.
- **2.** Click Instances.
- **3.** Select the DataNode instances that you want to place in offline mode.
- **4.** Select Actions for Selected>Enter Offline mode.

**5.** Click Enter Offline mode to confirm.

Ozone starts preparing the selected DataNodes for offline mode. The process takes time depending on the number of storage containers to replicate. After the process is complete, the DataNode is stopped, and the Instances page shows the Commissioned State of the selected DataNodes as Offlined.

# **Configuring the number of storage container copies for a DataNode**

By default, Ozone ensures that at least two copies of any container stored on a DataNode entering the offline mode are available on other nodes in the cluster. To reduce the time for nodes to enter offline mode, you can reduce the number of copies to one.

#### **Procedure**

- **1.** In Cloudera Manager, go to the Ozone service.
- **2.** Click Configuration.
- **3.** Search for the Storage Container Manager Advanced Configuration Snippet (Safety Valve) for ozone-conf/ozonesite.xml property, and specify the following values:
	- Name: hdds.scm.replication.maintenance.replica.minimum
	- Value: 1
- **4.** Click Save.
- **5.** Restart the Storage Container Manager (SCM) instances from the Instances page.

## **Recommissioning an Ozone DataNode**

You can add an Ozone DataNode that is already decommissioned or in offline mode back to the cluster using Cloudera Manager.

#### **About this task**

After decommissioning and deleting a DataNode instance, if you try adding the DataNode instance to the same host as before, Cloudera Manager considers the newly added DataNode instance as Commissioned. However, the Storage Container Manager recognizes the DataNode ID and treats the newly added DataNode as Decommissioned. To address this discrepancy, you must recommission the DataNode.

#### **Procedure**

- **1.** In Cloudera Manager, go to the Ozone service.
- **2.** Click Instances.
- **3.** Select the DataNode instances that you want to recommission.
- **4.** Select Actions for Selected>Recommission and Start.
- **5.** Click Recommission and Start to confirm.

The selected DataNodes rejoin the cluster and Instances page shows the Commissioned State of the DataNodes as Commissioned.

## **Handling datanode disk failure**

If there is a disk failure on a datanode, you must place the node in offline mode, stop the node, replace the disk, start the node, and recommission the node to remove it from offline mode. Perform the following steps:

#### **Procedure**

**1.** Log in to Cloudera Manager UI

- **2.** Navigate to Clusters.
- **3.** Select the Ozone service
- **4.** Place the datanode in offline mode. See [Placing Ozone DataNodes in offline mode.](https://docs.cloudera.com/cdp-private-cloud-base/7.1.9/ozone-storing-data/topics/ozone-host-maint-mode.html)
- **5.** Stop the node.
- **6.** Replace the failed disk(s). If the new disk is mounted to a different location than the old disk, you will need to update the configurations accordingly.
	- a) Go to Configurations
	- b) To update the path to a Ratis storage disk, update the corresponding entry in dfs.container.ratis.datanode.storage.dir to point to the new disk's mount point.
	- c) To update the path to a data storage disk, update the corresponding entry in hdds.datanode.dir to point to the new disk's mount point.
- **7.** Restart the node.
- **8.** Recommission the Datanode to remove it from offline mode. See [Recommissioning an Ozone DataNode](https://docs.cloudera.com/cdp-private-cloud-base/7.1.9/ozone-storing-data/topics/ozone-recomm-host.html).

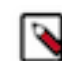

**Note:** In the event of complete node failure, you must decommission the node. For more information on decommissioning the node, see [Decommissioning Ozone DataNodes.](https://docs.cloudera.com/cdp-private-cloud-base/7.1.9/ozone-storing-data/topics/ozone-decomm-host.html)

# **Multi-Raft configuration for efficient write performances**

Multi-Raft configuration improves write performances in Ozone by including DataNodes in multiple pipelines.

Ozone uses the Raft protocol for replicating data across the cluster and providing consistent write performances among the DataNodes. Ozone stores data in a number of containers throughout the cluster and each container allocates data blocks on DataNodes. In addition, Ozone creates pipelines, as logic groups, to assemble containers from several DataNodes for redundancy purposes. Each pipeline consists of DataNodes in a Raft group such that there are three DataNodes with one of them being the leader. Through the pipeline, data is written to the leader, which replicates the same to the followers. A pipeline uses RaftLog to spread the write load on disks.

In a single-Raft configuration, a DataNode can join only one pipeline. This can slow down the write performance to the DataNodes and impact the efficiency with which disks are used on various DataNodes. Starting with CDP 7.1.6, a multi-Raft configuration is available on Ozone by default. A multi-Raft configuration is beneficial because it increases the write efficiency by providing for more containers and pipelines without increasing the number of nodes or disks. Further, multi-Raft configuration also leads to more efficient use of DataNodes and disks in spreading the writes throughout the cluster.

#### **Configuration properties for pipeline limits**

To configure the pipeline limits for a multi-Raft configuration, you can set up certain properties as advanced configuration snippets using the Ozone Service Advanced Configuration Snippet (Safety Valve) for ozone-conf/ ozone-site.xml property.

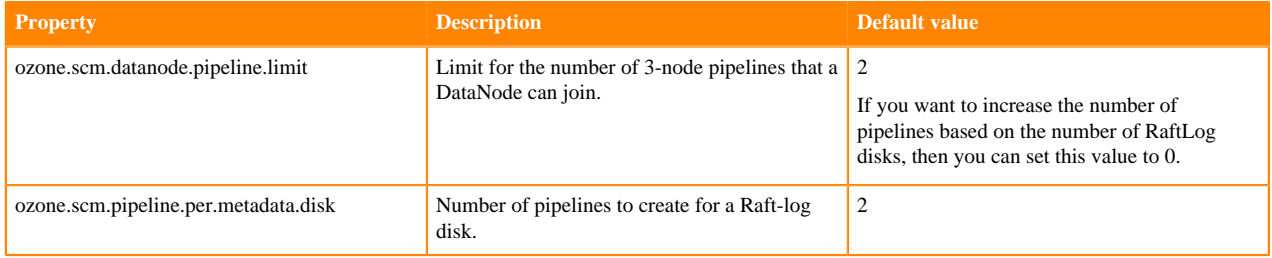

# **Working with the Recon web user interface**

Recon is a centralized monitoring and management service within an Ozone cluster that provides information about the metadata maintained by different Ozone components such as the Ozone Manager (OM) and the Storage Container Manager (SCM).

Recon keeps track of the metadata as the cluster is operational, and displays the relevant information through a dashboard and different views on the Recon web user interface. This information helps in understanding the overall state of the Ozone cluster.

The metadata that components such as the OM and the SCM maintain are quite different from one another. For example, the OM maintains the mapping between keys and containers in an Ozone cluster while the SCM maintains information about containers, DataNodes, and pipelines. The Recon web user interface provides a consolidated view of all these elements.

## **Access the Recon web user interface**

You can launch the Recon web user interface from Cloudera Manager. Recon starts its HTTP server over port 9888 by default. The default port is 9889 when auto-TLS is enabled.

#### **Procedure**

- **1.** Go to the Ozone service.
- **2.** Click Recon Web UI.

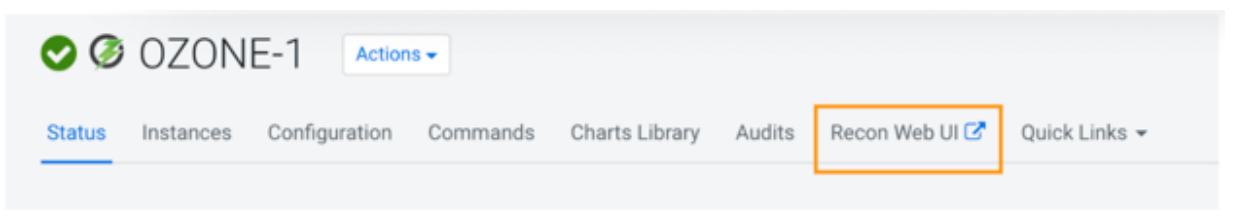

The Recon web user interface loads in a new browser window.

# **Elements of the Recon web user interface**

The Recon web user interface displays information about the Ozone cluster on the following pages: Overview, DataNodes, and Pipelines. In addition, a separate page displays information about any missing storage containers.

#### **Overview page**

The Overview page displays information about different elements on the Ozone cluster in the form of a consolidated dashboard. This page loads by default when you launch the Recon web user interface.

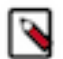

**Note:** Recon interacts with the Storage Container Manager (SCM), the DataNodes, and the Ozone Manager (OM) at specific intervals to update its databases and reflect the state of the Ozone cluster, and then populates the Overview page. Therefore, the information displayed on the Overview page might occasionally not be in synchronization with the current state of the Ozone cluster because of a time lag. However, Recon ensures that the information is eventually consistent with that of the cluster.

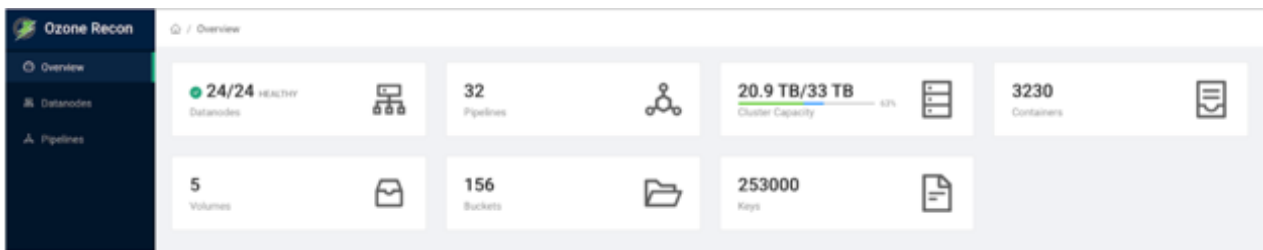

Recon displays the following information from the SCM and the DataNodes on the Overview page in the form of cards:

- Health of the DataNodes in the cluster. Clicking this card loads the DataNodes page.
- Number of pipelines involved in data replication. Clicking this card loads the Pipelines page.
- Capacity of the cluster. The capacity includes the amount of storage used by Ozone, by services other than Ozone, and any remaining storage capacity of the cluster.
- Number of storage containers in the SCM. If there are any missing containers reported, the Containers card is highlighted with a red border. You can then click the card to view more information about the missing containers on a separate page.

Recon displays following information from the Ozone Manager (OM) on the Overview page:

- Number of volumes in the cluster
- Total number of buckets for all the volumes in the cluster
- Total number of keys for all the buckets in the cluster

#### **DataNodes page**

The DataNodes page displays information about the state of the DataNodes in a tabular format. You can load this page either by clicking the DataNodes tab on the left pane or the DataNodes card on the Overview page.

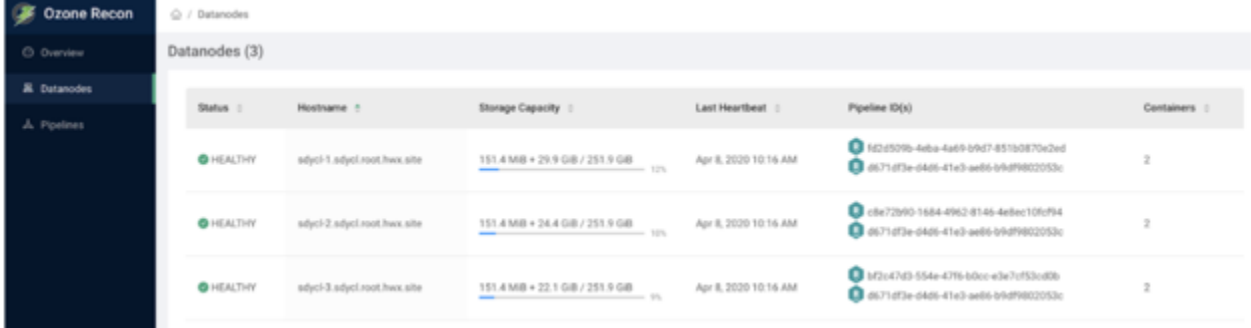

The following columns of the table provide details of the DataNodes:

- Status: The health status of the particular DataNode. The status can be either of the following:
	- HEALTHY: Indicates a normal functional DataNode.
	- STALE: Indicates that the SCM has not received a heartbeat from the DataNode for a certain period of time after the previous heartbeat.
	- DEAD: Indicates that the SCM has not received a heartbeat beyond a certain period of time since receiving the previous heartbeat. The time period beyond which the DataNode can be categorized as DEAD is configurable. The default value is five minutes. Until this threshold is reached, the DataNode is in a STALE state.
	- DECOMMISSIONING: Indicates that the DataNode is being decommissioned.
- Hostname: The cluster host that contains the particular DataNode.

• Storage Capacity: The storage capacity of the particular DataNode. The capacity information includes the amount of storage used by Ozone, by services other than Ozone, and any remaining storage capacity of the host.

Hovering your mouse pointer over a particular entry displays the detailed capacity information as a tool tip.

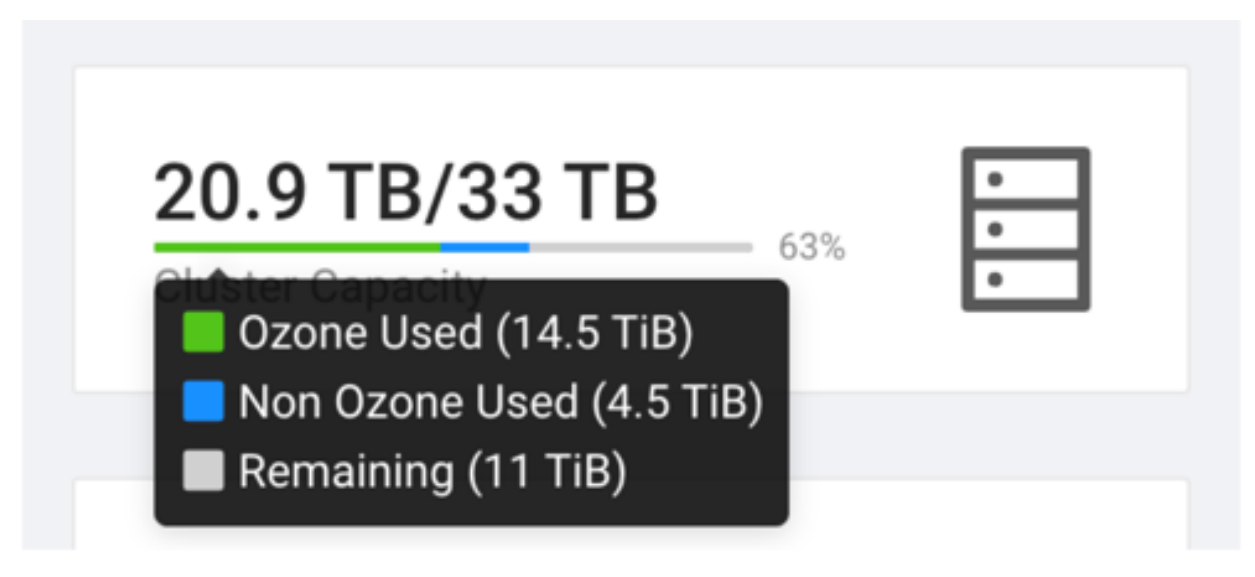

- Last Heartbeat: The timestamp of the last heartbeat sent by the particular DataNode to the SCM.
- Pipeline ID(s): The IDs of the pipelines to which the particular DataNode belongs.
- Containers: The number of storage containers inside the particular DataNode.

#### **Pipelines page**

The Pipelines page displays information about active pipelines including their IDs, the corresponding replication factors and the associated DataNodes. The page does not display any inactive pipelines.

An active pipeline is one that continues to participate in the replication process. In contrast, an inactive pipeline contains DataNodes that are dead or inaccessible, leading to the removal of its metadata from the Recon database, and eventually the destruction of the pipeline itself.

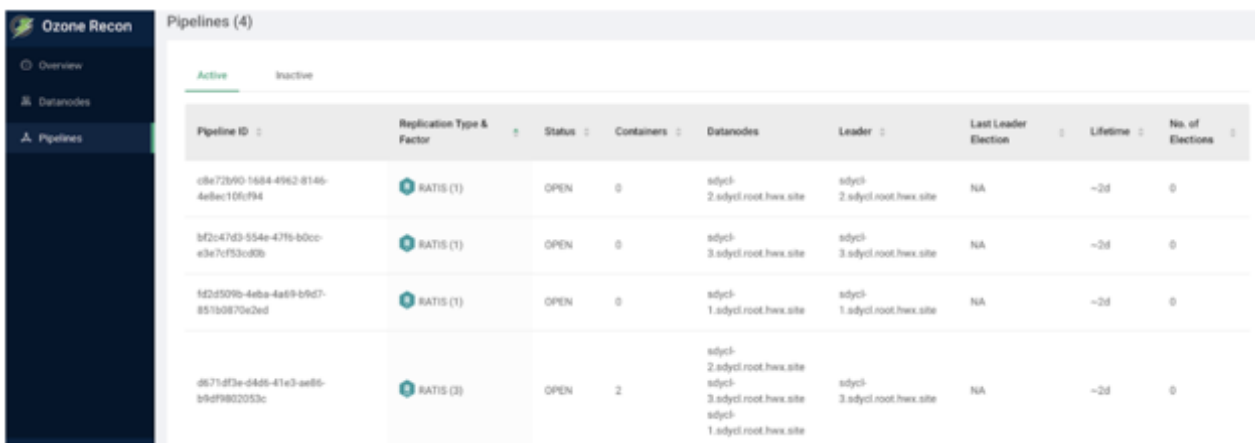

The page displays Pipeline information in a tabular format. The following columns provide the required information:

- Pipeline ID $(s)$ : The ID of a particular pipeline.
- Replication Type & Factor: The type of replication and the corresponding replication factor associated with a particular pipeline. The replication types are Standalone and Ratis. Accordingly, the default replication factor is three for Ratis and one for Standalone.
- Status: Specifies whether the particular pipeline is open or closed.
- DataNodes: The DataNodes that are a part of the particular pipeline.
- Leader: The DataNode that is elected as the Ratis leader for the write operations associated with the particular pipeline.
- Lifetime: The period of time for which the particular pipeline is open.
- Last Leader Election: The timestamp of the last election of the leader DataNode associated with this pipeline.

**Note:** This field does not show any data for the current release.

• No. of Elections: The number of times the DataNodes associated with the pipeline have elected a leader.

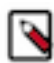

**Note:** This field does not show any data for the current release.

#### **Missing Containers page**

There can be situations when a storage container or its replicas are not reported in any of the DataNode reports to the SCM. Such containers are flagged as missing containers to Recon. Ozone clients cannot read any blocks that are present in a missing container.

The Containers card on the Overview page of the Recon web user interface is highlighted with a red border in the case of missing containers. Clicking the card loads the Missing Containers page.

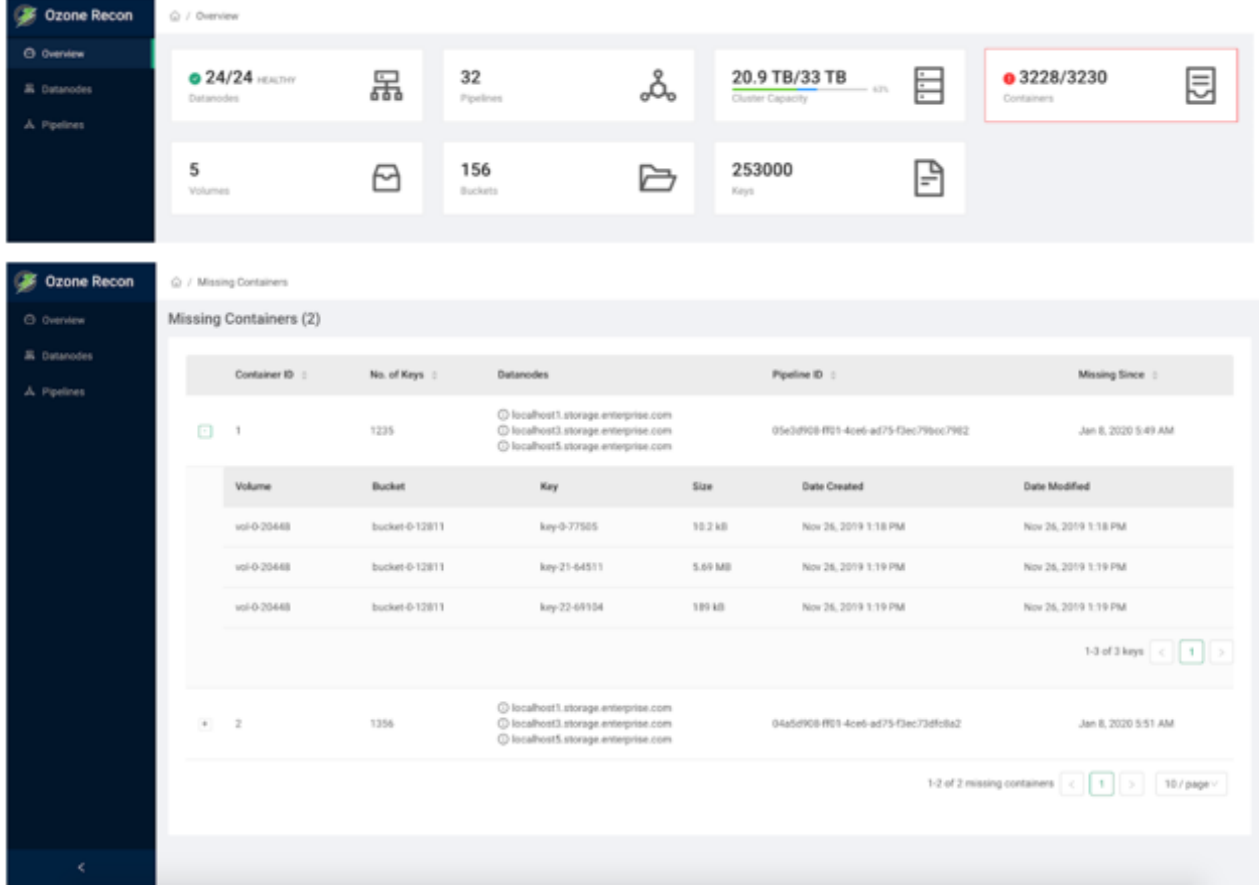

The page displays information about missing containers in a tabular format. The following columns provide the required information:

- Container ID: The ID of the storage container that is reported as missing due to the unavailability of the container and its replicas. Expanding the + sign next to a Container ID displays the following additional information:
	- Volume: The name of the volume to which the particular key belongs.
	- Bucket: The name of the bucket to which the particular key belongs.
	- Key: The name of the key.
	- Size: The size of the key.
	- Date Created: The date of creation of the key.
	- Date Modified: The date of modification of the key.
- No of Keys: The number of keys that were a part of the particular missing container.
- DataNodes: A list of DataNodes that had a replica of the missing storage container. Hovering your mouse pointer on the information icon shows a tool tip with the timestamp when the container replica was first and last reported on the DataNode.

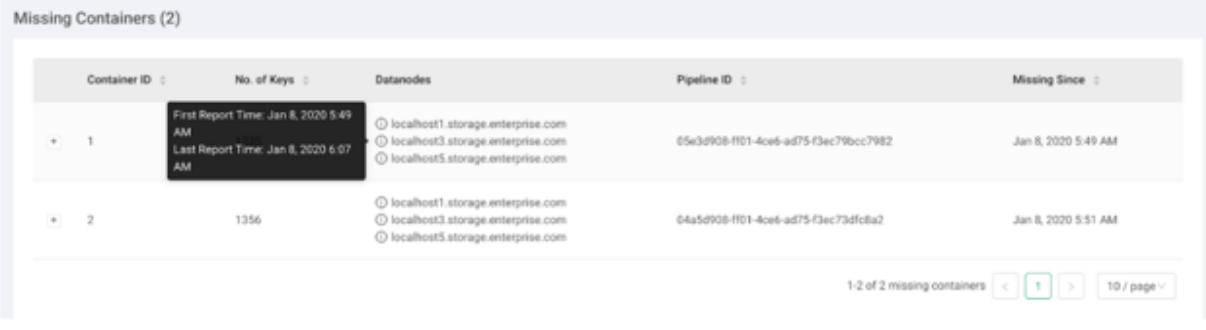

# **Configuring Ozone to work with Prometheus**

You can configure your Ozone cluster to enable [Prometheus](https://prometheus.io/docs/introduction/overview/) for real time monitoring of the cluster.

#### **About this task**

To enable Prometheus to work on your Ozone cluster, use Cloudera Manager to add the Ozone Prometheus role instance.

#### **Procedure**

- **1.** In Cloudera Manager, go to the Ozone service.
- **2.** Add the Ozone Prometheus role instance to the Ozone service.

For more information about adding role instances using Cloudera Manager, see [Adding a role instance](https://docs.cloudera.com/cdp-private-cloud-base/7.1.9/managing-clusters/topics/cm-role-instance-add.html).

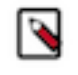

**Note:** If you do not see Ozone Prometheus in the list of role instances to configure, it means that the role instance is not configured correctly. In this situation, the Prometheus logs (/var/log/hadoop-ozone/ozoneprometheus.log) on the Prometheus instance host show a FileNotFound error.

**3.** Start the Ozone Prometheus role instance.

For information about starting role instances using Cloudera Manager, see [Starting, stopping, and restarting role](https://docs.cloudera.com/cdp-private-cloud-base/7.1.9/managing-clusters/topics/cm-role-instance-stop-start-restart.html) [instances.](https://docs.cloudera.com/cdp-private-cloud-base/7.1.9/managing-clusters/topics/cm-role-instance-stop-start-restart.html)

After starting the role instance, the Prometheus Web UI quick link is added to the Ozone Prometheus page on Cloudera Manager.

- **4.** Click the Prometheus Web UI quick link to launch the web user interface on a separate browser window. The metrics drop-down list displays various metrics from the Ozone daemons.
- **5.** Select any metric from the drop-down list or enter the name of a metric and click Execute. Click the Graph or Console tab to view further details.

# **Ozone trash overview**

The Ozone trash feature helps prevent accidental deletion of files and directories.

When you delete a file in Ozone, the file is not immediately removed from Ozone. The deleted files are first moved to the /user/<username>/.Trash/Current directory, with their original filesystem path being preserved. After a userconfigurable period of time (fs.trash.interval), a process known as trash checkpointing renames the Current directory to the current timestamp, that is, /user/<username>/.Trash/<timestamp>. The checkpointing process also checks the rest of the .Trash directory for any existing timestamp directories and removes them from Ozone permanently. You can restore files and directories in the trash simply by moving them to a location outside the .Trash directory.

# **Configuring the Ozone trash checkpoint values**

You can use Cloudera Manager to configure the time period after which an Ozone trash checkpoint directory is deleted and the time interval between the creation of trash checkpoint directories.

#### **Before you begin**

You must ensure that you have set the Filesystem Trash Interval property. For details, see [Setting the trash interval](https://docs.cloudera.com/cdp-private-cloud-base/7.1.9/data-protection/topics/hdfs-setting-trash-interval.html).

#### **Procedure**

- **1.** In Cloudera Manager, go to the Ozone service.
- **2.** Click Configuration.
- **3.** Search for the Ozone Filesystem Trash Interval property and set its value.

This property specifies the time period after which an Ozone trash checkpoint directory is deleted. The default value is 1 day. Setting the value to 0 disables the trash feature.

**4.** Search for the Ozone Filesystem Trash Checkpoint Interval property and set its value.

This specifies the time period between trash checkpoints, and its value must be less than the value of the Ozone Filesystem Trash Interval property. Setting the value to 0 implies that the value of Ozone Filesystem Trash Interval is used to determine the interval between trash checkpoints.

# **Ozone topology awareness**

Ozone can use topology-related information like rack placement to optimize read and write pipelines.

To get a full rack-aware cluster, Ozone requires the following configurations:

- Ozone-configured topology hierarchy information.
- Write path configuration: When Ozone chooses 3 datanodes for a specific pipeline for the open container (WRITE), topology information can be used.
- When Ozone reads a Key, Ozone should prefer to read from the closest node.
- Container replication configuration: When Ozone Container Balancer or Replication Manager wants to move or replicate a replica of a closed container, topology information can be used.

For more information on Open vs Closed containers, see the [Containers](https://ci-hadoop.apache.org/view/Hadoop%20Ozone/job/ozone-doc-master/lastSuccessfulBuild/artifact/hadoop-hdds/docs/public/concept/containers.html) documentation.

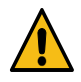

**Caution:** You must not use / in the rack name and node name. / is the layer separator in the topology hierarchy. For example, if there are three layers of hierarchy and you use / in the rack name, Ozone interprets it as four layers.

# **Topology hierarchy**

Learn about how to configure the topology hierarchy, static list, dynamic list, write path, read path and container replication.

To configure the topology hierarchy, use the net.topology.node.switch.mapping.impl configuration key. This configuration defines the implementation of org.apache.hadoop.net.CachedDNSToSwitchMapping.

As this configuration belongs to the Hadoop class, the configuration is exactly the same as the Hadoop configuration.

#### **Static list**

To configure the static list, use the TableMapping mentioned below:

```
<property>
    <name>net.topology.node.switch.mapping.impl</name>
    <value>org.apache.hadoop.net.TableMapping</value>
</property>
<property>
    <name>net.topology.table.file.name</name>
    <value>/opt/hadoop/compose/ozone-topology/network-config</value>
</property>
```
The net.topology.table.file.name property option must point to a text file. The file format is a two-column text file with columns separated by whitespace. The first column is the IP address and the second column specifies the rack where the address maps. If there is no entry for a host in the cluster, then /default-rack is assumed.

#### **Dynamic list**

To identify the Rack information, use the following external script:

```
<property>
    <name>net.topology.node.switch.mapping.impl</name>
    <value>org.apache.hadoop.net.ScriptBasedMapping</value>
</property>
<property>
    <name>net.topology.script.file.name</name>
    <value>/usr/local/bin/rack.sh</value>
</property>
```
If you are implementing an external script, the script is specified with the net.topology.script.file.name parameter in the configuration files. The external topology script is not included with the Ozone distribution and is provided by the administrator.Ozone sends multiple IP addresses to ARGV when forking the topology script.

Ozone sends multiple IP addresses to ARGV when forking the topology script. The number of IP addresses sent to the topology script is controlled with the net.topology.script.number.args property. The default value is 100. For example, if you change the net.topology.script.number.args property value to 1, then for each IP submitted, one topology script gets forked.

### **RATIS/THREE Data**

The following write path, read path, and container replication applies only to Ozone RATIS/THREE data.

#### **Write path**

• You can configure the placement of open containers using the ozone.scm.pipeline.placement.impl configuration key.

- The pipeline placement policy is available in the org.apache.hdds.scm.pipeline package.
	- By default, the PipelinePlacementPolicy is used for topology awareness. Currently, this is the only pipeline placement policy implemented in Ozone.
	- To change to a user-customized implementation, use the following property

```
<property>
                  <name>ozone.scm.pipeline.placement.impl</name>
                  <value>full_class_name_of_the_customized_implementat
ion</value>
                  </property>
```
This placement policy complies with the algorithm used in HDFS. With the default three replicas, two replicas will be on the same rack and the third replica will be on a different rack.

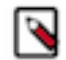

#### **Note:**

- The PipelinePlacementPolicy policy applies to network topology like /rack/node.
- Cloudera recommends you to have a customized placement policy implementation if the network topology has more layers than /rack/node.

#### **Read path**

Configure the read path to read the data from the closest pipeline using the following property:

```
<property>
```

```
 <name>ozone.network.topology.aware.read</name>
 <value>true</value>
 </property>
```
#### **Container replication**

- You can configure the placement of closed three replica containers using the ozone.scm.container.placement.impl configuration key.
- The container placement policies are available in the org.apache.hdds.scm.container.placement.algorithms package.
	- By default, the SCMContainerPlacementRackAware is used for topology awareness. This placement policy complies with the algorithm used in HDFS. With the default three replicas, two replicas will be on the same rack and the third replica will be on a different rack.
	- To change the placement of closed three replica containers, using the property ozone.scm.container.placement.impl, following is an example

```
<property>
            <name>ozone.scm.container.placement.impl</name>
            <value>org.apache.hadoop.hdds.scm.container.placement.algorithm
s.SCMContainerPlacementCapacity
            </value>
            </property>
```
#### **Note:**  $\mathcal{L}$

- The SCMContainerPlacementRackAware policy applies to network topology like /rack/node.
- Cloudera recommends you not use the SCMContainerPlacementRackAware policy if the network topology has more layers than /rack/node.

### **Erasure Coding data**

The following write path, read path, and container replication applies to Ozone EC data.

#### **Write path**

- You can configure the placement of open EC containers using the ozone.scm.container.placement.ec.impl configuration key.
- The pipeline placement policy is available in the org.apache.hdds.scm.container.placement.algorithms package.
	- By default, the SCMContainerPlacementRackScatter is used for topology awareness. Currently, this is the only pipeline placement policy implemented for EC in Ozone.
	- To change to a user-customized implementation, use the following property

```
<property>
    <name>ozone.scm.container.placement.ec.impl</name>
    <value>full_class_name_of_the_customized_implementation</value>
</property>
```
This SCMContainerPlacementRackScatter placement policy will try to distribute the replicas of an EC container on datanodes on as many racks as possible. For example, if the EC policy used is RS-3-2-1024k, then this policy will try to distribute the 5(3+2) replicas of an EC container to 5 datanodes, each under a different rack, as much as possible.

#### **Note:**

- The SCMContainerPlacementRackScatter policy applies to network topology like /rack/node.
- Cloudera recommends you to have a customized placement policy implementation if the network topology has more layers than /rack/node.

#### **Read path**

For an EC container, each replica contains different pieces of data. Data is read as requested. There is no topology configuration here.

#### **Container replication**

Currently, closed EC containers' replication and balance use the same placement policy described in the Write Path section. That is, the property ozone.scm.container.placement.ec.impl with default implementation SCMContainerPlacementRackScatter applies to both open containers write and closed containers replication and balance.

# **Ozone volume scanner**

The Ozone Volume Scanner feature enables to detect any disk failures on the DataNodes. Learn how you can configure the frequency of volume scans that can detect disk failures and how to handle volume failures.

The volume scanner scans each data volume configured by hdds.datanode.dir and each metadata volume configured by dfs.container.ratis.datanode.storage.dir.

Various events in the DataNode can trigger volume scans. Each volume scan consists of multiple checks.

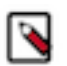

**Note:** If you want to change the default values, you must change them through Cloudera Manager Safety Valve.

#### **Background volume scan**

Datanodes scan every volume once per hour. The frequency of this check is configured with hdds.datanode.periodic.d isk.check.interval.minutes. This property defines the minimum frequency of scans for a volume.

#### **On-demand volume scan**

Any error reading from or writing to a volume during regular datanode operation triggers a scan of that volume. To prevent frequent scanning of the same volume, the hdds.datanode.disk.check.min.gap configuration, which defaults to 10 minutes, specifies the minimum time to wait between two consecutive scans of the same volume.

Directory check

This checks that each directory configured in hdds.datanode.dir and dfs.container.ratis.datanode.storage.dir exists and has read, write, and execute permissions by the datanode process. If this check fails, the volume is marked as failed.

I/O check

This checks that the underlying disk is present and functioning properly. The I/O check writes data to a small temporary file, synchronizes it to ensure it touches the hardware, reads the data, and then deletes the file. To account for intermittent errors, this check must fail multiple times before the volume is failed. The specifics of this check can be changed with the following configurations:

• hdds.datanode.disk.check.io.file.size

The size in bytes of the file to write for disk checking. During the check, the content of this file is stored in memory. The default value is 100 bytes.

• hdds.datanode.disk.check.io.test.count

The number of volume scan results in determining if the volume should be failed based on the I/O failures. The default value is 3.

• hdds.datanode.disk.check.io.failures.tolerated

The number of I/O failures that can occur out of the last hdds.datanode.disk.check.io.test.count scans without the volume marked unhealthy. The default value is 1.

An example of using the default values:

Consider the I/O check passed on two out of the last three volume scans but failed on the latest volume scan. The volume remains healthy because one out of the last three I/O checks failed and `hdds.datanode.disk.check.io.fail ures.tolerated` is set to 1. If a fourth volume scan is run and the I/O check fails, the volume is failed, because out of the last three volume scans two failed due to I/O checks.

Time check

Both of the above checks must finish within a certain amount of time. Otherwise, the volume fails. This time limit is configured with the hdds.datanode.disk.check.timeout parameter. The default value is 10 minutes.

#### **Handling Volume Failures**

When a volume is marked failed, Ozone no longer uses it and triggers replication of the data from existing copies on other datanodes. After the issue on the failed volume is corrected, restart the datanode to detect the new volume.

Datanodes continue to run until they have no healthy data volumes or metadata volumes remaining. If you want the datanodes to shut down after a specified number of volume failures, set hdds.datanode.failed.data.volumes.tolera ted or hdds.datanode.failed.metadata.volumes.tolerated to a positive number. If the set number of volume failures is crossed, the datanode shuts down automatically.

# **Ozone OMDBInsights**

The Ozone Manager Database Insights feature helps you view the container mismatch information, open keys, keys pending for deletion, and deleted container keys.

## **Accessing Recon Web UI**

To access Ozone Recon Web UI, perform the following steps.

#### **Procedure**

- **1.** Log in to Cloudera Manager.
- **2.** Navigate to Clusters.
- **3.** Select the Ozone service.
- **4.** Click Recon Web UI.
- **5.** On the Ozone Recon left navigation pane, click Insights

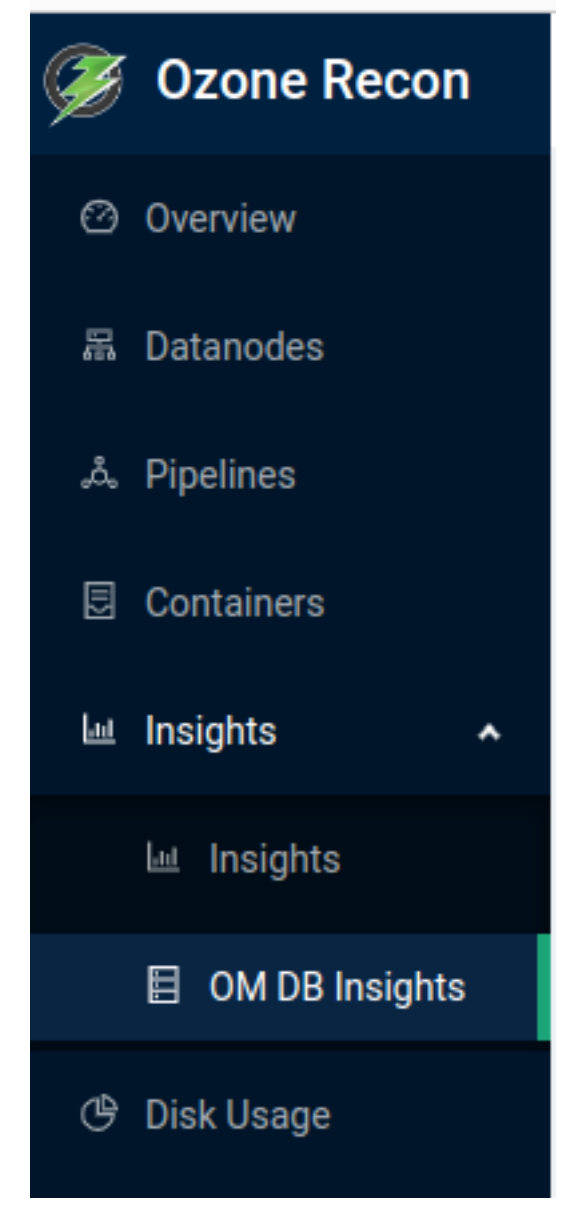

**6.** Click OM DB Insights

## **OMDBInsights**

The Ozone Manager Database Insights feature helps you view the container mismatch information, open keys, keys pending for deletion, and deleted container keys. These are accessible to administrators and helpful for diagnostic purposes in running clusters.

There are four tabs available:

- **1.** Container Mismatch Info
- **2.** Open Keys
- **3.** Keys Pending for Deletion
- **4.** Deleted Container keys

### **Container Mismatch Info**

- This tab displays container-level information showing a mismatch between SCM and OM.
- If any container is deleted in SCM but referred by files and keys in OM and vice versa, you can use the Exists at filter to view such information.
	- **1.** Exists at OM: Container is present in OM but not in SCM. There is data loss.
	- **2.** Exists at SCM: Container is present in SCM but not in OM.

• If the container is present in SCM but not in OM, the API path is /containers/mismatch?

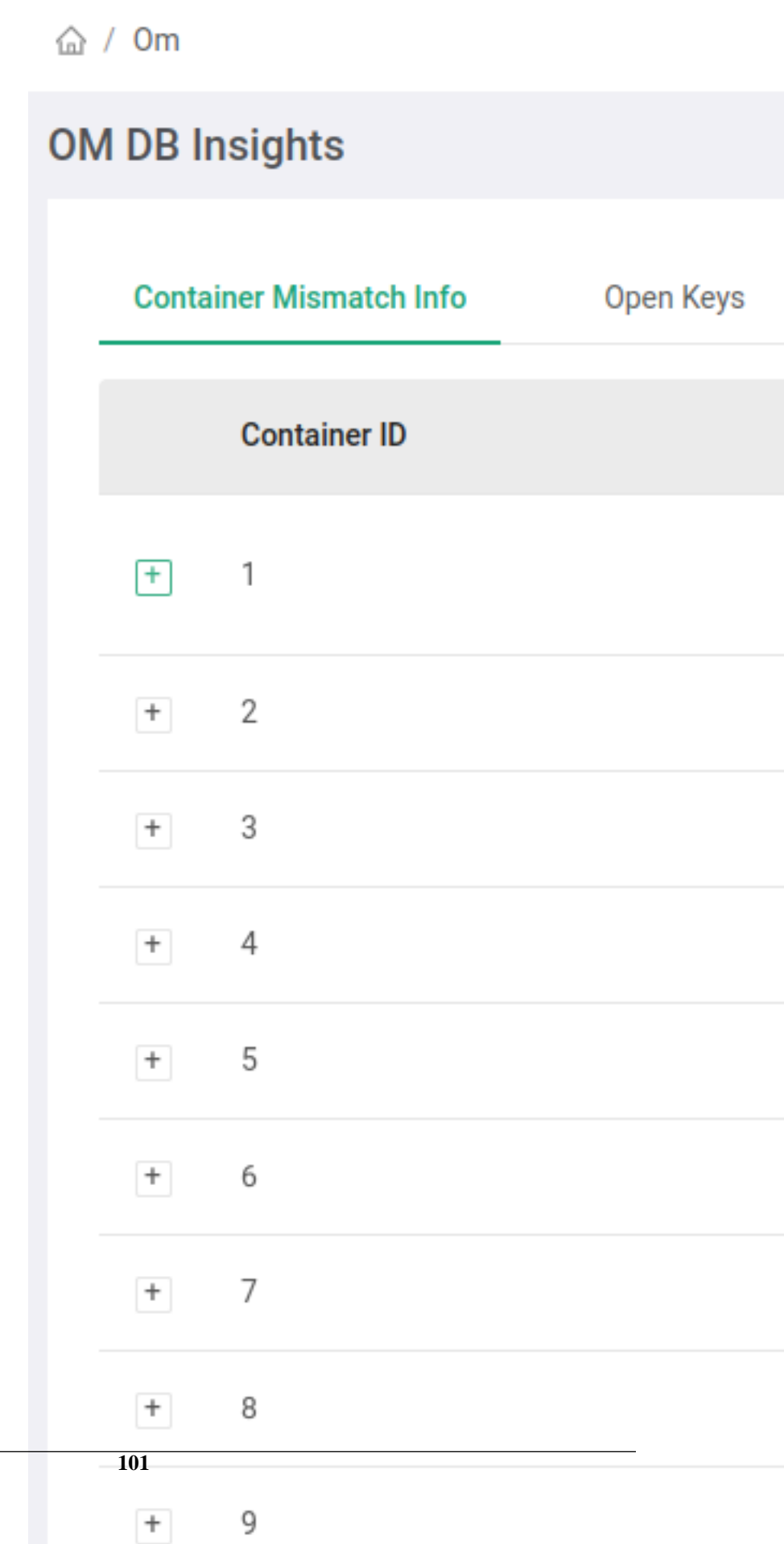

• The Recon Web UI then queries /api/v1/containers/1/keys to get details of keys mapped to such containers and this information is displayed in the expanded table of each row.

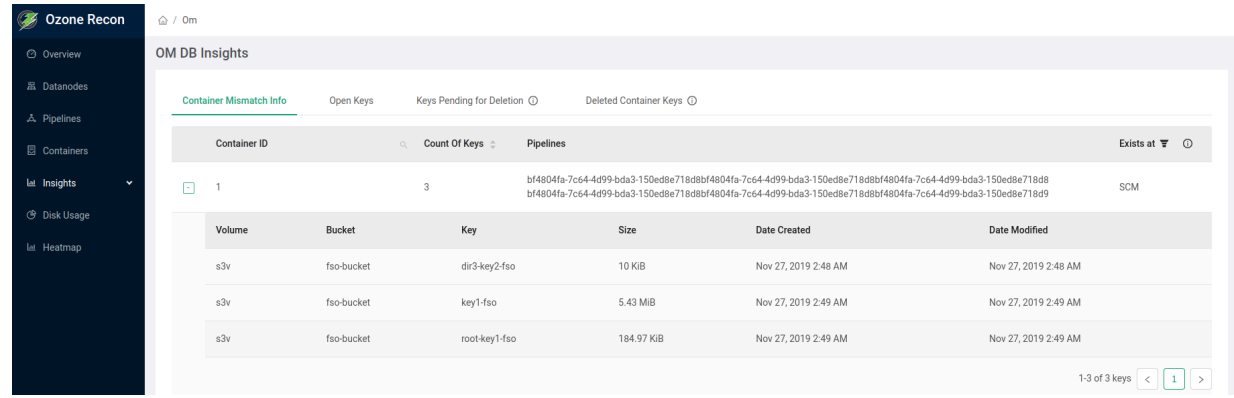

#### **Open Keys**

- This tab displays key-level information showing open keys and the amount of data mapped to open keys.
- The Type filter allows you to filter the information for FSO and Non-FSO keys.
- Based on the Type filter selection, you will have either the FSO or Non FSO open keys displayed in the UI.
	- **1.** If you select FSO from the Type filter, then the following API gets called and all FSO Open keys are displayed on the Recon UI. /api/v1/keys/open?includeFso=true&includeNonFso=false&limit=10&prevKey
	- **2.** If you select Non FSO from the Type filter, then the following API gets called and all Non FSO Open keys are displayed on the Recon UI. /api/v1/keys/open?includeFso=false&includeNonFso=true&limit=10&prevKey

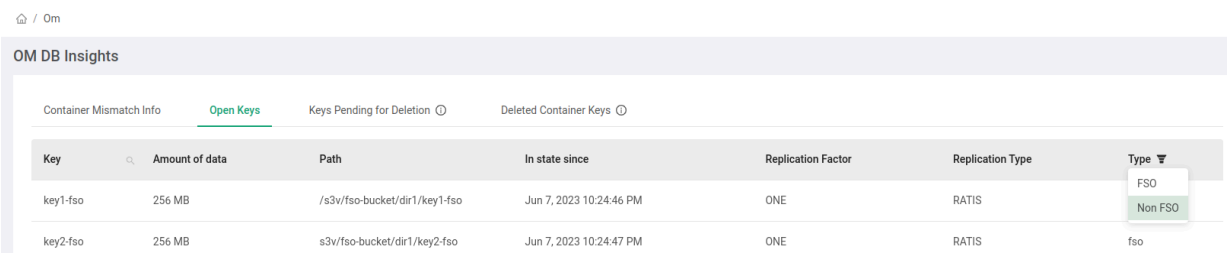

#### **Keys Pending for deletion**

• This tab displays Keys that are pending for deletion.

• End Point /api/v1/keys/deletePending?limit=10&prevKey

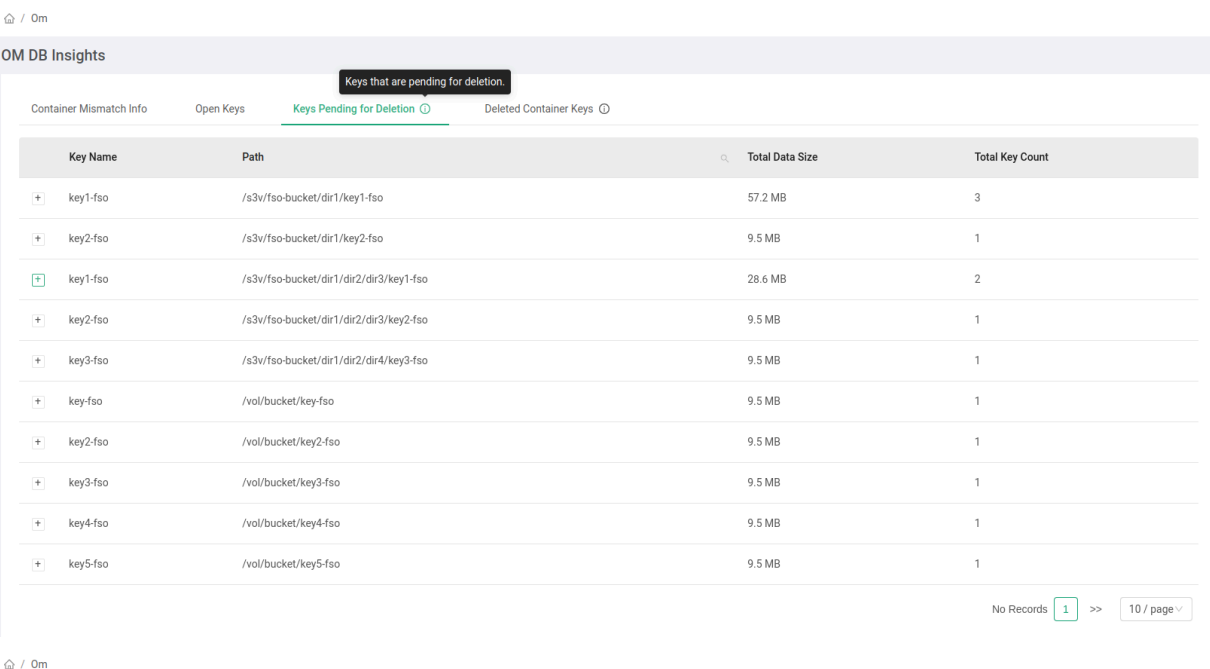

#### **OM DB Insights**

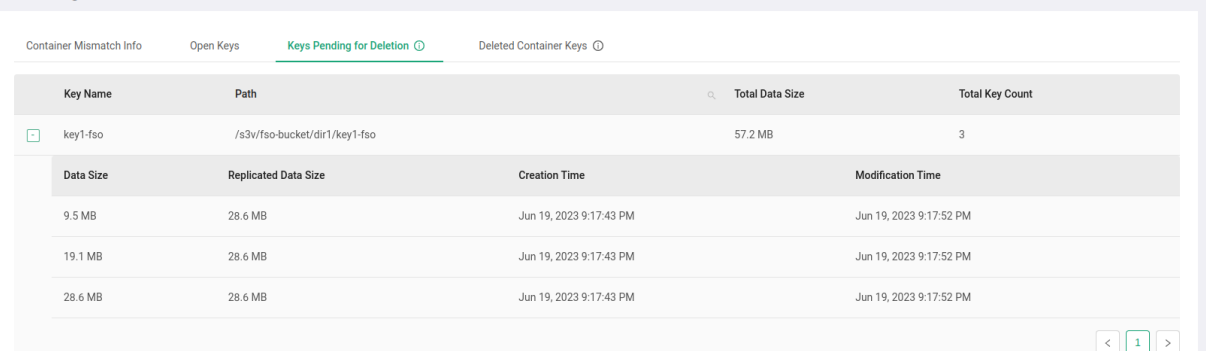

• Multiple keys can have the same name but different sizes, creation time, and modification times. For example, there can be two objects of key information present in the omKeyInfo list and these keys can have the same name (key1-fso)and the same Path (/s3v/fso-bucket/dir1/key1-fso) but have different sizes like 100 bytes and 200 bytes. Since the omKeyInfoList contains two objects with the same keyName and path, the dataSize attribute of all objects in the omKeyInfoList calculates to TotalDataSize=300 Bytes.

#### **Deleted Container Keys**

• This tab displays the information of keys that are mapped to containers in the DELETED state in SCM

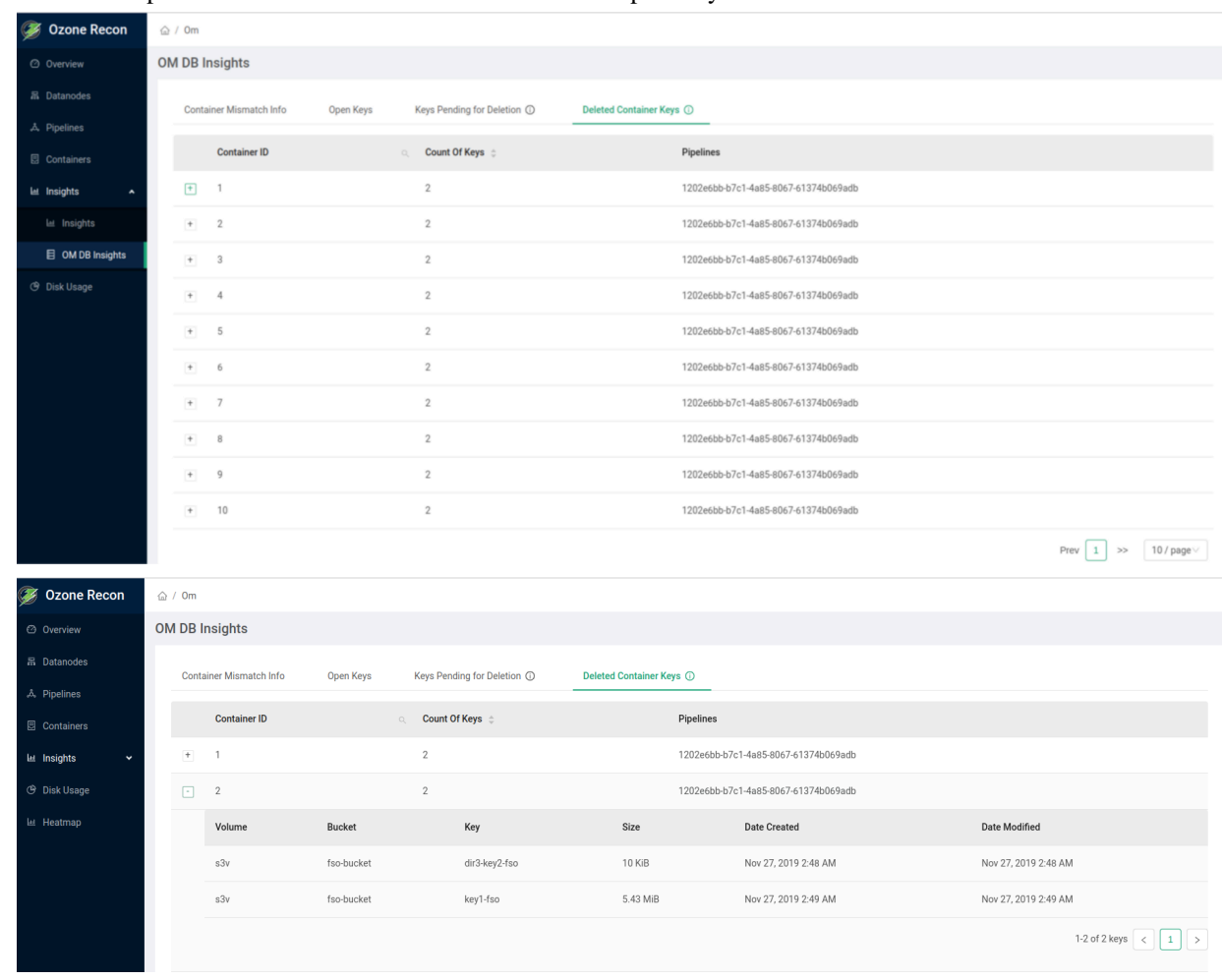

#### • End Point /api/v1/containers/mismatch/deleted?limit=10&prevKey=0

#### **Summary APIs**

- The endpoint for Open keys Summary API is /api/v1/keys/open?limit=0. This API helps you to know the replicated and unreplicated data size. The total Open key count is also displayed on the UI.
- The endpoint for Pending Deleted Keys Summary API is /api/v1/keys/deletePending?limit=1. This API helps you to know the replicated and unreplicated data size. The total Pending deleted key count is also displayed on the UI.

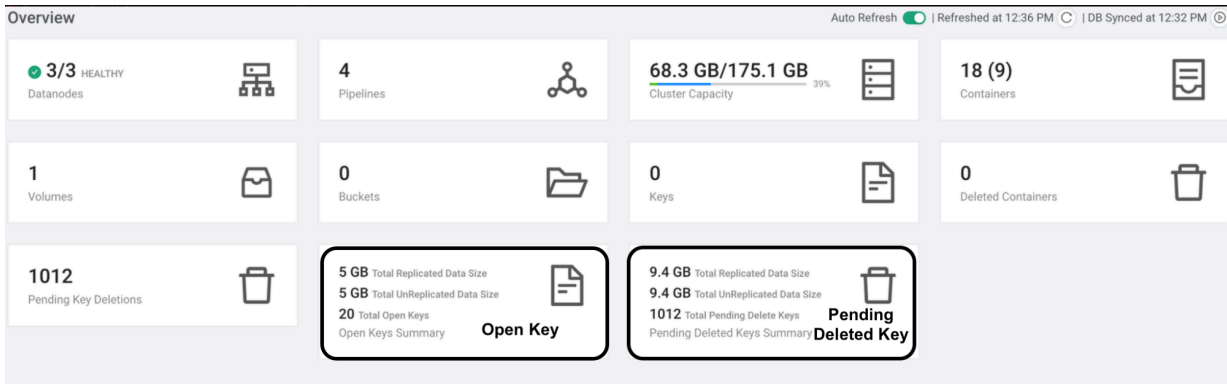